# **Strand Serie 200 Lichtstellpult**

### **Bedienungsanleitung**

Ausgabe: Juli 2007

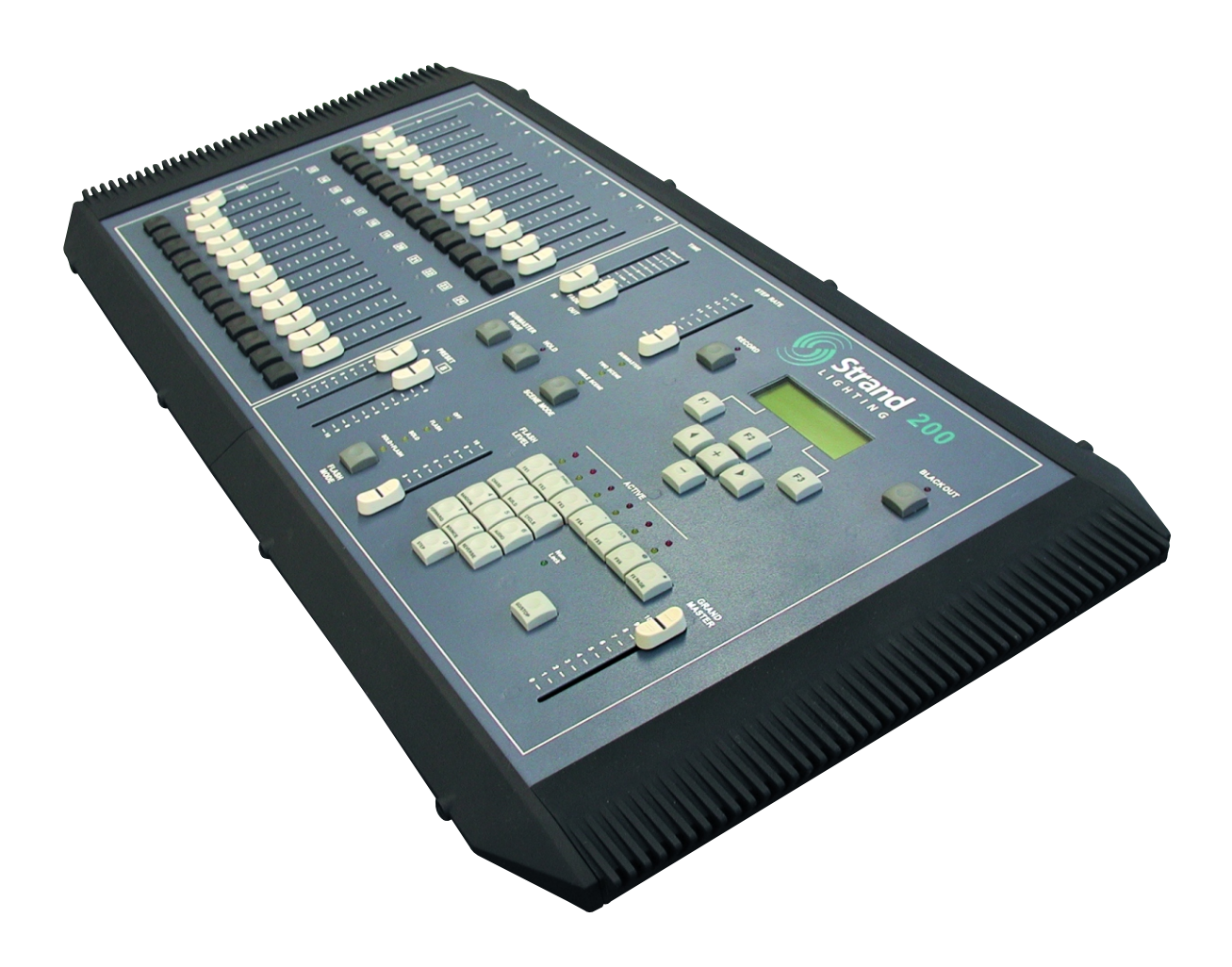

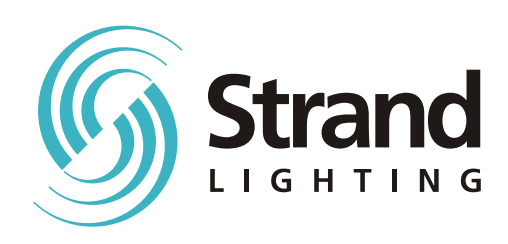

### **Willkommen**

Wir danken für Ihre Entscheidung zum Kauf eines Lichtstellpultes von Strand Lighting und hoffen, dass die umfangreichen Funktionsmerkmale unserer neuen 200er Serie auch Ihre Ansprüche an eine professionelle Steuerung szenischer Beleuchtung abdecken. Diese Bedienungsanleitung enthält alles Wissenswertes zum Aufbau und Gebrauch des von Ihnen erworbenen Lichtstellpultes. Lesen Sie diese Anleitung daher vor der ersten Inbetriebnahme des Systems aufmerksam durch heben Sie das Dokument an einem sicheren Ort auf, um es als Nachschlagewerk für zukünftig aufkommende Fragestellungen zu Rate ziehen zu können. Bei weiterführenden Fragen zur Bedienung des Gerätes steht Ihnen die Strand Lighting Niederlassung in Berlin oder ein von Strand Lighting autorisierten Fachhändler in Ihrer Nähe gerne zur Verfügung.

Diese Bedienungsanleitung beschreibt die Installation und Bedienung des Lichtstellpultes Strand Lighting Serie 200.

## **Wichtige Hinweise**

Das in dieser Bedienungsanleitung beschriebene Gerät ist für den Betrieb an einer Netzspannung von 230V AC ausgelegt. Jede Berührung von stromführenden Teilen kann zu Verletzungen oder zum Tod führen. Das Gerät darf daher nur entsprechend der in dieser Bedienungsanleitung enthaltenen Instruktionen eingesetzt werden.

Das Lichtstellpult darf nicht geöffnet werden. Im Inneren des Pultes befinden sich keine Bauteile, die einer Wartung durch den Anwender bedürfen.

Schütten Sie keine Flüssigkeiten auf das Lichtstellpult, da diese unmittelbar in das Gehäuse des Pultes eindringen und zur Zerstörung von Bauteilen oder zu einem elektrischen Kurzschluss führen können. Sollte dies dennoch geschehen, muss das System aus Gründen Ihrer persönlichen Sicherheit sofort ausgeschaltet und allpolig von der Netzversorgung getrennt werden. Ein Betrieb des Gerätes im Freien mit Wettereinflüssen wie Regen oder Nebel sowie ein Betrieb in Räumen mit starker Kondensation ist auf jeden Fall unbedingt zu vermeiden. In Anbetracht einer möglichen Verschmutzung elektrischer Bauteile wie Schieberegler und Tasten ist es ebenso empfehlenswert, in unmittelbarer Nähe des Lichtstellpultes nicht zu rauchen oder Esswaren zu verzehren.

Der Betrieb des Lichtstellpultes ist nur in geschlossenen Räumen zugelassen.

Das von Ihnen erworbene Gerät wurde gemäß den internationalen Vorschriften 1EC950, UL1950 sowie CS 950 konstruiert und gefertigt. Das Gerät ist Teil einer Beleuchtungsanlage und darf nur als Lichtstellpult verwendet werden. Da das Gerät mit Netzspannung betrieben wird, ist die Installation einer entsprechenden Steckdose in unmittelbarer Nähe vom Installationsort des Lichtstellpultes empfehlenswert. Beachten Sie in diesem Fall auf jeden Fall die in Ihrem Land gültigen Vorschriften und lassen Sie Arbeiten dieser Art nur durch Fachpersonal ausführen.

Alle Lichtstellpulte der Serie 200 sind CE zertifiziert.

Im Betrieb des Lichtstellpultes sind folgende Umgebungsbedingungen einzuhalten:

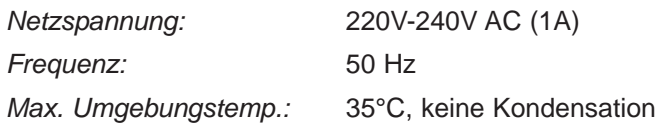

## **Niederlassungen und Service-Stützpunkte in Europa**

**Deutschland** Barndoor GmbH Bäckerstrasse 18 D - 38667 Bad Harzburg Tel.: +49 (0) 5322-878136 Fax: +49 (0) 5322-878137 Herr Bernhard Berger

Informationen zu Produkten von Strand Lighting finden Sie auch im Internet unter http://www.strandlighting.com

## **Inhaltsverzeichnis**

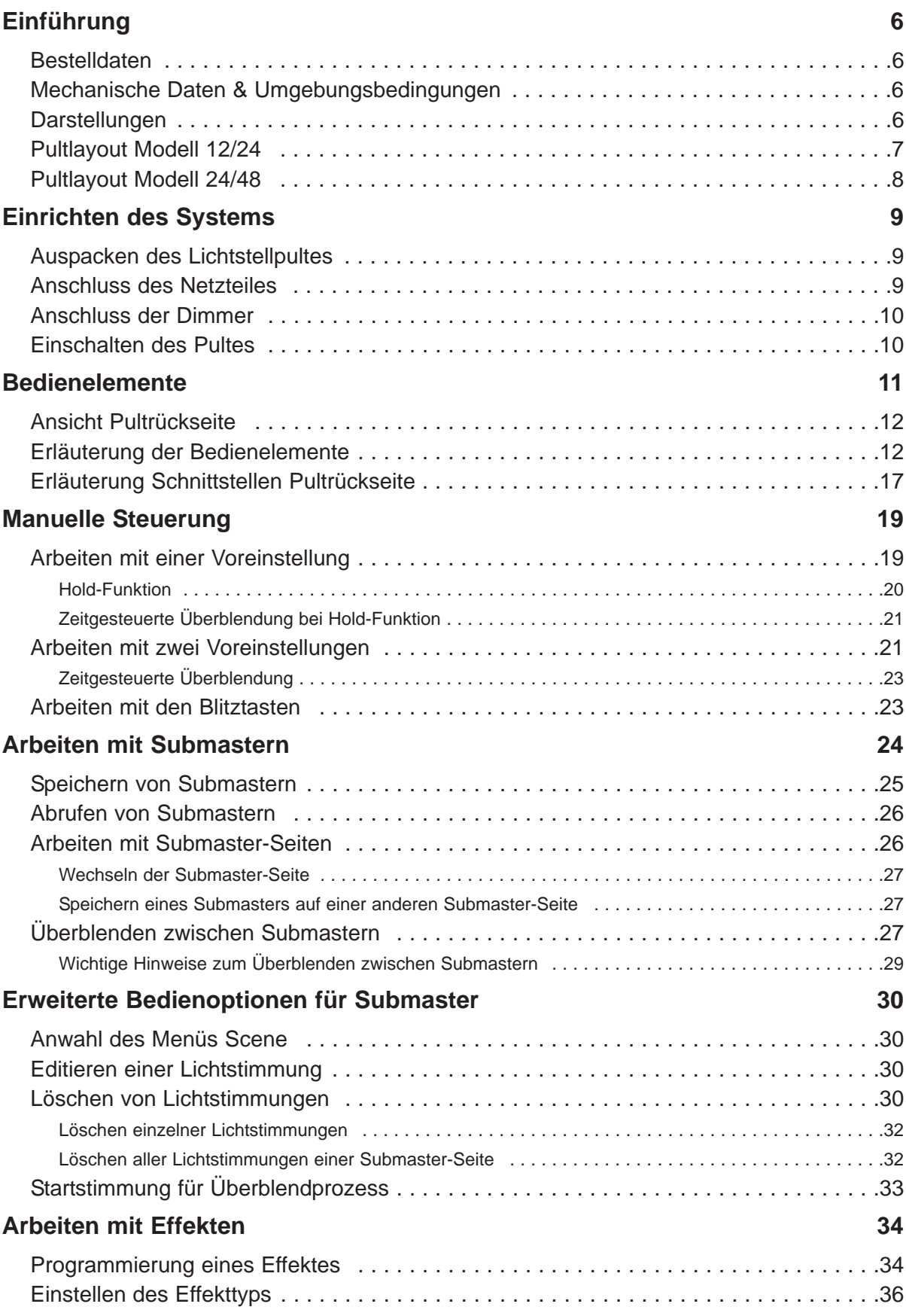

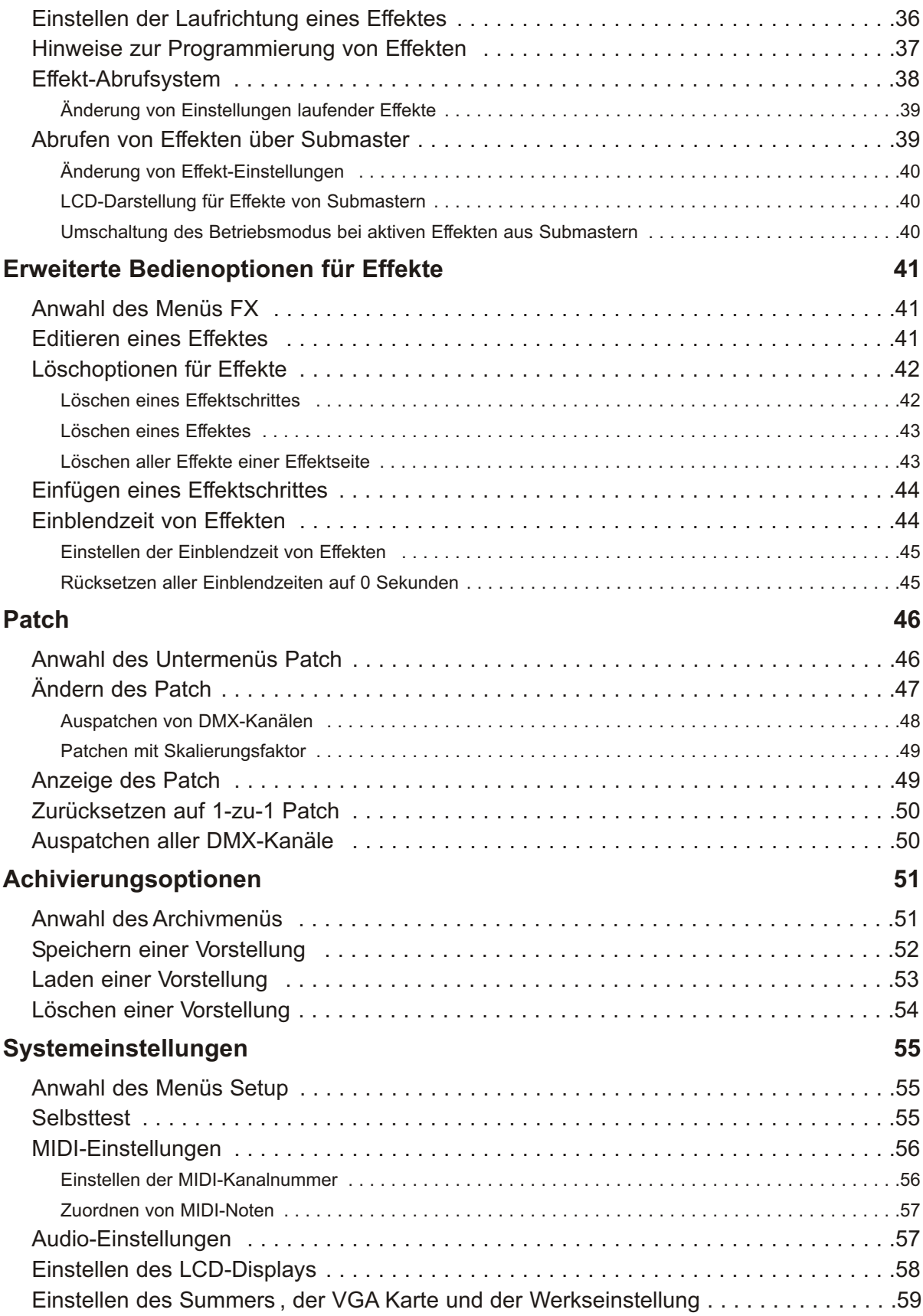

### **Einführung**

Die Lichtstellpulte Serie 200 von Strand Lighting stellen kompakte Speicherlichtsteuerungen mit manuellen Einzelkreisstellern für kleine bis mittelgroße Beleuchtungsanlagen dar und bietet eine Vielzahl von Funktionsmerkmalen, die sonst nur bei größeren Systemen verfügbar sind. Angeboten werden zwei Modelle, die sich in der Anzahl steuerbarer Kreise unterscheiden. Das Modell 12/24 ist mit 24 einzelnen Kreisstellern ausgerüstet, die wahlweise zur Steuerung von 12 Kreisen mit zwei Voreinstellungen oder 24 Kreisen mit einer Voreinstellung eingesetzt werden können. Das Modell 24/48 hingegen besitzt 48 Einzelsteller, wodurch 24 Kreise mit zwei Voreinstellungen oder 48 Kreise mit einer Voreinstellung angesteuert werden können. Selbst beim Arbeiten mit nur einer Voreinstellung erlaubt eine spezielle "Hold"-Funktion den Einsatz aller Kreissteller zum Einstellen der nächst folgenden Lichtstimmung, ohne das sich das aktive Licht der Bühne verändert.

Beide Pultvarianten bieten zudem ein Effektsystem mit bis zu 24 Effekten (mit jeweils 99 Einzelschritten), eine Zuordnungstabelle (Patch) für 512 DMX-Kanäle, eine Speichermöglichkeit von bis zu zwei Submastern pro vorhandenen Einzelkreissteller und weiterführende Funktionen wie MIDIund Audio-Anwendungen. Die intuitive und bewährte Bedienphilosophie von Strand Lighting macht es zudem möglich, die Bedienung der Pulte in kürzester Zeit zu erlernen.

### Bestelldaten

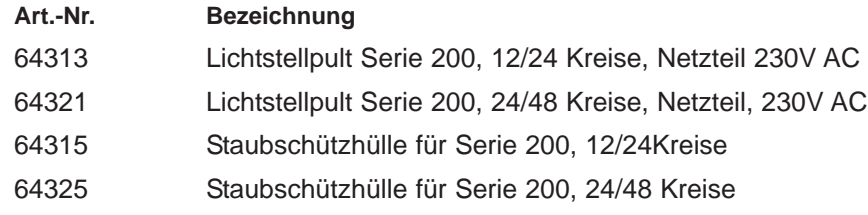

### Mechanische Daten & Umgebungsbedingungen

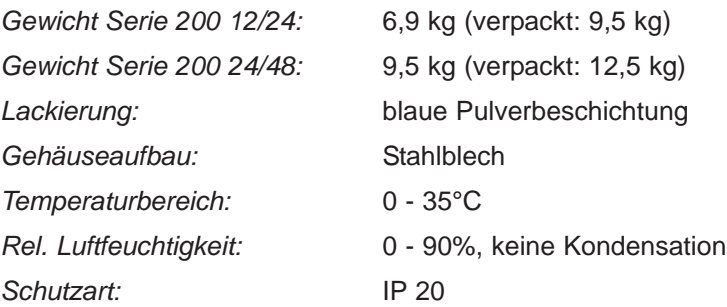

### **Darstellungen**

Bedienelemente des Pultes wie Steller und Tasten sowie englischsprachige Funktionsbezeichnungen werden in dieser Anleitung wie folgt dargestellt:

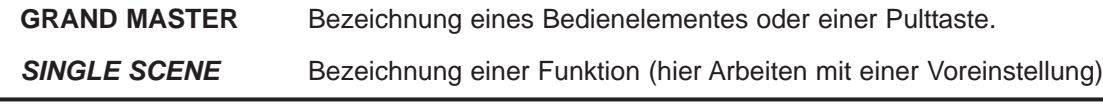

### Pultlayout Modell 12/24

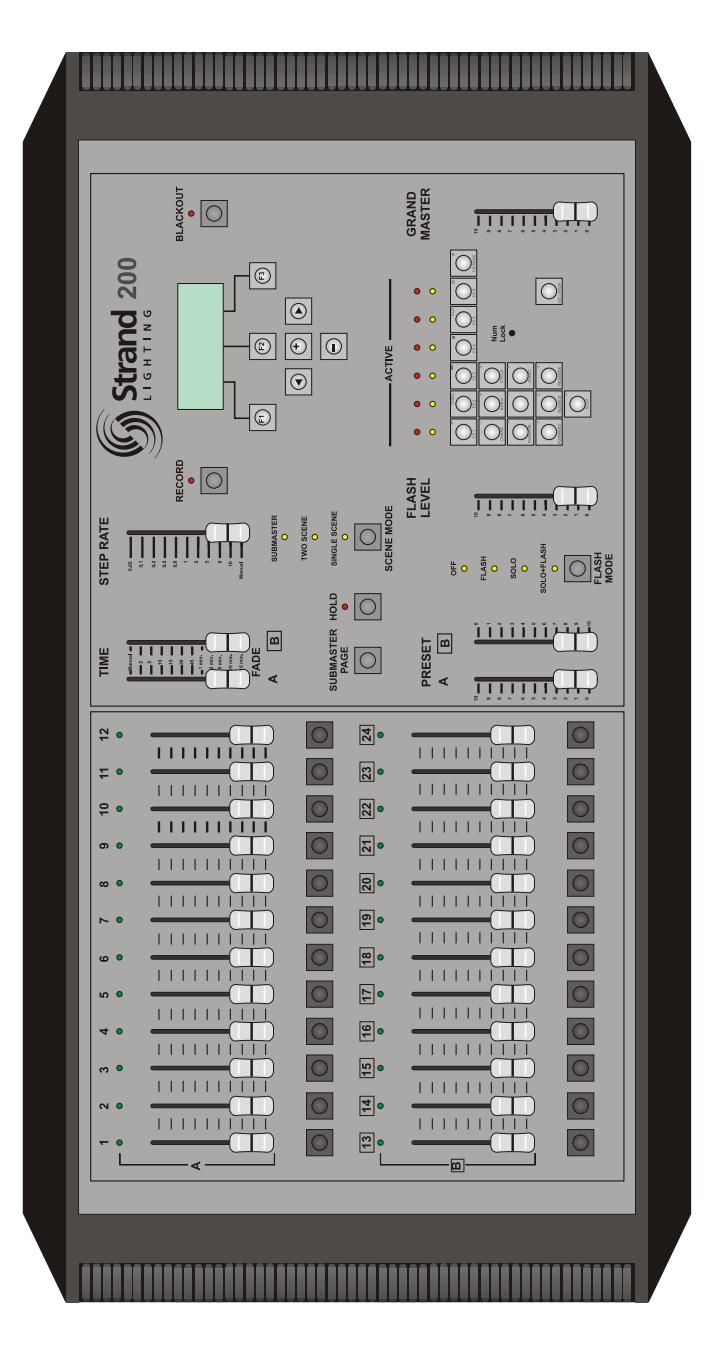

### Pultlayout Modell 24/48

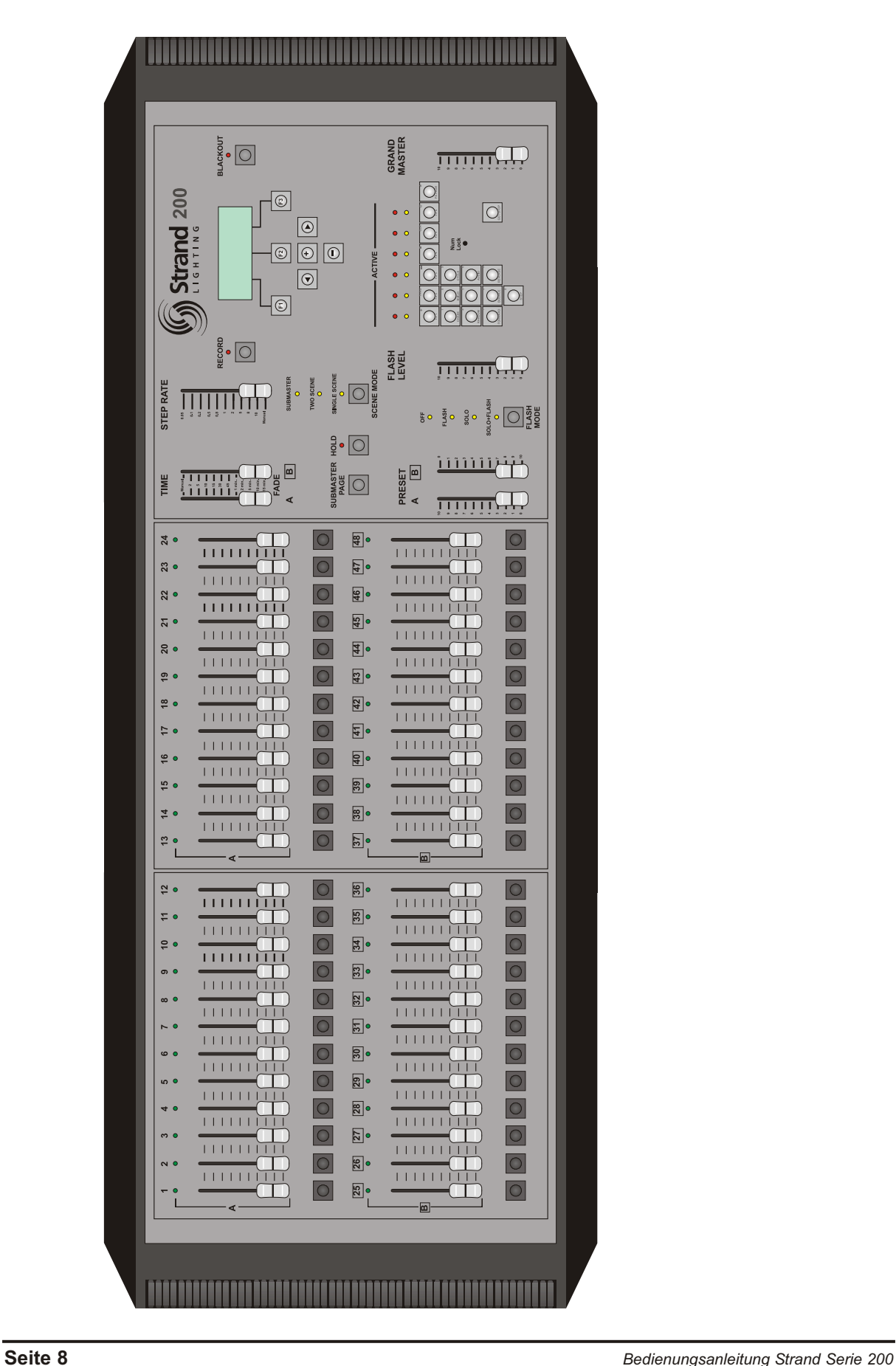

### **Einrichten des Systems**

Dieser Abschnitt zeigt die Installation und den Anschluss eines Lichtstellpultes der Serie 200.

### Auspacken des Lichtstellpultes

Entfernen Sie vorsichtig die Verpackung des Lichtstellpultes und überprüfen Sie den Lieferumfang auf Vollständigkeit gemäß der unterhalb aufgeführten Liste. Informieren Sie bitte sofort die nächste Strand Lighting Niederlassung oder Ihren Strand Lighting Fachhändler, wenn Teile des Lieferumfangs fehlen oder das Gerät bzw. Zubehörteile beschädigt sind. Handelt es sich dabei um einen Transportschaden, setzen Sie sich bitte zusätzlich mit dem betreffenden Paketdienst oder Spediteur in Verbindung. Bitte beachten Sie in diesem Fall die oft kurzen Fristen solcher Unternehmen zur Anmeldung eines Transportschadens. Heben Sie auf jeden Fall den Transportkarton bzw. die Verpackung auf.

Der Lieferumfang eines Lichtstellpultes der Serie 200 umfasst folgende Bestandteile:

- 1x Lichtstellpult
- 1x Netzteil mit Niederspannungskabel und Bajonett-Steckverbinder
- 1x Netzkabel mit Euro-Stecker
- 1x Netzkabel mit Stecker englischer Norm
- 1x Bedienungsanleitung

### Anschluss des Netzteiles

Entnehmen Sie das Netzteil aus der kleinen Kartonverpackung, die sich in einer Aussparung des Packmaterials befindet. Stecken Sie den Bajonett-Steckverbinder des Niederspannungskabels vorsichtig in die Buchse **POWER** auf der Rückseite des Lichtstellpultes. Nach dem Einstecken kann der Steckverbinder durch eine 45°-Drehung in der Buchse gegen Herausfallen gesichert werden. Verbinden Sie nun das Euro-Netzkabel mit dem Netzteil und stecken Sie den Euro-Stecker in eine Steckdose. Die entsprechende Buchse für das Netzkabel liegt am Netzteil auf der gegenüberliegenden Seite des Niederspannungskabels. Betreiben Sie das Lichtstellpult nur mit dem mitgelieferten Original-Netzteil.

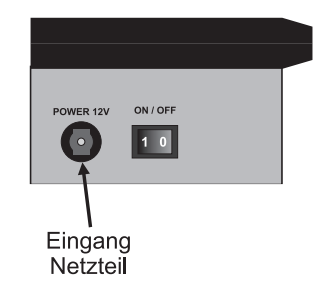

### Anschluss der Dimmer

Das Lichtstellpult ist auf der Rückseite mit einem DMX-Ausgang ausgerüstet, um die eingestellten Lichtwerte über das DMX512-Protokoll (nach Spezifikation USITT1990) an ein Dimmersystem übertragen zu können. Die 5-polige XLR-Einbaubuchse ist mit der Bezeichnung **DMX OUTPUT** versehen. Verbinden Sie diesen Ausgang mit Hilfe eines entsprechenden DMX512-Kabels mit dem DMX-Eingang eines Dimmersystems. Das Dimmersystem kann dabei eine fest installierter Dimmerschrank, ein mobiles Flightcase oder ein mobiles Dimmerpack sein. Bitte

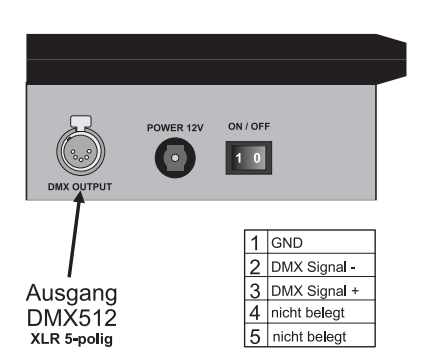

beachten Sie unbedingt auch die Hinweise in der Bedienungsanleitung des Dimmerherstellers und verwenden Sie ausschließlich hochwertiges DMX-Datenkabel mit einem Wellenwiderstand von 110 Ohm. Die Pinbelegung des Steckverbinders ist nebenstehend dargestellt.

Beim Anschluss des DMX512-Signals an das Lichtstellpult ist immer zu bedenken, das ein eingeschaltetes Pult mit eingestellten Kreiswerten und ein eingeschaltetes Dimmersystem zu einer sofortigen Ansteuerung der betreffenden Stromkreise führt und entsprechende Scheinwerfer somit aufleuchten. Aus Sicherheitsgründen ist es daher immer empfehlenswert, das Lichtstellpult auszuschalten, wenn Signalkabel an- oder abgesteckt werden.

### Einschalten des Pultes

Zum Einschalten des Lichtstellpultes drücken Sie den Kippschalter mit der Bezeichnung **ON / OFF** auf der Rückseite des Pultes auf die Position "**1**". Das Lichtstellpult ist nun betriebsbereit.

Nach dem Einschalten führt das Lichtstellpult einen Selbsttest durch und kehrt zu dem Zustand zurück, in dem es sich vor dem Ausschalten des Systems befand.

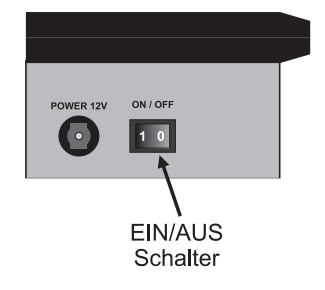

### **Bedienelemente**

Die Abbildung zeigt die Bedienelemente eines Lichtstellpultes der Serie 200 am Beispiel des Modells mit 12/24 Kreisen. Eine Erläuterung folgt auf der nächsten Seite.

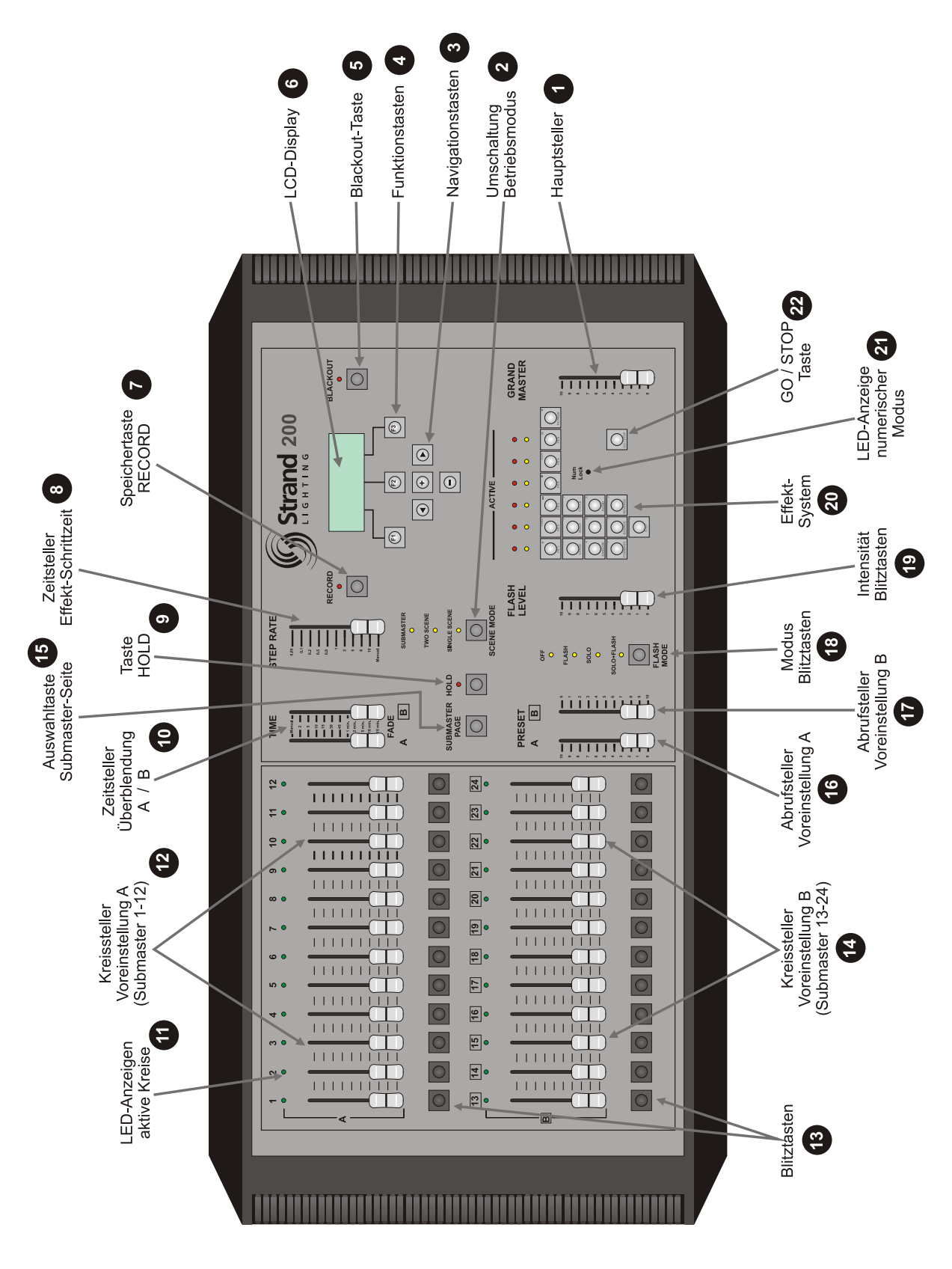

### Ansicht Pultrückseite

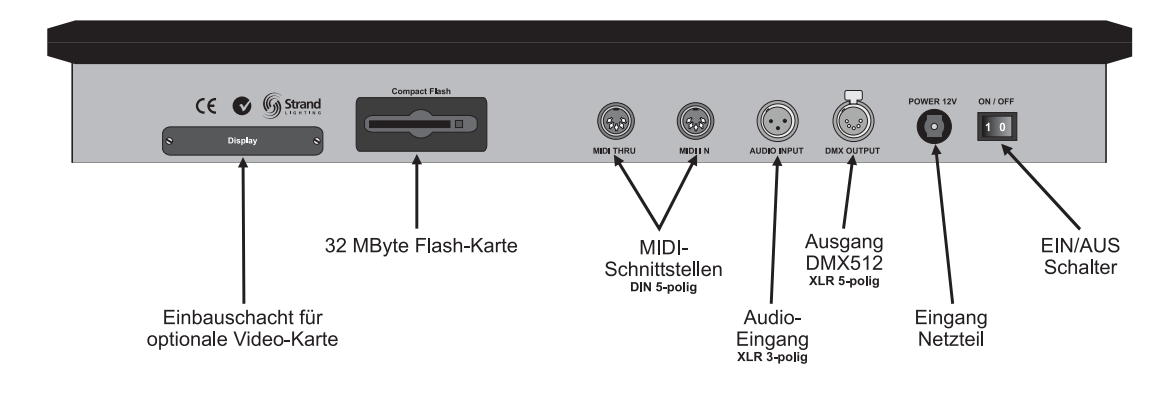

### Erläuterung der Bedienelemente

In diesem Abschnitt werden die Funktionen der auf Seite 11 dargestellten Bedienelemente näher erläutert. Dieser Abschnitt kann auch für einen schnellen Einstieg in die Arbeitsweise des Lichtstellpultes herangezogen werden.

### Hauptsteller *(GRAND MASTER)*

Der Hauptsteller erlaubt eine proportionale Steuerung der am Pultausgang ausgegebenen Helligkeitswerte, die von Kreisstellern, Submastern oder Effekten erzeugt werden. Er ist allen anderen Stellern des Pultes übergeordnet und bestimmt somit den maximalen Pegel aller anderen Steller und Effekte. Über seiner Einstellung ist nur die Funktion der Blackout-Taste angesiedelt. Befindet sich der Hauptsteller auf der Position **0**, so gibt das Pult unabhängig der Einstellung anderer Bedienelemente keine aktiven Kreiswerte aus bzw. ist die Bühne dunkel (ähnlich eines Blackout).

### Umschaltung Betriebsmodus *(SCENE MODE)*

Die Taste **SCENE MODE** erlaubt eine Umschaltung zwischen drei unterschiedlichen Betriebsarten des Pultes. Zur Verfügung stehen die Modi *SINGLE SCENE* (24 bzw. 48 Kreise mit einer Voreinstellung), *TWO SCENE* (12 oder 24 Kreise mit zwei Voreinstellungen) und *SUBMASTER* (alle Einzelkreissteller arbeiten als Submaster mit zwei Belegungsseiten). Der gegenwärtig angewählte Modus wird durch eine gelb leuchtende LED angezeigt. Der Betriebsmodus des Pultes kann auch im laufenden Betrieb ständig geändert werden.

### Navigationstasten

Mit Hilfe der Navigationstasten lässt sich der Cursor im LCD-Display bewegen, wenn entsprechende Auswahl- oder Einstellungsfelder dies erfordern. Ihre Funktionsweise ist mit den Cursortasten einer PC-Tastatur zu vergleichen.

**1**

**2**

**3**

### Funktionstasten

Mit Hilfe der Funktionstasten erhält der Anwender Zugriff auf alle gespeicherten Stimmungen, Effekte und die Einstellungen des Pultes. Ihre Funktionsweise wechselt je nach angewähltem Menü und wird in der untersten Zeile des LCD-Displays dargestellt. Im Einzelnen besitzen die Tasten folgende Funktionen:

- **F1** Die aktuelle Funktion wird im LCD-Display unten links dargestellt. In angewählten Menüs erlaubt die Taste jedoch ein Zurückspringen auf die zuvor gewählte Darstellung.
- **F2** Die aktuelle Funktion wird im LCD-Display in der Mitte der untersten Zeile dargestellt. Ebenso erlaubt sie ein Weiterblättern der Darstellungen des LCD-Displays, wenn eine Funktion gewählt wurde.
- **F3** Die aktuelle Funktion wird im LCD-Display unten rechts dargestellt. Ebenso findet Sie zur Bestätigung einer vorgenommenen Auswahl oder Einstellung Anwendung.

### Blackout-Taste *(BLACKOUT)*

Die Blackout-Taste arbeitet als Schalter und setzt bei Betätigung alle aktiven Kreiswerte am Pultausgang auf eine Intensität von Null, wodurch das Licht auf der Bühne erlischt. Ein Blackout wird durch die rot blinkende LED oberhalb der Taste angezeigt. Im Display erscheint der Eintrag blackout. Eine erneute Betätigung bringt die ursprünglichen Lichtwerte wieder auf die Bühne. Bitte beachten Sie, das die Funktion der Blackout-Taste allen anderen Bedienelementen übergeordnet ist. Dies trifft auch auf den Hauptsteller zu.

### LCD-Display **6**

Das LCD-Display zeigt den aktuellen Status des Lichtstellpultes, erlaubt die Durchführung von Einstellungen sowie die Betrachtung von Kreiswerten gespeicherter Submaster und Effekte. Das Display ist hintergrundbeleuchtet, wobei der Kontrast und die Helligkeit der Beleuchtung eingestellt werden können.

### Speichertaste *(RECORD)*

Die Taste **RECORD** ermöglicht die Speicherung von Kreiswerten in Effekten oder Submastern. Wird die Taste betätigt, blinkt die oberhalb angeordnete LED und zeigt an, das sich das Pult im Speichermodus befindet.

#### Zeitsteller Effekt-Schrittzeit *(STEP RATE)* **8**

Der Zeitsteller **STEP RATE** macht eine Veränderung der Effekt-Schrittzeit möglich. Diese bestimmt, in welchem Zeitintervall die verschiedenen einzelnen Lichtbilder eines Effektes (Effektschritte) vom Pult aktiviert werden. Eingestellt werden können Schrittzeiten von 0,05 Sekunden bis 10 Sekunden. Die Einstellung *MANUAL* bedeutet, das die Effektschritte durch Betätigung der Taste **STEP** manuell abgerufen werden müssen.

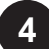

**5**

**7**

### Taste HOLD *(HOLD)*

Die Taste **HOLD** ist nur beim Arbeiten mit einer Voreinstellung in Betrieb. Dies ist der Fall, wenn mit Hilfe der Taste **SCENE MODE** die Funktion *SINGLE SCENE* angewählt wurde (siehe Seite 12). Die Arbeitsweise der Hold-Funktion ist mit einer virtuellen zweiten Voreinstellung vergleichbar. Wurden im Modus *SINGLE SCENE* mit Hilfe der Kreissteller Lichtwerte eingestellt, führt die Betätigung der Taste **HOLD** zum "einfrieren" der an den Stellern eingestellten Lichtwerte. Diese Werte bleiben nun unabhängig einer Bewegung der Regler unverändert auf der Bühne aktiv. Auf diese Weise können die Einzelkreissteller nun zum Einstellen der nächsten Lichtstimmung benutzt werden, ohne das durch deren Veränderung das aktive Licht der Bühne beeinflusst wird.

#### Zeitsteller Überblendung A / B *(TIME FADE)* **10**

Mit Hilfe dieses Zeitstellers kann die Überblendzeit getrennt für Abrufsteller A (Zeiteinstellung A) sowie für Abrufsteller B (Zeiteinsteller B) eingestellt werden. Diese Zeiteinstellung trifft im Modus *TWO SCENE* auf Überblendungen zwischen den beiden Voreinstellungen, im Modus *SINGLE SCENE* zwischen gehaltenen und neu eingestellten Kreiswerten (Hold-Modus) und im Modus *SUBMASTER* auf die Überblendung zwischen gespeicherten Lichtstimmungen von Submastern zu.

Möglich sind Überblendzeiten bis zu 15 Minuten, wobei eine Überblendung in der Einstellung *MANUAL* gemäß der Bewegung der beiden Abrufsteller A/B ausgeführt wird.

#### LED-Anzeigen aktive Kreise/Submaster **11**

Jeder Einzelkreissteller besitzt eine zugehörige LED, die den Betriebszustand des Stellers anzeigt. Beim Arbeiten mit Kreisen im Modus *SINGLE SCENE* oder *TWO SCENE* symbolisiert die LED-Anzeige einen aktiven Kreiswert, wobei die Helligkeit der grün leuchtenden LED Rückschlüsse auf die Höhe des Kreiswertes zulässt. Beim Arbeiten mit Submastern zeigt eine orange leuchtende LED einen gespeicherten Submaster an, eine rot leuchtende LED kennzeichnet einen Submaster mit geladenem Effekt.

### Kreissteller/Submaster Voreinstellung A

Je nach ausgewähltem Betriebsmodus (siehe Taste **SCENE MODE**) besitzen die Steller der Voreinstellung A unterschiedliche Funktionen:

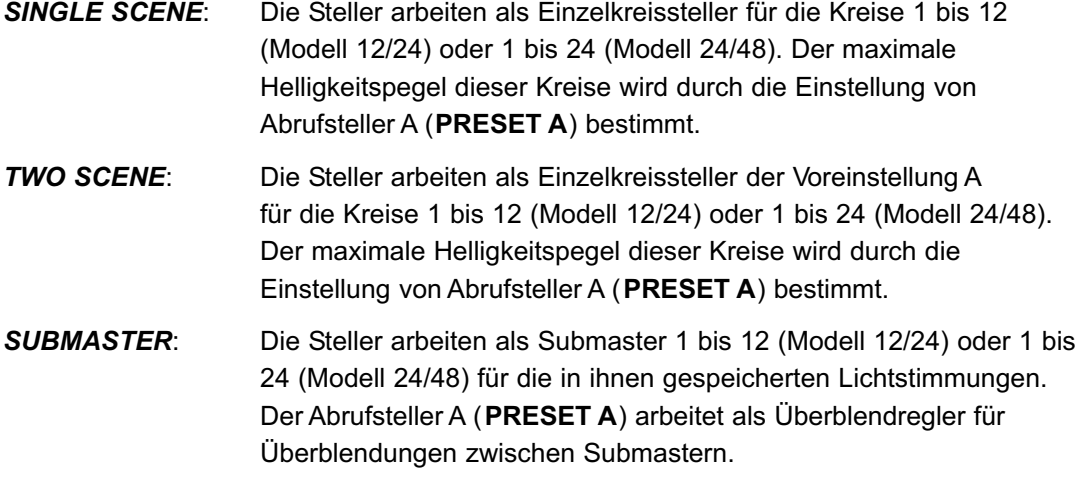

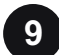

**12**

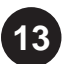

**14**

**15**

### Blitztasten

Jeder Steller besitzt eine zugehörige Blitztaste, die den Kreis oder Submaster bei Betätigung kurzzeitig auf den am Steller **FLASH LEVEL** (siehe Punkt 19) eingestellten Helligkeitswert setzt. Dieser Helligkeitswert bleibt solange erhalten, bis die betreffende Blitztaste wieder losgelassen wird. Danach wird der zuvor eingestellte Wert des Stellers wieder aktiv. Bitte beachten Sie, das die Arbeitsweise der Blitztasten vom ausgewählten Modus der Taste **FLASH MODE** abhängen. Die Funktion der Blitztasten kann hier auch ganz abgeschaltet werden, damit eine versehentliche Betätigung keine Auswirkung auf das aktive Licht der Bühne besitzt.

### Kreissteller/Submaster Voreinstellung B

Je nach ausgewähltem Betriebsmodus (siehe Taste **SCENE MODE**) besitzen die Steller der Voreinstellung B unterschiedliche Funktionen:

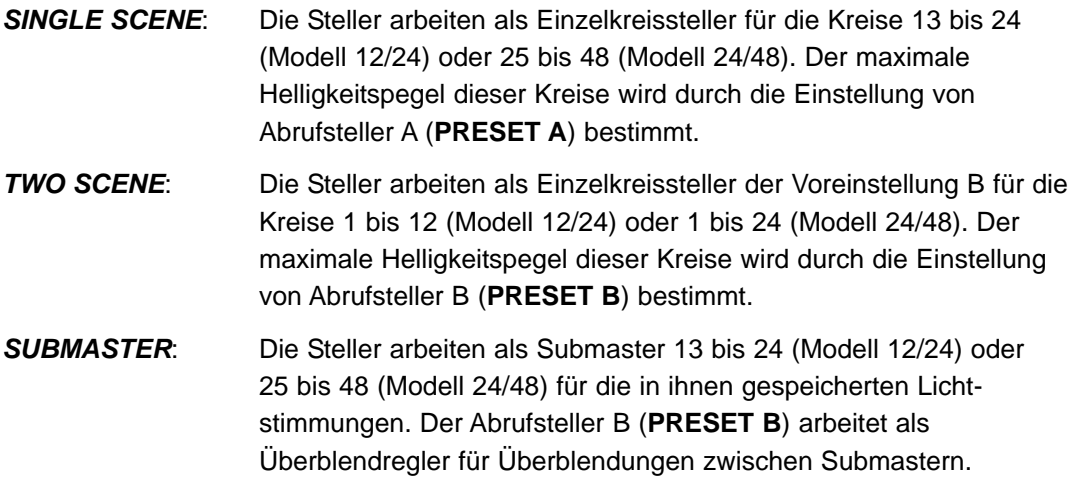

#### Auswahltaste Submaster-Seite *(SUBMASTER PAGE)*

In der Betriebsart *SUBMASTER* ist es möglich, jeden der vorhandenen Einzelkreissteller als Submaster zu benutzen, wobei jeder Steller mit zwei unterschiedlichen Submasterinhalten belegt werden kann. Dies erfolgt in eine Unterteilung in Seite 1 und Seite 2. Somit kann das Modell 12/24 insgesamt 48 Submaster speichern (Steller 1 bis 24 auf 2 Submaster-Seiten), beim Modell 24/48 stehen insgesamt 96 Submaster zur Verfügung (Steller 1 bis 48 auf 2 Submaster-Seiten). Die Umschaltung zwischen beiden Seiten erfolgt durch Betätigung der Taste **SUBMASTER PAGE**. Die aktuell angewählte Seite wird unter dem Eintrag Scene Pg: in der linken oberen Ecke des LCD-Displays dargestellt.

### Abrufsteller Voreinstellung A *(PRESET A)* **16**

Je nach ausgewähltem Betriebsmodus (siehe Taste **SCENE MODE**) besitzt der Abrufsteller der Voreinstellung A (**PRESET A**) unterschiedliche Funktionen:

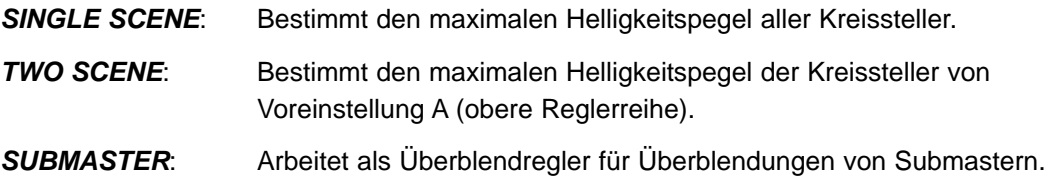

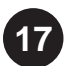

**18**

### Abrufsteller Voreinstellung B *(PRESET B)*

Je nach ausgewähltem Betriebsmodus (siehe Taste **SCENE MODE**) besitzt der Abrufsteller der Voreinstellung B (**PRESET B**) unterschiedliche Funktionen:

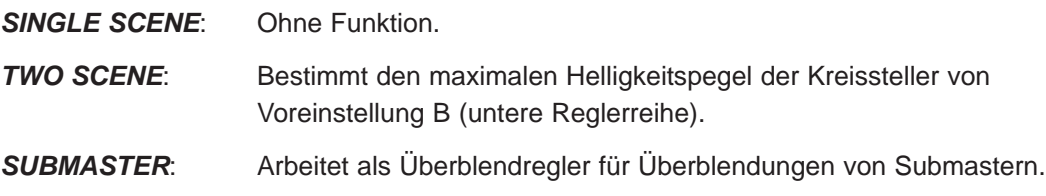

### Modus Blitztasten *(FLASH MODE)*

Die Funktion der Blitztasten ist vom angewählten Modus der Blitztasten abhängig. Jede Betätigung der Taste wählt nacheinander den nächst folgenden Modus an. Folgende Einstellungen sind möglich:

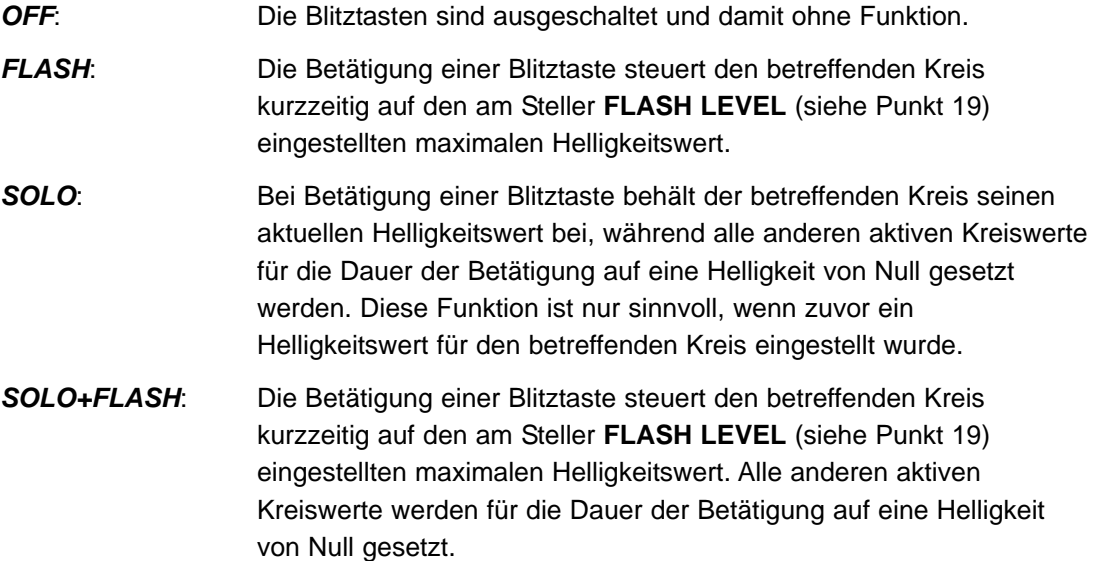

Der gegenwärtig angewählte Modus wird durch eine gelb leuchtende LED angezeigt. Der Betriebsmodus der Blitztasten kann auch im laufenden Betrieb ständig geändert werden.

## **19**

### Intensität Blitztasten *(FLASH LEVEL)*

Mit Hilfe des Stellers **FLASH LEVEL** kann der maximale Helligkeitswert eingestellt werden, auf den ein Kreis oder Submaster bei den Blitztasten-Modi *FLASH* und *SOLO+FLASH* gesteuert wird, wenn seine entsprechende Blitztaste betätigt wird.

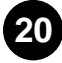

Effekt-System **20**

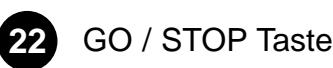

Mit Hilfe dieser Tasten werden Effekte gespeichert, eingestellt und abgerufen. Die Taste **GO/STOP** erlaubt das Starten und Stoppen von Effekten auf einem der 6 Abrufsysteme.

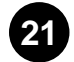

### LED-Anzeige numerischer Modus *(Num Lock)* **21**

Diese LED zeigt den aktivierten numerischen Eingabemodus des Pultes an, wodurch die Bedientasten des Effektsystems zu einer numerischen Tastatur umgeschaltet werden.

### Erläuterung Schnittstellen Pultrückseite

In diesem Abschnitt werden die Schnittstellen und Bedienelemente auf der Rückseite des Lichtstellpultes näher erläutert. Eine Ansichtszeichnung der Pultrückseite finden Sie auf Seite 12 dieser Anleitung.

### DMX-Ausgang *(DMX OUTPUT)*

Das Lichtstellpult ist mit einem DMX-Ausgang ausgerüstet, um die eingestellten Lichtwerte über das DMX512-Protokoll (nach Spezifikation USITT1990) an ein Dimmersystem übertragen zu können. Die 5-polige XLR-Einbaubuchse ist mit der Bezeichnung **DMX OUTPUT** versehen. Zur Ansteuerung eines DMX-fähigen Dimmersystems ist dieser Ausgang über ein geeignetes DMX-Kabel mit dem DMX512-Eingang des Dimmersystems zu verbinden. Beachten Sie bitte auch die Hinweise auf Seite 10 dieser Anleitung.

### Audio-Eingang *(AUDIO INPUT)*

Mit Hilfe des Audio-Eingangs kann ein gespeicherter Effekt durch ein Audio-Signal gesteuert werden (Sound-to-Light Funktion). In diesem Fall werden die einzelnen Effektschritte nicht durch eine eingestellte Effekt-Schrittzeit, sondern durch die Empfindlichkeit des empfangenen Audio-Signales aktiviert (z.B. gemäß dem Takt von Musik). Der Audio-Eingang ist mit der Bezeichnung **AUDO INPUT** beschriftet und besteht aus einem 3-poligen XLR-Einbaustecker. Verbinden Sie diesen Eingang dazu mit einer entsprechenden Audio-Quelle.

### MIDI-Schnittstellen (*MIDI IN & MIDI THRU*)

MIDI (Musical Instrument Digital Interface) stellt ein weltweit standardisiertes Kommunikationsprotokoll dar und wurde in den achtziger Jahren als Interface zwischen Synthesizern verschiedener Hersteller entwickelt. Grundlegend ist es seitdem möglich, die an einem Keyboard erzeugte Musik in andere Instrumente einzulesen, wobei die Kommunikation durch Übermittlung der gespielten Noten und der Stärke ihres Tastenanschlags erfolgt. Das MIDI-Signal ist dabei als Kommunikationsnetzwerk aufgebaut, da ein MIDI-fähiges Gerät MIDI-Signale über einen Eingang empfangen (MIDI IN), über einen Ausgang (MIDI OUT) senden oder eine Kopie der empfangenen Daten über eine zusätzliche Buchse (MIDI THRU) an andere Geräte verteilen kann. In Bezug auf die Lichtstellpulte der Serie 200 ist es mit Hilfe eines empfangenen MIDI-Signals möglich, gespeicherte Effekte und Lichtstimmungen von Submastern fernzusteuern. Verbinden Sie dazu den MIDI-Eingang mit der Bezeichnung **MIDI IN** mit einem entsprechenden MIDI-Sender, wobei dies beispielsweise ein Sequenzer, ein Keyboard oder ein MIDI-fähiger Computer sein kann. Die 5-polige DIN-Einbaubuchse mit der Bezeichnung **MIDI THRU** macht es möglich, das vom Pult empfangene MIDI-Signal zu weiteren MIDI-fähigen Geräten durchzuschleifen. Auf diese Weise können nicht für das Lichtstellpult gedachte MIDI-Befehle an entsprechend nachgelagerte MIDI-Empfänger übertragen werden.

### Eingang Netzteil *(POWER IN)*

Die Buchse mit der Bezeichnung **POWER IN** ist der Eingang für eine Versorgungsspannung des Pultes von 12V DC dar, die vom mitgelieferten Netzteil zur Verfügung gestellt wird. Betreiben Sie das Lichtstellpult nur mit dem mitgelieferten Original-Netzteil.

### EIN/AUS-Schalter *(ON / OFF)*

Mit Hilfe dieses Kippschalters kann das Pult ein- und ausgeschaltet werden, ohne das Netzteil von der Netzversorgung trennen zu müssen. Die Schalterstellungen bedeuten **1** für eingeschaltet und **0** für ausgeschaltet.

### Flashkarte *(Compact Flash)*

Jedes Lichtstellpult der Serie 200 ist mit einem Schreib- und Lesegerät für Kompakt-Flashkarten mit einer Speicherkapazität von 32 MByte ausgerüstet. Auf diese Weise können im Langzeitspeicher des Pultes abgespeicherte Programmierungen dauerhaft archiviert und wieder eingelesen werden, um den Speicher des Pultes in der Zwischenzeit für andere Programmierungen nutzen zu können. Jede Flashkarte kann dabei insgesamt 30 Vorstellungen speichern, wobei eine Vorstellung aus dem kompletten Speicherinhalt des Pultes (alle gespeicherten Effekte, Submaster und Einstellungen) besteht. Bitte beachten Sie, das eine einmal in Verbindung mit einem Lichtstellpult der Serie 200 benutzte Flashkarte nur noch für Archivierungszwecke des Lichtstellpultes zur Verfügung steht und nicht mehr für andere Geräte benutzt werden kann, die ebenfalls 32 MByte Flashkarten als Speichermedium benutzen. Da es sich bei den auf Flashkarten archivierten Vorstellungsdaten um ein spezielles Datenformat handelt, können die Daten ebenso nicht in einen PC eingelesen werden, auch wenn dieser über ein entsprechendes Lesegerät für Flashkarten verfügt. Entsprechende Flashkarten stehen im Computer-Zubehörhandel zur Verfügung und können bei Ihrem lokalen Computer-Fachhändler erworben werden.

### Optionale Video-Karte *(Display)*

Hierbei handelt es sich um einen Einbauschacht für eine Video-Karte, um Programmierungen und Speicherinhalte des Pultes auf einem angeschlossenen Monitor darstellen zu können. Weitere Informationen diesbezüglich erhalten Sie bei einer Strand Lighting Niederlassung oder einem Strand Lighting Fachhändler in Ihrer Nähe.

### **Manuelle Steuerung**

Im vorliegenden Kapitel werden die grundlegende Bedienung der Einzelkreissteller und der beiden Voreinstellungen erläutert. Auf diese Weise lernen Sie den Umgang mit dem manuellen Teil der Lichtsteuerung kennen.

### Arbeiten mit einer Voreinstellung

Beim Arbeiten mit einer Voreinstellung fungieren die vorhandenen Steller beim Modell 12/24 als Kreissteller für die Kreise 1 bis 24 und beim Modell 24/48 als Einzelkreissteller für die Kreise 1 bis 48. Der maximale Helligkeitspegel aller aktiven Kreise wird vom Abrufsteller A (**PRESET A)** bestimmt.

Stellen Sie zuerst sicher, das sich das Lichtstellpult im Modus *SINGLE SCENE* befindet. Der aktuelle Betriebsmodus wird durch eine der LEDs oberhalb der Taste **SCENE MODE** angezeigt. Betätigen Sie die Taste **SCENE MODE** solange, bis die LED oberhalb der Einstellung *SINGLE SCENE* leuchtet.

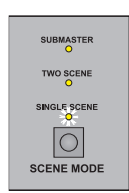

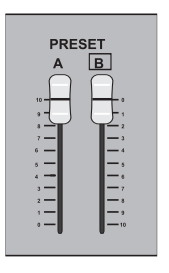

Stellen Sie nun den Abrufsteller A (**PRESET A**) auf den Wert **10** und den Abrufsteller B (**PRESET B**) auf den Wert **0**. Dies ist die oberste Schiebeposition beider Regler. Die aktuell eingestellten Positionswerte beider Regler werden in der zweiten Zeile des LCD-Displays dargestellt.

> Stellen Sie nun den Hauptsteller (**GRAND MASTER)** auf die Position **10**.

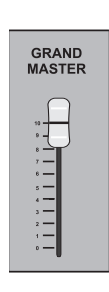

Bewegen Sie nun Kreissteller **1** auf die oberste Reglerstellung (bedeutet 100%). Der am betreffenden Dimmer angeschlossene Scheinwerfer leuchtet auf. Stellen Sie weitere Regler

auf einen beliebigen Helligkeitswert. Die LEDs aller nun aktiven Kreissteller leuchten grün und zeigen an, das die entsprechenden Kreise auf der Bühne aktiv sind. Im gezeigten Beispiel besitzen die Kreise 1 bis 3 eine Helligkeit von 60%. Eine Bewegung des Abrufstellers A (**PRESET A**) nach unten dunkelt die Helligkeit aller aktiven Kreise ab. Identisches passiert bei Bewegung des Hauptstellers (**GRAND MASTER**) nach unten.

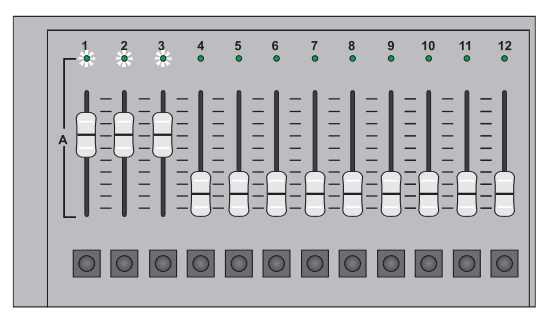

#### Hold-Funktion

Die Hold-Funktion ist nur beim Arbeiten mit einer Voreinstellung (*SINGLE SCENE*) verfügbar. Mit ihr verfügt das Pult über eine virtuelle zweite Voreinstellung, da die an den Einzelkreisstellern eingestellten aktiven Kreiswerte nach Betätigung der Taste **HOLD** "eingefroren" werden und es somit möglich ist, unabhängig vom aktiven Licht der Bühne eine neue Lichtstimmung "blind" einzustellen. Eine Veränderung der Reglereinstellungen führt somit nicht zu einer Änderung des gegenwärtigen Lichtzustandes der Bühne, erst nach dem Überblenden auf die gehaltenen Kreiswerte wird die neu eingestellte Lichtstimmung aktiv.

Stellen Sie zunächst den Abrufsteller A (**PRESET A**) auf den Wert **10** und den Abrufsteller B (**PRESET B**) auf den Wert **0**. Dies ist die oberste Schiebeposition beider Regler. Die Hold-Funktion kann auch im Modus *SINGLE SCENE* nur benutzt werden, wenn sich beide Abrufsteller auf der beschriebenen Position befinden. Stellen Sie sicher, das sich der Hauptsteller (**GRAND MASTER**) auf der obersten Reglerposition befindet. Bewegen Sie die beiden Überblend-Zeitsteller (**TIME FADE**) auf die oberste Reglerposition (*MANUAL*). Stellen Sie nun die Einzelkreissteller **1** bis **3** auf die oberste Reglerposition (entspricht 100%), wodurch die entsprechenden Scheinwerfer mit voller Intensität aufleuchten.

Betätigen Sie jetzt die Taste HOLD (rote LED der Taste leuchtet) und schieben Sie beide Abrufsteller (**PRESET A** & **PRESET B**) auf die unterste Reglerposition (bedeutet Abrufsteller A auf **0** und Abrufsteller B auf **10**), um den Hold-Modus zu aktivieren. Während dieses Vorgangs blinkt die LED

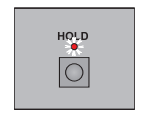

der Taste **HOLD**. Die Bewegung der beiden Abrufsteller auf die unterste Reglerposition hat die zuvor aktiven Lichtwerte der Kreise 1 bis 3 nicht verändert, diese Kreiswerte sind nun jedoch am Ausgang des Pultes eingefroren. Im LCD-Display wird der aktivierte Hold-Modus auf der rechten Seite der zweiten Zeile durch den Eintrag B:HOLD ebenfalls angezeigt. Die rote LED der Taste **HOLD** leuchtet wieder dauerhaft.

Die Einzelkreissteller können jetzt in ihrer Einstellung beliebig verändert werden, ohne das sich das aktive Licht der Bühne verändert. Stellen Sie nun die Regler **1** bis **3** auf Null und bewegen Sie die Regler der Kreise **4** bis **6** ganz nach oben. Schieben Sie nun die beiden Abrufsteller (**PRESET A** & **PRESET B**) zusammen bis zum Ende des anderen Regleranschlags (bedeutet Abrufsteller A auf **10** und Abrufsteller B auf **0**). Die LED der Taste **HOLD** blinkt erneut. Durch diesen Vorgang wird die erste Lichtstimmung (Kreise 1 bis 3 auf 100%) durch die zuvor eingestellte neue Stimmung (Kreise 4 bis 6 auf 100%, Kreise 1 bis 3 aus) ersetzt. Die Überblendung erfolgt dabei analog zur Bewegung der beiden Abrufsteller. Auf der Bühne leuchten nun die Scheinwerfer der Stromkreise 4 bis 6, nach Beendigung der Überblendung hört auch die LED der Taste **HOLD** auf zu blinken. Wiederholen Sie diese Arbeitsweise für alle weiteren Lichtstimmungen, in dem Sie beide Abrufsteller wieder auf ihre untere Reglerposition ziehen (A auf **0**, B auf **10**) und neue Kreiswerte einstellen. Beachten Sie, das die gehaltene Lichtstimmung der Bühne (Kreise 4 bis 6 auf 100%) nun durch den Abrufsteller B (**PRESET B**) kontrolliert wird. Wird dieser Steller auf die Reglerstellung **0** gezogen, blendet die Lichtstimmung aus. Nach dem Einstellen neuer Kreiswerte können beide Abrufsteller wieder nach oben bewegt werden, wodurch die dritte eingestellte Lichtstimmung auf der Bühne erscheint.

Um den Hold-Modus zu beenden, betätigen Sie die Taste **HOLD**, wodurch auch die LED der Taste erlischt. Dies ist jedoch nur möglich, wenn sich die beiden Abrufsteller am oberen Regleranschlag befinden (**A** auf **10**, **B** auf **0**).

#### Zeitgesteuerte Überblendung bei Hold-Funktion

Im zuvor dargestellten Beispiel erfolgte die Überblendung von den gehaltenen Kreiswerten auf die neu eingestellten Helligkeiten manuell. Dies bedeutet, das sich die Kreiswerte während dem Schieben der beiden Abrufsteller auf die obere Reglerposition (A auf **10**, B auf **0**) analog zur Bewegung der Regler verändern. Diese Überblendung von gehaltenen auf neu eingestellte Helligkeitswerte kann mit Hilfe der Überblend-Zeitsteller (**TIME FADE**) auch zeitgesteuert durchgeführt werden, in dem die beiden Regler von der Einstellung *MANUAL* auf einen Zeitwert gestellt werden. Der linke Zeitsteller (Zeiteinstellung *A*) bezieht sich dabei auf alle heller werdenden Kreiswerte, der rechte Regler (Zeiteinstellung *B*) auf alle dunkler werdenden Kreiswerte. Im zuvor genannten Beispiel wird die Überblendzeit der gehaltenen Kreiswerte 1 bis 3 durch den Zeitsteller *B* bestimmt (da die Kreise ausblenden), die Überblendzeit der neu eingestellten Kreise 4 bis 6 durch den Zeitsteller *A* festgelegt (da die Kreise einblenden). Möglich sind dabei Überblendzeiten bis zu 15 Minuten.

Um eine zeitgesteuerte Überblendung ausführen zu können, bewegen Sie die beiden Zeitsteller bei aktiviertem Hold-Modus (nach dem Einstellen der neuen Lichtstimmung) auf einen entsprechenden Zeitwert (beispielsweise 5 Sekunden). Ziehen Sie nun die beiden Abrufsteller A & B (**PRESET A** & **PRESET B**) wie zuvor beschrieben komplett auf ihre oberste Reglerposition (A auf **10** , B auf **0**). Die Überblendung von den gehaltenen Kreiswerten auf die neu eingestellten Helligkeiten startet und wird innerhalb der eingestellten Überblendzeit (hier 5 Sekunden) automatisch durchgeführt. Das Ergebnis ist

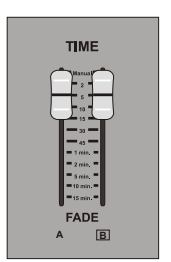

eine lichteinbruchfreie lineare Überblendung. Da das Lichtstellpult getrennte Zeitsteller für heller und dunkler werdende Kreise besitzt, können an beiden Reglern auch unterschiedliche Blendzeiten eingestellt werden, wodurch die Ein- und Ausblendung von Kreisen in separaten Zeiten ausgeführt wird.

### Arbeiten mit zwei Voreinstellungen

Beim Arbeiten mit zwei Voreinstellungen fungieren die vorhandenen Steller beim Modell 12/24 als Kreissteller für die Kreise 1 bis 12 und beim Modell 24/48 als Einzelkreissteller für die Kreise 1 bis 24. Die Steller sind dabei in eine obere Reglerreihe (Voreinstellung A) und eine untere Reglerreihe (Voreinstellung B) aufgeteilt. Jeder Stromkreis besitzt somit zwei Regler. Der maximale Helligkeitspegel aller Kreise aus Voreinstellung A (obere Reihe) wird vom Abrufsteller A (**PRESET A)**, der Pegel der Kreise aus Voreinstellung B (untere Reihe) vom Abrufsteller B (**PRESET B)** bestimmt.

Die Arbeitsweise mit zwei Voreinstellungen läuft dann in der Art ab, das eine eingestellte Lichtstimmung aktiv auf der Bühne zu sehen ist, während die zweite, nicht aktive Voreinstellung zum blinden Einstellen der nächst folgenden Stimmung benutzt werden kann. Ist der Zeitpunkt des gewünschten Lichtwechsels erreicht, wird mit Hilfe der Abrufsteller A und B (**PRESET A** & **PRESET B**) von der einen auf die andere Voreinstellung umgeblendet. Ebenso können auch beide Voreinstellungen aktiv sein (Abrufsteller A & B auf Reglerstellung 10), wobei die dann eingestellten Helligkeitswert identischer Kreise auf der Basis "Der höchste Wert hat Vorrang" miteinander kombiniert werden. Auf diese Weise wird der höhere der beiden Kreiswerte auf der Bühne sichtbar.

Stellen Sie zuerst sicher, das sich das Lichtstellpult im Modus *TWO SCENE* befindet. Der aktuelle Betriebsmodus wird durch eine der LEDs oberhalb der Taste **SCENE MODE** angezeigt. Betätigen Sie die Taste **SCENE MODE** solange, bis die LED oberhalb der Einstellung *TWO SCENE* leuchtet.

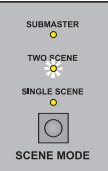

Stellen Sie nun den Abrufsteller A (**PRESET A**) auf den Wert **10** und den Abrufsteller B (**PRESET B**) auf den Wert **0**. Dies ist die oberste Schiebeposition beider Regler. Die aktuell eingestellten Positionswerte beider Regler werden in der zweiten Zeile des LCD-Displays dargestellt. Stellen Sie sicher, das sich der Hauptsteller (**GRAND MASTER**) auf der obersten Reglerposition befindet. Bewegen Sie ebenso die beiden Überblend-Zeitsteller (**TIME FADE**) auf die oberste Reglerposition (*MANUAL*).

Bewegen Sie nun die Kreissteller **1** bis **3** der Voreinstellung A (obere Reglerreihe) auf die oberste Reglerstellung (bedeutet 100%). Die am betreffenden Dimmer angeschlossene Scheinwerfer leuchten auf. Die LEDs der Kreise 1 bis 3 leuchten grün und zeigen an, das die entsprechenden Kreise auf der Bühne aktiv sind.

Stellen Sie nun die Kreissteller **4** bis **6** der Voreinstellung B (untere Reglerreihe) auf die oberste Reglerstellung (bedeutet 100%). Das aktive Licht der Bühne verändert sich

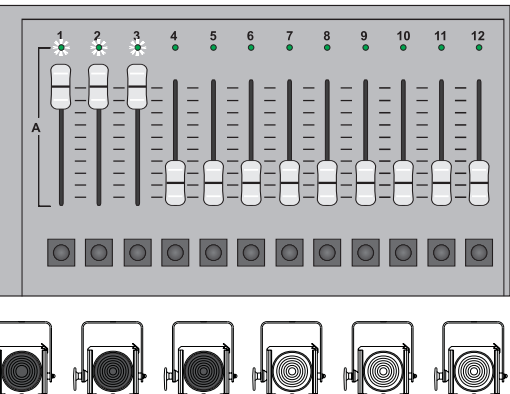

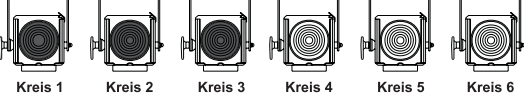

nicht, da sich der Abrufsteller B (**PRESET B**) auf der Reglerstellung **0** befindet. Die nun eingestellten Helligkeiten symbolisieren die nächste Lichtstimmung, die auf der Bühne zu sehen sein soll.

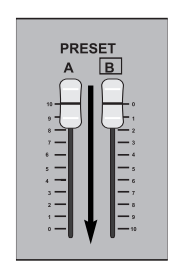

Um eine Überblendung von den aktiven Kreiswerten der Voreinstellung A auf die gerade blind eingestellten Kreiswerte der Voreinstellung B durchführen zu können, müssen die beiden Abrufsteller A und B (**PRESET A** & **PRESET B**) gemeinsam zum unteren Reglerende bewegt werden. Kreise 1 bis 3 der Voreinstellung A blenden aus, Kreise 4 bis 6 der Voreinstellung B blenden auf den eingestellten Wert ein und stellen das nun aktive Licht der Bühne dar.

Wie Sie sicher bereits festgestellt haben. arbeiten beide Abrufsteller in umgekehrter Richtung zueinander. In der obersten Reglerposition besitzt Steller A somit einen Wert von 10, Steller B einen Wert von 0 (und umgekehrt an den unteren Reglerenden). Auf diese Weise ist es möglich, bei einer exakt parallelen Bewegung beider Abrufsteller in eine Richtung eine lineare, lichteinbruchfreie Überblendung von einer zur anderen Voreinstellung durchführen zu können. Ebenso können beide Steller auch getrennt voneinander bewegt werden,

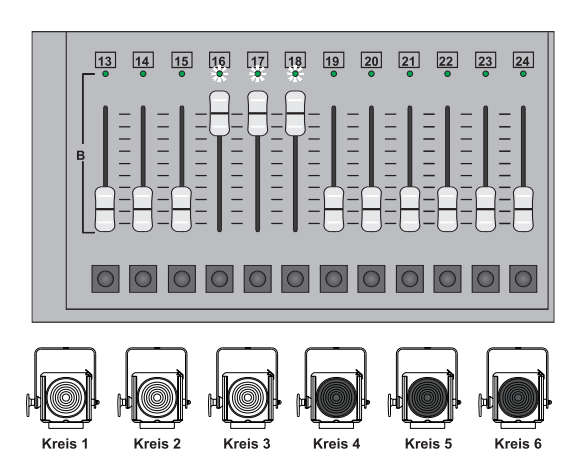

wodurch die Ein- und Ausblendung von Kreisen nicht im selben Zeitintervall erfolgt (ähnlich der Einstellung unterschiedlicher Blendzeiten an den Überblend-Zeitstellern).

#### Zeitgesteuerte Überblendung

Wie auch bei der Hold-Funktion kann die Überblendung zwischen den beiden Voreinstellungen zeitgesteuert durchgeführt werden, in dem die beiden Überblend-Zeitsteller (**TIME FADE**) von der Einstellung *MANUAL* auf einen Zeitwert gestellt werden. Der linke Zeitsteller (Zeiteinstellung *A*) bezieht sich dabei auf die Kreishelligkeiten der Voreinstellung A, der rechte Regler (Zeiteinstellung *B*) auf die Kreishelligkeiten der Voreinstellung B. Möglich sind dabei Überblendzeiten bis zu 15 Minuten.

Um eine zeitgesteuerte Überblendung ausführen zu können, bewegen Sie die beiden Zeitsteller auf einen entsprechenden Zeitwert (beispielsweise 10 Sek.). Ziehen Sie nun die beiden Abrufsteller A & B (**PRESET A**& **PRESET B** ) wie zuvor beschrieben komplett auf ihre gegenüberliegende Reglerposition. Die Überblendung von der aktiven Voreinstellung auf die zuvor im "blinden" Register eingestellten Helligkeiten startet und wird innerhalb der

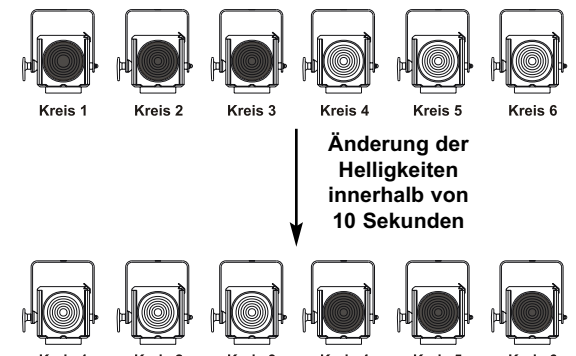

eingestellten Überblendzeit (hier 10 Sekunden) zeitgesteuert durchgeführt. Das Ergebnis ist eine lichteinbruchfreie lineare Überblendung. Da das Lichtstellpult getrennte Zeitsteller für heller und dunkler werdende Kreise besitzt, können an beiden Reglern auch unterschiedliche Blendzeiten eingestellt werden, wodurch die Ein- und Ausblendung von Kreisen in separaten Zeiten ausgeführt wird.

### Arbeiten mit den Blitztasten

Jeder Steller besitzt eine zugehörige Blitztaste, die den Kreis bei Betätigung kurzzeitig auf den am Steller **FLASH LEVEL**eingestellten Helligkeitswert setzt. Dieser Helligkeitswert bleibt solange erhalten, bis die betreffende Blitztaste wieder losgelassen wird. Die Funktion der Blitztasten ist jedoch vom angewählten Modus (Taste **FLASH MODE**) abhängig.

Stellen Sie die Kreise **1**bis **3** in der Voreinstellung A auf einen Wert von ca. 50% (mittlere Reglerstellung), den Abrufsteller A (**PRESET A**) auf **10** und den Steller **FLASH LEVEL** auf die Reglerstellung **9** (für 90%). Auf der Bühne sind nun die Kreise 1 bis 3 mit einer Helligkeit von ca. 50% aktiv. Wird nun die Blitztaste von Kreis 1 betätigt, führen die unterschiedlichen Blitztasten-Modi des Lichtstellpultes zu folgendem Ergebnis:

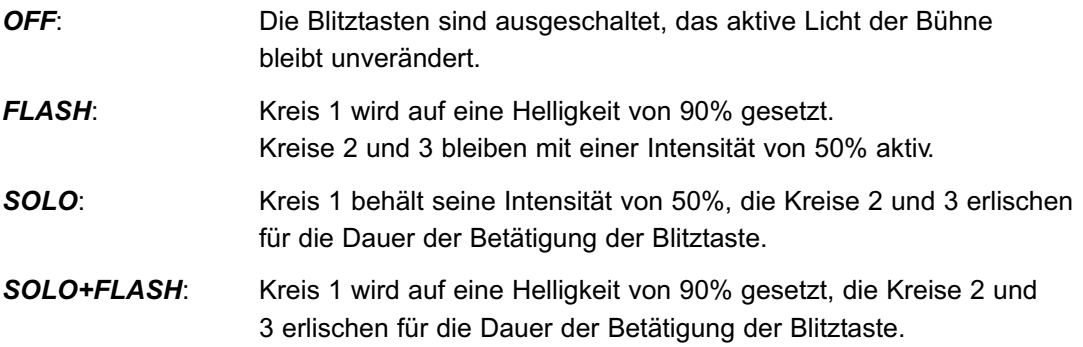

### **Arbeiten mit Submastern**

Jedes Lichtstellpult der Serie 200 bietet die Möglichkeit, die vorhandenen Einzelkreissteller als Submaster zu benutzen. Auf diese Weise können komplett Lichtbilder (Lichtstimmungen) in die Kreissteller gespeichert werden. Jeder Steller kann dabei mit zwei unterschiedlichen Lichtstimmungen belegt werden, da das System für das Arbeiten mit Submastern zwei Speicherseiten besitzt. Die aktuell angewählte Submaster-Seite wird unter dem Eintrag Scene Pg: in der linken oberen Ecke des LCD-Displays dargestellt. Beim Modell 12/24 können somit 48 Stimmungen auf Submaster gespeichert werden (24 Steller mit zweifacher Belegung), beim Modell 24/48 stehen 96 Speicherplätze zur Verfügung (48 Steller mit zweifacher Belegung). Ebenso ist es möglich, einen Submaster mit einem gespeicherten Effekt zu belegen, womit der Effekt mit Hilfe des entsprechenden Submasters manuell ein- und ausgeblendet werden kann. Um einen Zugriff auf die in Submastern gespeicherten Lichtstimmungen oder Effekte erhalten zu können, besitzt das Pult den Betriebsmodus *SUBMASTER*, zugänglich über die Taste **SCENE MODE**. Die Speicherung von Submastern ist jedoch nur in den Betriebsmodi *SINGLE SCENE* (eine Voreinstellung) und *TWO SCENE* (zwei Voreinstellungen) möglich.

*Eine Lichtstimmung (englischsprachig Scene oder Cue) ist eine Art Speicherplatz, der eine beliebige Kombination an Kreishelligkeiten zum Inhalt hat, die in ihrem Zusammenspiel das auf der Bühne gewünschte Lichtbild hervorrufen. Ein Submaster hingegen stellt ein physikalisch vorhandenes Bedienelement in Form eines Schiebereglers dar, der eine Lichtstimmung manuell steuern lässt. Wird ein Submaster auf die oberste Reglerstellung gezogen, bringt dies die in ihm gespeicherte Lichtstimmung auf die Bühne. Die Kreise der Stimmung werden in ihren gespeicherten Helligkeiten aktiv. Befindet sich der Submaster auf der untersten Reglerstellung, bleibt die Bühne dunkel.* 

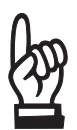

*Lichtstimmungen werden bei größeren Lichtsteuerungen gewöhnlich in einer eigenen Speichersektion archiviert, in einer Stimmungsliste verwaltet und während einer Vorstellung über ein separates Abrufsystem (Playback) abgerufen. Auch Systeme dieser Art besitzen Submaster, wobei diese jedoch vollkommen unabhängig von den Speicherplätzen der Lichtstimmungen und deren Abruf arbeiten. Bei den Pulten der Serie 200 existieren keine separaten Speicherplätze für Lichtstimmungen. Hier fungieren die Submaster als alleiniges Speichermedium. Trotzdem ist es möglich, neben der manuellen Ein- und Ausblendung von Stimmungen über den entsprechenden Steller des Submasters, auch einen sequentiellen Abruf der in Submaster gespeicherten Lichtstimmungen über die Abrufsteller A & B durchzuführen. Dies erfolgt in der Art, das die Stimmungen der Submaster gemäß ihrer Anordnung nach Submasternummer und Submaster-Seite sequentiell automatisch auf die beiden Abrufsteller geladen werden.* 

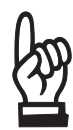

*Beachten Sie, das ein Submaster entweder mit einer Lichtstimmung oder einem Effekt belegt werden kann. Eine Kombination aus Kreiswerten (Lichtstimmung) und einem Effekt ist nicht möglich. Wurde ein Submaster bereits mit einer Lichtstimmung belegt, so wird der Versuch zusätzlich einen Effekt in ihm zu speichern, vom System ignoriert.*

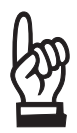

*In Verbindung mit Submastern ist zu beachten, das die vorhandenen Einzelkreissteller im Betriebsmodus SUBMASTER keine Stromkreise, sondern die in Submastern gespeicherten Lichtstimmungen steuern. Dementsprechend sind die Steller beim Modell 12/24 nun mit 1 bis 24, beim Modell 24/48 mit 1 bis 48 nummeriert.*

### Speichern von Submastern

Submaster werden in der Art gespeichert, das mit Hilfe der Einzelkreissteller eine Lichtstimmung aufgebaut wird, die dann einem Submaster zugewiesen wird. Aus diesem Grund ist die Speicherung von Submastern nur in den Betriebsmodi *SINGLE SCENE* (eine Voreinstellung) und *TWO SCENE* (zwei Voreinstellungen) möglich.

Stellen Sie das Lichtstellpult in den Betriebsmodus *SINGLE SCENE*, in dem Sie die Taste **SCENE MODE** solange betätigen, bis die LED oberhalb der Einstellung *SINGLE SCENE* leuchtet. Stellen Sie nun den Abrufsteller A (**PRESET A**) auf den Wert **10** und den Abrufsteller B (**PRESET B**) auf den Wert **0**. Dies ist die oberste Schiebeposition beider Regler. Stellen Sie nun den Hauptsteller (**GRAND MASTER)** auf die Position **10**.

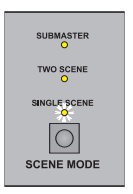

Stellen Sie nun mit Hilfe der Einzelkreissteller die gewünschte Lichtstimmung ein. Der eingestellte Lichtzustand wird sofort auf der Bühne aktiv, die LEDs der entsprechenden Kreissteller leuchten grün. Bewegen Sie beispielsweise die Kreissteller **2** und **3** in die Mitte des verfügbaren Schiebewegs (bedeutet eine Helligkeit von ca. 50%).

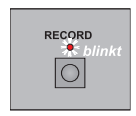

Betätigen Sie nun die Speichertaste **RECORD**. Die oberhalb angeordnete LED der Taste beginnt zu blinken und zeigt den aktivierten Speichermodus des Pultes an.

Drücken Sie nun die Blitztaste von Steller 1 und halten Sie die Taste solange gedrückt, bis seine LED orange blinkt. Betätigen Sie nun erneut die Taste **RECORD**, wodurch die LED dieser Taste und auch die blinkende LED des betreffenden Stellers erlischt. Damit ist der Speichermodus beendet worden und die gerade eingestellte Lichtstimmung wurde auf Submaster 1 der aktuell angewählten Submaster-Seite gespeichert.

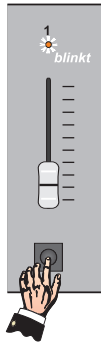

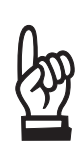

*Nach Betätigung der Taste* **RECORD** *blinken alle LEDs der Steller in der Farbe orange, die bereits als Submaster gespeichert wurden und dementsprechend mit einer Stimmung belegt sind. Wird eine Blitztaste dieser Steller wie oberhalb beschrieben betätigt und gedrückt gehalten, überschreibt der gegenwärtig aktive Lichtzustand die in diesem Submaster bisher gespeicherte Lichtstimmung.* 

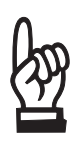

*Die in einen Submaster zu speichernde Lichtstimmung kann mit Hilfe der Einzelkreissteller aufgebaut werden (wie oberhalb gezeigt). Dies ist im Betriebsmodus SINGLE SCENE oder TWO SCENE möglich. Ebenso können aber auch bereits in Submastern gespeicherte Lichtstimmungen benutzt werden, um einen neuen Lichtzustand aufzubauen. Dazu muss in den Betriebsmodus SUBMASTER umgeschaltet (siehe nächste Seite) und die neue Stimmung durch Mischen bereits gespeicherter Submaster erzeugt werden. Die Speicherung in einen Submaster erfolgt dann identisch zu den oberhalb dargelegten Erklärungen.* 

### Abrufen von Submastern

Um in Submastern gespeicherte Lichtstimmungen manuell mit Hilfe der Steller steuern zu können, muss das Pult in den Betriebsmodus *SUBMASTER* umgeschaltet werden. Nach Durchführung des Beispiels von oben sind auf der Bühne weiterhin die Kreise 2 und 3 aktiv. Ziehen Sie deren Kreissteller nun nach unten, wodurch die Scheinwerfer erlischen.

Stellen Sie das Lichtstellpult nun in den Betriebsmodus *SUBMASTER*, in dem Sie die Taste **SCENE MODE** solange betätigen, bis die LED oberhalb der Einstellung *SUBMASTER* leuchtet. Die LED-Anzeigen oberhalb der Steller von bereits gespeicherten Submastern leuchten orange. In unserem Beispiel trifft dies auf den Steller 1 zu.

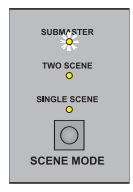

Schieben Sie nun den Steller 1 (entspricht Submaster 1 der gewählten Submaster-Seite) bis zum oberen Ende des Schiebeweges, wodurch die zuvor gespeicherte Lichtstimmung auf der Bühne aktiv wird. Dementsprechend leuchten die Scheinwerfer der Kreise 2 und 3 nun mit einer Intensität von 50%. Wird der Steller wieder zum unteren Ende bewegt, blendet die Lichtstimmung wieder aus.

#### *Hinweise zur Umschaltung des Betriebsmodus in Verbindung mit Submastern:*

*Wird von einem der Betriebsmodi SINGLE SCENE oder TWO SCENE in den Modus SUBMASTER umgeschaltet und waren zuvor mit Hilfe der Kreissteller eingestellte Kreiswerte auf der Bühne aktiv, so bleiben die entsprechenden Helligkeiten trotz der Umschaltung weiterhin aktiv. Erst wenn die betreffenden Kreissteller nach unten gezogen werden, blenden die Kreise aus.* 

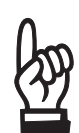

*Wird vom Modus SUBMASTER in einen der Betriebsmodi SINGLE SCENE oder TWO SCENE umgeschaltet und waren zuvor mit Hilfe der Submaster aktivierte Lichtstimmungen auf der Bühne aktiv, so bleiben die entsprechenden Helligkeiten trotz der Umschaltung weiterhin aktiv. Dies wird durch eine orange blinkende LED oberhalb der jeweiligen Steller angezeigt. Erst wenn die Steller der betreffenden Submaster nach unten gezogen werden, blenden die Lichtstimmungen aus.* 

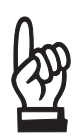

*Aus Submastern erzeugte Kreishelligkeiten arbeiten auf der Basis "Der höchste Wert hat Vorrang" mit anderen bereits aktiven Intensitäten zusammen, die beispielsweise von Submastern, Effekten oder aktiven Einzelkreisstellern erzeugt werden können. Wurde einem Kreis so beispielsweise eine Helligkeit mit Hilfe eines aktiven Einzelkreisstellers zugeordnet und beinhaltet ein aktiver Submaster für diesen Kreis ebenfalls eine Helligkeit, so wird der höhere der beiden Kreiswerte auf der Bühne aktiv.* 

### Arbeiten mit Submaster-Seiten

Wie bereits beschrieben, besitzt das Lichtstellpult zwei Submaster-Seiten, die eine unterschiedliche Belegung der 24 (Modell 12/24) oder 48 Steller (Modell 24/48) besitzen können. Auf diese Weise können 48 bzw. 96 unterschiedliche Lichtstimmungen in die Submaster gespeichert werden. Die aktuell angewählte Submaster-Seite wird unter dem Eintrag Scene Pg: in der linken oberen Ecke des LCD-Displays dargestellt.

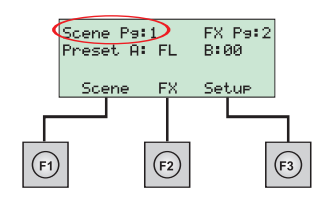

#### Wechseln der Submaster-Seite

Zum Wechseln der Submaster-Seite betätigen Sie die Taste **SUBMASTER PAGE**. Mit jeder Betätigung wird die aktuell nicht aktive Speicherseite angewählt. Befinden Sie sich gegen-

wärtig in der Submaster-Seite 1, führt die Betätigung der Taste **SUBMASTER PAGE** zur Anwahl von Seite 2. Die jeweils angewählte Seite wird im LCD-Display hinter der Bezeichnung Scene Pg: durch eine 1 oder 2 dargestellt. Die Submaster-Seite kann auch im laufenden Betrieb ständig umgeschaltet werden.

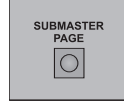

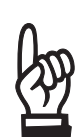

*Wird die Speicherseite gewechselt während Submaster der bisherigen Seite aktiv sind, so bleiben deren Helligkeitswerte trotz der Umschaltung auf die andere Speicherseite weiterhin auf der Bühne aktiv. Dies wird durch eine orange blinkende LED oberhalb der jeweiligen Steller angezeigt. Erst wenn die Steller der betreffenden Submaster nach unten gezogen werden, blenden die Lichtstimmungen aus. Wurde das untere Reglerende erreicht, lädt das System automatisch die Belegung der nun angewählten Submaster-Seite in die Steller. Bei der nächsten Bedienung werden somit die Lichtstimmungen der aktuellen Speicherseite eingeblendet.*

### Speichern eines Submasters auf einer anderen Submaster-Seite

Bauen Sie mit Hilfe der Einzelkreissteller (im Betriebsmodus *SINGLE SCENE* bzw. *TWO SCENE*) oder der Submaster (im Betriebsmodus *SUBMASTER*) eine neue Lichtstimmung auf. Betätigen Sie nun die Speichertaste **RECORD**. Die oberhalb angeordnete LED der Taste beginnt zu blinken und zeigt den aktivierten Speichermodus des Pultes an. Drücken Sie nun die Taste **SUBMASTER PAGE**, um auf die andere Submaster-Seite zu wechseln.

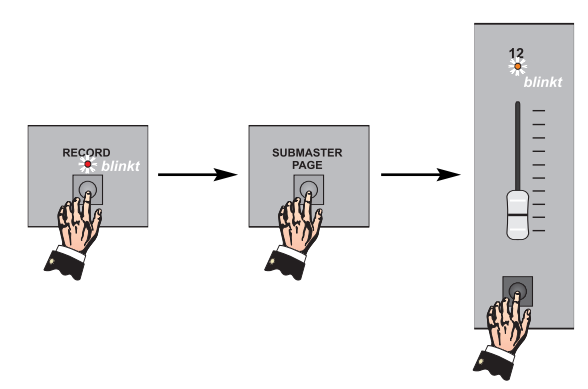

War vorher Seite 1 aktiv, so wird hierdurch Seite 2 angewählt (und umgekehrt). Beachten Sie diesbezüglich die Darstellungen des LCD-Displays.

Drücken Sie nun die Blitztaste des gewünschten Reglers und halten Sie die Taste solange gedrückt, bis seine LED orange blinkt. Betätigen Sie nun erneut die Taste **RECORD**, wodurch die LED dieser Taste und auch die blinkende LED des betreffenden Stellers erlischt. Damit ist der Speichermodus beendet worden und die gerade eingestellte Lichtstimmung wurde gespeichert.

### Überblenden zwischen Submastern

Neben der manuellen Ein- und Ausblendung von Submastern durch Bedienung des entsprechenden Stellers können die in Submastern gespeicherten Stimmungen auch über die beiden Abrufsteller A und B (**PRESET A** & **PRESET B**) abgerufen werden. Dies erfolgt in der Art, das die Stimmungen aller gespeicherten Submaster vom System automatisch in Form einer Sequenz nacheinander auf die Abrufsteller geladen werden und dann eine manuelle oder zeitgesteuerte Überblendung zwischen zwei Submastern durchgeführt werden kann.

Die Reihenfolge, in der die Submaster als Sequenz auf die beiden Abrufsteller geladen werden, ist durch die Nummerierung der Submaster bestimmt. Standardmäßig beginnt das System daher mit der Lichtstimmung von Submaster 1 aus Submaster-Seite 1 und lädt nacheinander alle nachfolgenden Submaster, bis der letzte Submaster von Speicherseite 2 erreicht wurde (Submaster 24 bei Modell 12/24, Submaster 48 bei Modell 24/48). Zu vergleichen ist diese Arbeitsweise mit dem Playback-System größerer Lichtstellpulte, bei dem die gespeicherten Stimmungen gemäß ihrer Stimmungsnummer ebenfalls als Sequenz aus dem Speicher in das Abrufsystem geladen werden.

Bauen Sie zunächst eine Lichtstimmung auf und speichern Sie diese in Submaster 1 der Submaster-Seite 1 ab. Die entsprechenden Bedienschritte zum Speichern von Submastern und zum Wechseln der Submaster-Seite sind auf den vorhergehenden Seiten dargestellt. Speichern Sie auch in Submaster 2 und 3 jeweils eine Lichtstimmung ab. Beachten Sie jedoch, das die drei Lichtstimmungen unterschiedliche Kreishelligkeiten besitzen sollten, damit die späteren Lichtwechsel auch auf der Bühne zu sehen sind.

Falls noch nicht geschehen, wählen Sie nun den Betriebsmodus *SUBMASTER* an, in dem Sie die Taste **SCENE MODE**solange betätigen, bis die LED oberhalb der Einstellung *SUBMASTER* leuchtet. Stellen Sie den Abrufsteller A (**PRESET A**) auf den Wert **10** und den Abrufsteller B (**PRESET B**) auf den Wert **0**. Dies ist die oberste Schiebeposition beider Regler.

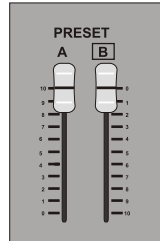

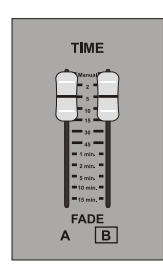

Stellen Sie nun die gewünschte Überblendzeit an den beiden Überblend-Zeitstellern (**TIME FADE**) ein (z.B. 5 Sekunden). Der linke Zeitsteller (Zeiteinstellung *A*) bezieht sich dabei auf alle heller werdenden Kreiswerte, der rechte Regler (Zeiteinstellung *B*) auf alle dunkler werdenden Kreiswerte. Die Einstellung *MANUAL* am oberen Reglerende lässt eine manuelle Überblendung zu, wodurch der Überblendvorgang analog zur Bewegung der beiden Abrufsteller durchgeführt wird.

Ziehen Sie nun beide Abrufsteller (**PRESET A** & **PRESET B**) an das untere Reglerende (Position **0** bei Steller A, Position **10** bei Steller B). Die LED des ersten Submasters (Steller 1) blinkt nun grün.

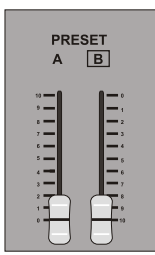

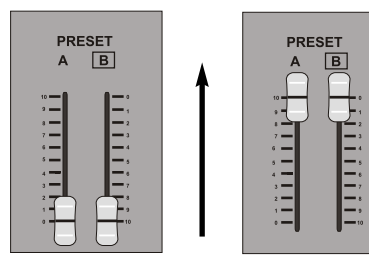

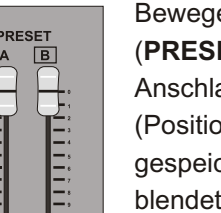

Bewegen Sie nun beide Abrufsteller (**PRESET A** & **PRESET B**) bis zum Anschlag des oberen Reglerendes

(Position **10** bei Steller A, Position **0** bei Steller B). Die gespeicherte Lichtstimmung des ersten Submasters blendet innerhalb der eingestellten Überblendzeit (hier 5 Sek.) ein. Die LED des Stellers hört auf zu blinken.

Nach Abschluss des Überblendvorgangs beginnt die LED des zweiten Submasters an zu blinken. Ziehen Sie nun die beiden Abrufsteller wieder an das untere Reglerende, womit die Lichtstimmung von Submaster 2 auf den gegenwärtig nicht aktiven Abrufsteller A geladen wird. Um nun auf diese Lichtstimmung überblenden zu können, stellen Sie die gewünschte Überblendzeit ein und schieben Sie beide Abrufsteller wieder nach oben. Die Überblendung wird durchgeführt, nach Ablauf der Blendzeiten sind die Kreishelligkeiten aus Submaster 2 auf der Bühne aktiv. Wiederholen Sie diese Schritte in der Praxis solange, bis die Lichtstimmung des letzten gespeicherten Submasters eingeblendet wurde. Ist dies der letzte Submaster aus Seite 2, blendet ein weiterer Überblendvorgang wieder die Lichtstimmung von Submaster 1 aus Submaster-Seite 1 ein.

#### Wichtige Hinweise zum Überblenden zwischen Submastern

Beim Überblenden von Lichtstimmungen der Submaster sind folgende Punkte zu beachten:

Um das sequentielle Laden nachfolgender Submaster auf die beiden Abrufsteller zu beenden, ziehen Sie nur den Abrufsteller A (**PRESET A**) auf die untere Reglerposition (Markierung **0**). Dadurch wird die zuletzt aktive Lichtstimmung ausgeblendet und die Überblendsequenz beendet.

Das automatische Laden von Lichtstimmungen der Submaster auf die Abrufsteller (die Überblendsequenz) wird auch beendet, wenn der Betriebsmodus des Pultes auf eine der Einstellungen *SINGLE SCENE* oder *TWO SCENE* umgeschaltet wird. Da die zuvor eingeblendete und gegenwärtig auf der Bühne aktive Stimmung in diesem Fall sofort ausgeblendet wird, ist eine Umschaltung des Betriebsmoduses nicht zu empfehlen, wenn noch weitere Überblendungen durchgeführt werden sollen.

Beim sequentiellen Abrufen von Submastern über die Abrufsteller (Überblenden zwischen Submastern) beginnt das System immer mit dem ersten Submaster von Submaster-Seite 1. Falls gewünscht, kann im Menü *SCENE* des LCD-Displays unter Auswahlpunkt Load scene auch ein anderer Submaster als Start der Sequenz konfiguriert werden. Beachten Sie dazu die Erläuterungen auf Seite 33.

Beim sequentiellen Abrufen von Submastern über die Abrufsteller ignoriert das System Submaster, die nicht mit einer Lichtstimmung belegt wurden (leere Submaster), Submaster in denen ein Effekt geladen wurde und Submaster, deren Steller nicht auf der untersten Reglerstellung stehen (auf der Bühne aktive Submaster). Dies hat Auswirkungen auf den im Rahmen der Überblendsequenz zuerst berücksichtigten Submaster. Befinden sich zum Beispiel Submaster des Pultes im aktiven Zustand, startet die Überblendsequenz mit dem Submaster, der direkt hinter dem letzten aktiven Steller (aktiver Submaster mit der höchsten Nummer) angeordnet ist. Sind so beispielsweise die Submaster 1, 3 und 5 auf der Bühne aktiv, startet die Sequenz mit der Lichtstimmung aus Submaster 6.

Während einer laufenden Überblendung zeigt das LCD-Display den Status des Überblendprozesses als prozentuale Werte an. Die Darstellung erfolgt getrennt für die Ein- und Ausblendung. Auf diese Weise kann der bereits vom System abgearbeitete Teil einer gestarteten Überblendung abgelesen werden.

### **Erweiterte Bedienoptionen für Submaster**

Über das LCD-Display des Lichtstellpultes kann das Menü *Scene* angewählt werden, welches zusätzliche Bedienoptionen und Einstellungen für die Lichtstimmungen von Submastern bereithält. So können hier gespeicherte Lichtstimmungen editiert oder gelöscht werden und ist die Eingabe der Submasternummer möglich, mit der die Überblendsequenz auf den Abrufstellern beginnt.

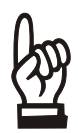

*Der im LCD-Display dargestellte Begriff bezieht sich auf Lichtstimmungen, die in Submastern gespeichert wurden.* 

### Anwahl des Menüs Scene

Betätigen Sie im Hauptmenü des LCD-Displays die Funktionstaste **F1**(), um das Menü *Scene* anwählen zu können.

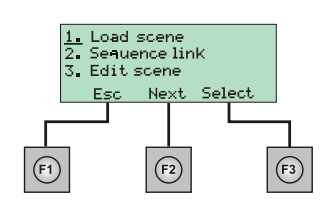

Das links dargestellte Untermenü erscheint. Der Cursor blinkt in der linken oberen Ecke des Displays (auf

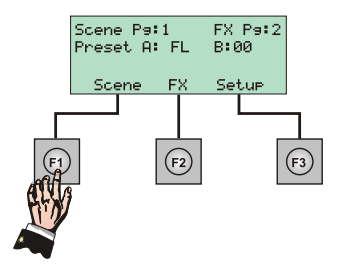

der 1) und zeigt damit an, das gegenwärtig das Untermenü Load Scene mit Hilfe der Taste F3 ( Select ) angewählt werden kann. Durch Betätigung der Funktionstaste F1(Esc) kann das Hauptmenü wieder angewählt werden.

### Editieren einer Lichtstimmung

Die in einem Submaster gespeicherte Lichtstimmung kann editiert werden, wodurch es möglich ist, beliebige Kreiswerte der Stimmung nachträglich zu verändern. Bei kleineren Änderungen erspart man sich so die erneute Einstellung des gewünschten Lichtzustandes und das Überspeichern des bisherigen Submasterinhaltes.

Die Editierung einer Stimmung wird durch das Untermenü *Edit scene* durchgeführt.

Gehen Sie mit dem Cursor in die dritte Zeile des LCD-Displays, nun kann durch Betätigung der Funktionstaste **F3** ( ) das Untermenü *Edit scene* aufgerufen

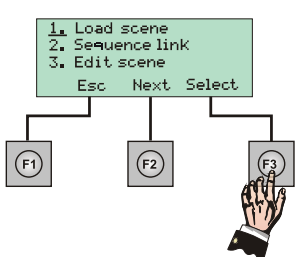

Wählen Sie nun mit Hilfe der Taste **SUBMASTER PAGE** die betreffende Submaster-Seite des Submasters an, in den die zu editierende Stimmung abgelegt wurde. Drücken Sie nun die Blitztaste dieses Submasters, um die in ihm gespeicherten Kreishelligkeiten auf dem LCD-Display anzeigen zu lassen.

Im LCD-Display erscheint die rechts abgebildete Darstellung, wobei die Bezeichnungen folgendes bedeuten:

Page: Zeigt die Nummer der Submaster-Seite des angewählten Submasters. Mögliche Darstellungen sind **01** und **02**.

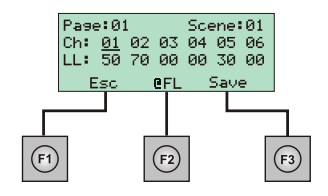

- Scene: Zeigt die Nummer des Submasters, dessen Kreishelligkeiten gegenwärtig im LCD-Display dargestellt werden. Mögliche Darstellungen sind **01** bis **24** beim Modell 12/24 und **01** bis **48** beim Modell 24/48.
- Ch: Diese Zeile enthält die Nummern der angezeigten Kreise. In Anbetracht der Größe des Displays werden immer nur sechs Kreise gemeinsam dargestellt. Mit Hilfe der Navigationstasten **<** und **>** kann die Anzeige jedoch nach links und rechts gescrollt werden. Mögliche Darstellungen sind **01** bis **24** beim Modell 12/24 und **01** bis **48** beim Modell 24/48.
- LL: Diese Zeile zeigt die gespeicherten Kreishelligkeiten der dargestellten Kreise. Jeder Helligkeitswert bezieht sich dabei auf die direkt über ihm dargestellte Kreisnummer. Mögliche Darstellungen sind **00** bis **FL** (entspricht 0 bis 100%)**.**

Die Helligkeitswerte einzelner Kreise können nun durch Anwahl der gewünschten Kreisnummern verändert werden. Der aktuell angewählte Kreis wird im LCD-Display blinkend dargestellt. Betätigen Sie eine der Navigationstasten **<** oder **>**, um den Kreis zu selektieren, dessen Intensität geändert werden soll. Die Veränderung seines gespeicherten Helligkeitswertes kann nun durch Betätigung der Navigationstasten **+** ( plus 1 %) bzw. **-** (minus 1%) dem nun aktiven numerischen Eingabemodus (grüne LED **Num Lock** leuchtet) möglich ist, mit Hilfe der Bedientasten des Effektsystems direkte Zahlenwerte für die Kreishelligkeiten einzugeben. Die entsprechenden Bedientasten des Effektsystems sind doppelt belegt und besitzen nun die in der rechten oberen Ecke jeder Taste aufgedruckte Funktion. oder der Funktionstaste F2 (LFL) (auf 100%) erzielt werden. Beachten Sie, das es bei

Nachdem alle Änderungen vorgenommen wurden, betätigen Sie die Funktionstaste **F3** ( Saye ), um die geänderte Lichtstimmung dauerhaft in den Speicher zu übernehmen. Die Betätigung der Funktionstaste F1(Esc) wählt wieder das Menü *Scene* an, ohne die Änderungen abzuspeichern.

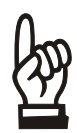

*Das Untermenü Edit Scene kann in der Praxis auch zum Betrachten der in einem Submaster gespeicherten Kreishelligkeiten benutzt werden, ohne das Helligkeitswerte verändert werden müssen.* 

### Löschen von Lichtstimmungen

Mit Hilfe des Untermenüs *Delete scene* ist es möglich, einzelne Stimmungen oder alle Stimmungen einer Submaster-Seite zu löschen. Zur Anwahl dieses Untermenüs betätigen Sie im Menü **Scene** die Funktionstaste F2 ( Next, ), die Navigationstaste > , wodurch sich der Cursor in die zweite Zeile des LCD-Displays bewegt. Betätigen Sie nun die Taste F3 (Select.), um die Auswahl zu bestätigen.

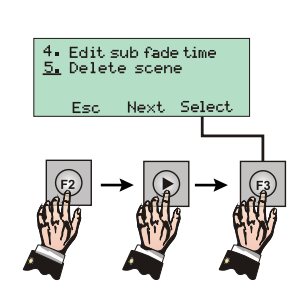

Auf dem LCD-Display erscheint eine weitere Auswahl. Mit ihr kann bestimmt werden, ob die Lichtstimmung eines bestimmten Submasters oder die Lichtstimmungen aller Submaster einer Submaster-Seite gelöscht werden sollen.

### Löschen einzelner Lichtstimmungen

Mit Hilfe des Auswahlpunktes Del one scene kann die Lichtstimmung eines einzelnen Submasters gelöscht werden. Nach dem Löschen einer Stimmung aus einem Submaster ist dieser leer und damit ohne Funktion.

Da sich der Cursor bereits in der ersten Zeile des LCD-Displays befindet, kann die Funktion Del one scene durch Betätigung der Funktionstaste F3 (Select.) aufgerufen werden. Es erscheint die unterhalb abgebildete Darstellung.

> Zum Löschen der Stimmung muss dem System die entsprechende Nummer der Submaster-Seite und die Nummer des betreffenden Submasters angegeben werden, dessen Stimmung gelöscht werden soll. Die Submaster-Seite kann mit Hilfe der Taste **SUBMASTER PAGE** gewechselt werden. Um die Nummer des Submasters eingeben zu können,

betätigen Sie entweder seine Blitztaste oder stellen Sie die Nummer mit Hilfe der Navigationstasten **+** und **-** ein. Die entsprechend veränderten Zahlenwerte werden im LCD-Display angezeigt.

Betätigen Sie nun die Funktionstaste F3 (Confirm). Im LCD-Display erscheint eine Sicherheitsabfrage, ob die Stimmung des angegebenen Submasters auch wirklich gelöscht werden soll. Drücken Sie die Funktionstaste F2 (Yes) zum endgültigen Löschen der Stimmung oder die Taste F3 (No) zum Abbrechen des Löschvorgangs.

### Löschen aller Lichtstimmungen einer Submaster-Seite

Mit Hilfe des Auswahlpunktes Del Pase scene können die Lichtstimmungen aller Submaster einer bestimmten Submaster-Seite gelöscht werden. Nach dem Löschen der Stimmungen sind alle Submaster der betreffenden Speicherseite leer und damit ohne Funktion.

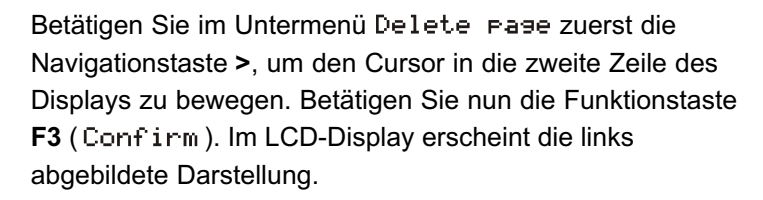

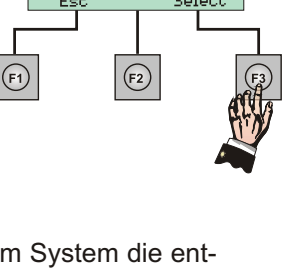

<u>1.</u> Del one scene<br>2. Del ease scen

 $\frac{1}{2}$  Del one scene<br>2. Del ease scen

 $(F2)$ 

 $(F3)$ 

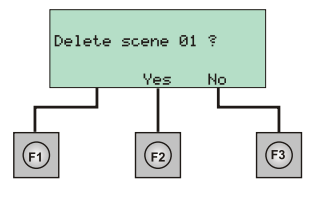

Del one scene<br>Del pase scene

Confirm

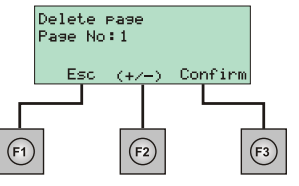

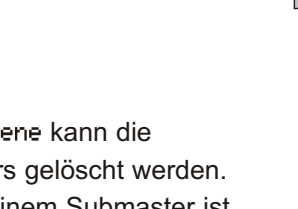

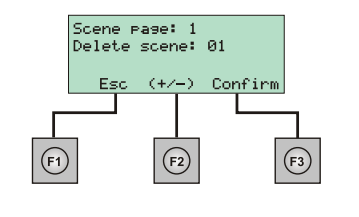

Zum Löschen aller Lichtstimmungen einer Submaster-Seite muss dem System die entsprechende Seitennummer (1 oder 2) angegeben werden. Betätigen Sie dazu eine der Navigationstasten **+** oder **-**. Bei jedem Tastendruck verändert sich die im LCD-Display dargestellte Seitennummer. Der Eintrag ALL löscht alle Submaster der Seiten 1 und 2.

Betätigen Sie nun die Funktionstaste F3 (Confirm). Im LCD-Display erscheint eine Sicherheitsabfrage, ob die Stimmungen der angegebenen Submaster-Seite auch wirklich komplett gelöscht werden sollen. Drücken Sie die Funktionstaste **F2** (Yes) zum endgültigen Löschen aller Stimmungen dieser Submaster-Seite oder die Taste F3( No) zum Abbrechen des Löschvorgangs.

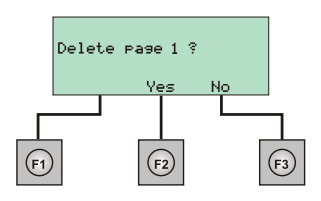

### Startstimmung, Sprünge und Zeiten für Submaster

Beim sequentiellen Abrufen von Submastern bzw. beim Abrufen der in ihnen gespeicherten Lichtstimmungen über die Abrufsteller A und B (**PRESET A** & **PRESET B**) beginnt das System standardmäßig immer mit dem ersten Submaster von Submaster-Seite 1. Die in diesem Submaster gespeicherte Stimmung stellt dementsprechend die Startstimmung des Überblendprozesses dar. In einigen Fällen kann es aber auch gewünscht sein, den Überblendprozess mit der Stimmung eines anderen Submasters zu beginnen. Dies wäre beispielsweise der Fall, wenn die ersten Submaster von Submaster-Seite 1 für Sonderlichtfunktionen wie Saal- oder Putzlicht benutzt werden und dementsprechend nicht in die Sequenz des Überblendprozesses einbezogen werden sollen. Die Änderung dieser Startstimmung ist im Untermenü *Loade scene* möglich. 1, Load scene<br>2. Seauence link<br>3. Edit scene

Zur Anwahl dieses Untermenüs betätigen Sie im Menü **Scene** die Taste F3( Select.) Im Display wird hinter der Bezeichnung Scene:

die aktuelle Startstimmung dargestellt. Dies ist die Standareinstellung wobei dies den ersten Submaster von Submaster-Seite 1 bezeichnet. Mit Hilfe der Navigationstasten **+** oder **-** können die Einstellungen geändert werden.

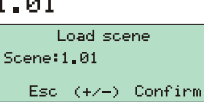

Esc Next Select

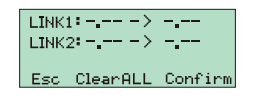

Das Untermenü *Loade scene* kann auch während der Show genutzt werden, um die Reihenfolge der Stimmungen zu verändern. Wenn Sie Sprünge speichern wollen, dann gehen Sie in das Untermenü *Sequence link*. Hier könnnen 2

Sprünge gespeichert werden. Als Erstes erfolgt die Eingabe jener Stimmung die Sie nicht sehen wollen, nach dem Pfeil die Stimmung mit der die Show weitergehen soll. Mit Betätigung der Funktionstaste F3( Confirm) speichern Sie die Einstellung.

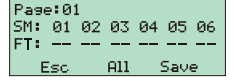

Im Untermenü *Edit sub fade time* können für jeden Submaster Einzelzeiten eingestellt werden. Durch Betätigung der Blitztasten werden die einzelnen Submaster für die Zeiteingabe an- bzw. abgewählt (LED blinkt). Durch die

Navigationstasten **+** oder **-** stellen Sie die gewünschte Zeit ein und schließen die Eingabe mit **F3**( Save ) ab. Die Zeiteingabe ist auch über die Num Lock Tastatur möglich. Zum verlassen des Untermenüs drücken Sie F1( Esc ).

### **Arbeiten mit Effekten**

Effekte stellen eine Aneinanderreihung unterschiedlicher Lichtbilder dar, die als Effektschritte bezeichnet werden. Dementsprechend besteht ein Effektschritt aus einer beliebigen Kombination an Kreishelligkeiten, ein Effekt aus einer Abfolge an Effektschritten. Die in einem Effektschritt gespeicherten Kreiswerte können dabei durch die Einzelkreissteller oder durch eine Lichtstimmung erzeugt worden sein. Effekte können zeitgesteuert in einem Bereich von 0,05 Sekunden bis 10 Sekunden, manuell per Tastendruck sowie mit Hilfe eines empfangenen Audio- oder MIDI-Signals wiedergegeben werden. Zudem ist es in der Regel möglich, die Effektrichtung (Reihenfolge in der die einzelnen Effektschritte aktiviert werden) und den Effekttyp (Erscheinungsweise der Effektschritte auf der Bühne) einzustellen. Die Lichtstellpulte der Serie 200 besitzen ein leistungsfähiges Effektsystem und lassen die Speicherung von insgesamt 24 Effekten mit jeweils bis zu 99 Einzelschritten zu, unterteilt in 4 Speicherseiten mit jeweils 6 Effekten.

### Programmierung eines Effektes

Alle Einstellungen und Programmierungen von Effekten werden mit Hilfe der Bedientasten des Effektsystems vorgenommen. Dieses Tastenfeld ist unterhalb der Navigationstasten angeordnet.

Stellen Sie das Lichtstellpult in den Betriebsmodus *SINGLE SCENE*, in dem Sie die Taste **SCENE MODE** solange betätigen, bis die LED oberhalb der Einstellung *SINGLE SCENE* leuchtet. Stellen Sie nun den Abrufsteller A (**PRESET A**) auf den Wert **10** und den Abrufsteller B (**PRESET B**) auf den Wert **0**. Dies ist die oberste Schiebeposition beider Regler. Stellen Sie den Hauptsteller (**GRAND MASTER)** auf die Position **10**.

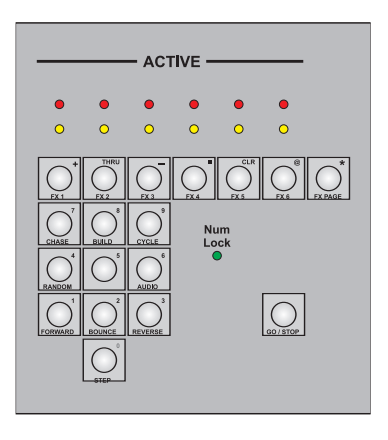

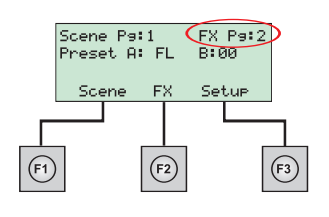

Wählen Sie nun zuerst die Effektseite an, in welcher der neue Effekt abgelegt werden soll. Möglich sind die Einstellungen **1** bis **4**. Betätigen Sie dazu die Taste **FX PAGE** solange, bis im LCD-Display die gewünschte Nummer der Effektseite erscheint. Dargestellt wird diese auf der rechten Seite der ersten Zeile, direkt hinter der Bezeichnung FX Pg:. Stellen Sie für die Beispiele dieses Kapitels die Effektseite **2** ein.

Betätigen Sie nun die Speichertaste **RECORD**. Die oberhalb angeordnete LED der Taste beginnt zu blinken und zeigt den aktivierten Speichermodus des Pultes an.

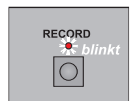

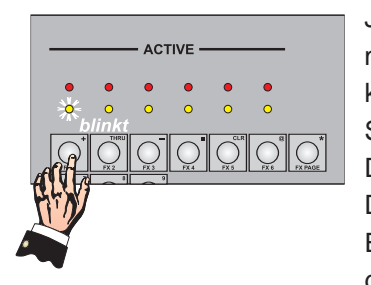

Jede Effektseite besitz sechs Speicherplätze für Effekte, die mit Hilfe der Tasten **FX1** bis **FX6** angesprochen werden können. Betätigen Sie die Taste **FX1**, um den Effekt in Speicherplatz 1 der zweiten Effektseite ablegen zu können. Die gelbe LED oberhalb der Taste blinkt nun. Das LCD-Display zeigt den Eintrag FX1.01 an, womit der erste Effektschritt von Effekt 1 symbolisiert wird, der nun gespeichert werden kann.

Stellen Sie nun mit Hilfe der Einzelkreissteller die gewünschten Kreishelligkeiten des ersten Effektschrittes ein. Da sich das Pult im Betriebsmodus *SINGLE SCENE* befindet, der

Abrufsteller A (**PRESET A**) und der Hauptsteller (**GRAND MASTER**) auf der Reglerposition 10 stehen, werden die eingestellten Werte sofort auf der Bühne aktiv. Stellen Sie für dieses Beispiel den Einzelkreissteller 1 auf das obere Reglerende (entspricht 100%). Betätigen Sie jetzt die Taste **STEP**, womit die aktiven Kreishelligkeiten (hier Kreis 1 auf 100%) in den ersten Effektschritt abgespeichert werden. Das System schaltet nun automatisch auf den nächsten Effektschritt um (hier Schritt 2), die Anzeige im LCD-Display wechselt auf den Eintrag FX1.02.

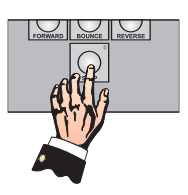

Speichern Sie nun analog zur oberhalb dargelegten Arbeitsweise 2 weitere Effektschritte. Um die Wirkungsweise von Effekten besser verdeutlichen zu können, speichern Sie jeweils nur eine Kreishelligkeit in jeden Schritt ab. Effektsschritt 2 sollte demnach aus Kreis 2 mit einer Helligkeit von ca. 50%, Schritt 3 aus Kreis 3 mit einer Helligkeit von ca. 80% bestehen. Dieser Vorgang kann so oft wiederholt werden, bis alle 99 möglichen Schritte eines Effektes mit Helligkeitswerten belegt worden sind.

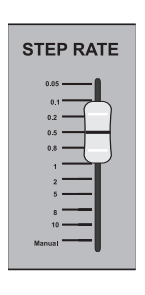

Stellen Sie nun die gewünschte Effekt-Schrittzeit ein, die zusammen mit den Helligkeitswerten der Effektschritte abgespeichert und beim Abrufen des Effektes benutzt wird. Die Effekt-Schrittzeit bestimmt dabei das Zeitintervall, in der ein aktivierter Effektschritt auf der Bühne verweilt, bis er durch die Helligkeitswerte eines neuen Effektschrittes ersetzt wird. Die Effekt-Schrittzeit wird am Zeitsteller **STEP RATE** eingestellt, der Zeitwerte von 0,05 Sekunden bis 10 Sekunden zulässt. Die unterste Reglerposition lautet *MANUAL* und bedeutet, das die Aktivierung der einzelnen Effektschritte per Hand durch Betätigung der Taste **STEP** durchgeführt werden muss.

Neben der Effekt-Schrittzeit können zusätzlich auch der Effekttyp und die Laufrichtung des Effektes eingestellt und abgespeichert werden. Dies erfolgt durch Betätigung der entsprechenden Tasten des Effektsystems (siehe folgende Abschnitte).

Betätigen Sie nun die Taste **FX1** erneut, um den erstellten Effekt mit seinen drei Effektschritten endgültig in den Effektspeicher des Pultes zu übernehmen. Die zugeordnete LED dieses Speicherplatzes hört auf zu blinken und leuchtet nun dauerhaft. Drücken Sie abschließend die Taste **RECORD**, wodurch die LED dieser Taste erlischt und der Speichermodus des Pultes beendet wird.

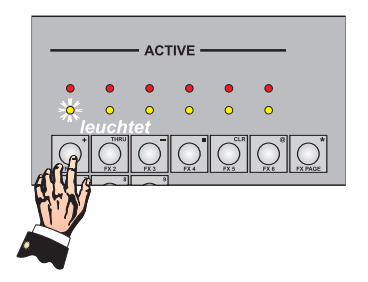

*Die gezeigte Arbeitsweise zur Speicherung von Kreishelligkeiten in Effektschritte wurde hier im Betriebsmodus SINGLE SCENE (eine Voreinstellung) durchgeführt. Ebenso können Effektschritte auch im Modus TWO SCENE (zwei Voreinstellungen) mit Helligkeitswerten versehen werden, die an den Kreisstellern eingestellt wurden. Bedenken Sie in diesem Fall jedoch, das dann immer nur die Hälfte der verfügbaren Kreise des Lichtstellpultes über die Steller angesteuert werden können. Ebenso können Effektschritte auch mit den in Submastern gespeicherten Helligkeitswerten oder mit einer Kombination von Helligkeiten aus verschiedenen Submastern belegt werden. Schalten Sie dazu in den Betriebsmodus SUBMASTER um, aktivieren Sie die entsprechenden Submaster und speichern den Effektschritt wie gezeigt ab.* 

### Einstellen des Effekttyps

Wie bereits bei der Programmierung von Effekten angesprochen, kann der Effekttyp bei der Speicherung eines Effektes eingestellt werden und wird zusammen mit den Helligkeitswerten der Effektschritte und der Effekt-Schrittzeit in den Speicher des Pultes übernommen. Der so eingestellte Effekttyp wird vom System bei jedem Abrufen des Effektes automatisch angewählt. Ebenso ist es aber auch möglich, den Effekttyp während eines laufenden Effektes ständig zu verändern.

Die Lichtstellpulte der Serie 200 besitzen vier unterschiedliche Effektmodi, die über entsprechende Bedientasten des Effektsystems zugänglich sind. Ihre Funktionsweise kann wie folgt unterschieden werden:

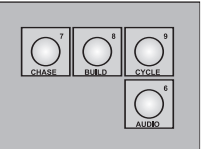

- **CHASE** Die Kreise des gerade aktivierten Effektschritts werden schlagartig auf ihre *(LAUFEN)* gespeicherten Helligkeiten gesetzt, alle Kreise anderer Effektschritte sind nicht aktiv. Als Ergebnis erhält man ein Lauflicht mit schlagartigen Übergängen von einem zum anderen Effektschritt. Die Effektschritte können in einer der vier Laufrichtungen wiedergegeben werden.
- **BUILD** Dieser Typ ist mit dem Effekttyp des Lauflichtes vergleichbar, wobei jeder *(FÜLLEN)* Effektschritt allerdings eingeblendet wird und seine volle Intensität behält, bis der letzte Effektschritt eingeblendet wurde. Danach werden alle Effektschritte dunkel gesteuert, womit die Sequenz wieder mit dem ersten Effektschritt fortfährt. Die Effektschritte können in den Laufrichtungen **FORWARD**, **BOUNCE** oder **REVERSE** wiedergegeben werden.
- **CYCLE** Dieser Typ ist mit dem Effekttyp des Lauflichtes vergleichbar, wobei die
- *(BLENDEN)* Effektschritte hier ineinander übergeblendet und nicht sofort hell bzw. dunkel gesteuert werden. Als Ergebnis erhält man ein Lauflicht mit weichen Übergängen von einem zum anderen Effektschritt. Die Effektschritte können in den Laufrichtungen **FORWARD**, **BOUNCE** oder **REVERSE** wiedergegeben werden.
- **AUDIO** Dieser Typ ist ebenfalls mit dem Effekttyp des Lauflichtes vergleichbar, wobei die Effektschritte im Takt der Musik gesteuert werden (Sound-to-Light Funktion), wenn am Audio-Eingang des Pultes ein entsprechendes Signal empfangen wird. Weitere Informationen hierzu erhalten Sie im hintern Teil dieser Anleitung.

Zur Anwahl eines Effekttyps betätigen Sie eine der vier Tasten. Testen Sie die Funktionsweise der Effekttypen unter Einsatz des zuvor gespeicherten Effektes.

### Einstellen der Laufrichtung eines Effektes

Wie bereits bei der Programmierung von Effekten angesprochen, kann die Effekt-Laufrichtung bei der Speicherung eines Effektes eingestellt werden und wird zusammen mit den Helligkeitswerten der Effektschritte, der Effekt-Schrittzeit und dem Effekttyp in den Speicher des Pultes übernommen. Die so eingestellte Laufrichtung wird vom System bei jedem Abrufen des Effektes automatisch angewählt. Ebenso ist es aber auch möglich, die Laufrichtung während eines laufenden Effektes ständig zu verändern. Die Laufrichtung eines Effektes legt fest, in welcher Reihenfolge die unterschiedlichen Effektschritte abgerufen werden.

Die Lichtstellpulte der Serie 200 besitzen vier unterschiedliche Effekt-Laufrichtungen, die über entsprechende Bedientasten des Effektsystems zugänglich sind. Ihre Funktionsweise kann wie folgt unterschieden werden:

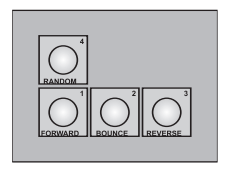

**RANDOM** Die Effektschritte werden durch einen *(ZUFALL)* Zufallsgenerator abgerufen.

- **FORWARD** Die Effektschritte werden nacheinander mit Start bei der niedrigsten *(VORWÄRTS)* Schrittnummer (Effektschritt 1) abgerufen. Wird der letzte Effektschritt des Effektes erreicht (Effektschritt mit der höchsten Nummer), startet die Sequenz wieder bei Effektschritt 1.
- **BOUNCE** Die Effektschritte werden nacheinander mit Start bei der niedrigsten *(WECHSEL)* Schrittnummer (Effektschritt 1) abgerufen. Wurde der letzte Effektschritt des Effektes erreicht (höchste Schrittnummer), kehrt das System die Laufrichtung um und aktiviert nun nacheinander die vorhergehenden Effektschritte, bis wieder Effektschritt 1 erreicht wurde. Dann startet die Sequenz erneut.
- **REVERSE** Die Effektschritte werden nacheinander mit Start beim letzten Effektschritt *(RÜCKWÄRTS)* (höchste Schrittnummer) abgerufen. Wird Effektschritt 1 des Effektes erreicht, startet die Sequenz wieder beim Effektschritt mit der höchsten Schrittnummer.

Zur Anwahl einer Effekt-Laufrichtung betätigen Sie eine der vier Tasten. Testen Sie die Funktionsweise der Laufrichtung unter Einsatz des zuvor gespeicherten Effektes.

### Hinweise zur Programmierung von Effekten

- Um einen weiteren Effekt zu programmieren, wiederholen Sie die auf Seite 35 dargestellten Arbeitsschritte. Auf der betreffenden Effektseite bereits gespeicherte Effekte können durch die gelb leuchtende LED oberhalb der Tasten **FX1** bis **FX6** erkannt werden.
- Sollen Effektschritte mit den in Submastern gespeicherten Helligkeitswerten belegt werden, ist es im Betriebsmodus *SUBMASTER* auch möglich, Stimmungen von Submastern unterschiedlicher Submaster-Seiten zu einem neuen Lichtbild zu mischen. Stellen Sie dazu erst die betreffenden Submaster der aktiven Submaster-Seite auf die gewünschten Reglerpositionen, wechseln Sie dann auf die andere Submaster-Seite und bedienen Sie nun die hier erforderlichen Submaster. Als Ergebnis erhalten Sie eine Kombination der Helligkeitswerte aller nun aktiven Submaster auf der Basis "Der höchste Wert hat Vorrang".
- Bei der Speicherung von Effektschritten ist es auch möglich, die entsprechenden Helligkeitswerte des Schrittes über Kreissteller und Submaster einzustellen. Bewegen Sie dazu erst die Kreissteller der gewünschten Kreise auf einen Helligkeitswert, schalten Sie dann in den Betriebsmodus *SUBMASTER* um und bedienen Sie nun die entsprechenden Submaster. Die eingestellten Helligkeiten beider Bedienelemente werden nun miteinander kombiniert und auf der Basis "Der höchste Wert hat Vorrang" in den Effektschritt abgelegt.

### Effekt-Abrufsystem

Zum Ausführen gespeicherter Effekte besitzt das Lichtstellpult ein Effekt-Abrufsystem. Es besteht grundlegend aus den Tasten **FX1** bis **FX6** zur Anwahl des gewünschten Effektes sowie der Taste **GO / STOP** zum Starten und Stoppen eines selektierten Effektes. Auf der betreffenden Effektseite bereits gespeicherte Effekte können durch die gelb leuchtende LED oberhalb der Tasten **FX1** bis **FX6** erkannt werden. Beim Starten eines Effektes werden die Schrittzeit, der Effekttyp und die Effekt-Laufrichtung aktiv, die dem Effekt beim Speichervorgang zugeordnet wurde. Mit Hilfe des Effekt-Abrufsystems können insgesamt sechs Effekte simultan ausgeführt werden.

Um einen gespeicherten Effekt starten zu können, wählen Sie die entsprechende Effektseite an und betätigen Sie die gewünschte Effekttaste **FX1** bis **FX6**. Im Beispiel von Seite 34 wurde der erste Effekt von Effektseite 2 gespeichert. Drücken Sie daher die Taste **FX1**, wodurch die oberhalb angeordnete gelbe LED der Taste anfängt zu blinken. Drücken Sie nun die Taste **GO / STOP**, wodurch der Effekt gestartet wird und auf der Bühne sichtbar wird. Die gelbe LED der Taste **FX1** ist nun erloschen, die darüber angeordnete rote LED leuchtet nun dauerhaft und zeigt den aktiven Effekt an. Um den Effekt stoppen zu können, betätigen Sie die entsprechende Effekttaste (hier **FX1**)

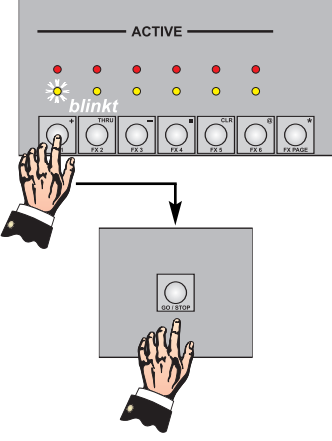

erneut, um den Effekt wieder anzuwählen. Dessen gelbe LED blinkt nun erneut. Achten Sie jedoch darauf, das Sie sich weiterhin in der richten Effektseite befinden. Durch Drücken der Taste **GO / STOP** wird der Effekt deaktiviert. Die Bühne ist nun wieder dunkel und alle LED-Anzeigen des Effekt-Abrufsystems sind erloschen.

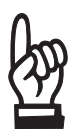

*Bei der Anwahl von Effekten über die Tasten* **FX1** *bis* **FX6** *können auch mehrere Effekte gleichzeitig selektiert werden, in dem die betreffenden Tasten nacheinander gedrückt werden. Die gelben LEDs aller angewählten Effekte blinken dann.* 

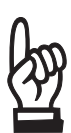

*Die Effektseite kann auch während laufender Effekte umgeschaltet werden, ohne das aktive Effekte der nun nicht mehr angewählten Seiten davon beeinträchtigt werden. Sie können nun jedoch nicht mehr mit Hilfe der Bedienelemente des Effekt-Abrufsystems kontrolliert werden und laufen in den zuvor vorgenommenen Einstellungen weiter.* 

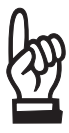

*Während dem Ausführen von Effekten über das Effekt-Abrufsystem blinken die roten LEDs der laufenden Effekte, die auf der gegenwärtig angewählten Effektseite abgespeichert sind. Auf diese Weise kann man sich einen schnellen Überblick verschaffen, welche Effekte auf welcher Effektseite aktiv sind.* 

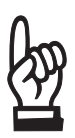

*Effekte mit dem Effekttyp* **AUDIO** *(musikgesteuertes Lauflicht) werden genau wie oberhalb beschrieben über die Tasten* **FX1** *bis* **FX6** *angewählt und mit Hilfe der Taste* **GO / STOP** *aktiviert bzw. deaktiviert. Nach Starten des Effektes beginnt der dieser jedoch nur zu laufen, wenn das Pult ein Audio-Signal empfängt und ein entsprechender Musiktakt ausreicht, die gespeicherten Effektschritte anzusteuern.* 

### Änderung von Einstellungen laufender Effekte

Das Starten eines gespeicherten Effektes aktiviert den betreffenden Effekt unter Einbeziehung der gespeicherten Schrittzeit, des Effekttyps und der Laufrichtung. Nun kann es während eines laufenden Effektes erforderlich sein, einen dieser Parameter oder alle Einstellungen zu verändern. Selektieren Sie dazu den betreffenden Effekt mit Hilfe einer der Tasten **FX1** bis **FX6** (nicht erforderlich, wenn nur ein Effekt läuft). Die zugeordnete gelbe LED des Effektes blinkt. Verändern Sie nun die Effekt-Schrittzeit (durch Bewegen des Schrittzeitstellers **STEP TIME** auf einen neuen Zeitwert), den Effekttyp (durch Betätigung einer der Tasten **CHASE**, **BUILD**, **CYCLE** oder **RANDOM**) oder die Laufrichtung (durch Betätigung einer der Tasten **RANDOM**, **FORWARD**, **BOUNCE** oder **REVERSE**). Bitte beachten Sie, das die von ihnen vorgenommen Änderungen sofort auf der Bühne sichtbar werden, da der Effekt aktiv ist. Die gespeicherten Werte bleiben jedoch unverändert erhalten und werden bei einem Neustart des Effektes wieder aktiv.

### Abrufen von Effekten über Submaster

Im Betriebsmodus *SUBMASTER* können gespeicherte Effekte auch in einen Submaster geladen und durch Bewegen seines Stellers manuell ein- und ausgeblendet werden. Auf diese Weise können alle 24 verfügbaren Effekte durch Submaster wiedergegeben werden.

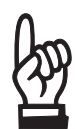

*Ein Effekt kann nicht in einen Submaster geladen werden, wenn dieser bereits mit einer Lichtstimmung belegt ist. Dementsprechend können Effekte nur in leere Submaster oder in Submaster mit bereits geladenen Effekten abgelegt werden.* 

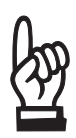

*Jeder der 24 Effekte kann nur einmal in einen Submaster geladen werden. Ebenso ist es nicht möglich, den Effekt eines Submasters in einen anderen Submaster zu kopieren.* 

Um einen Effekt in einen Submaster laden zu können, schalten Sie das Pult mit Hilfe der Taste **SCENE MODE** in den Betriebsmodus *SUBMASTER*. Wählen Sie nun die Effektseite (1 bis 4) des gewünschten Effektes an (siehe auch Seite 34). Drücken Sie eine der Effekttasten **FX1** bis **FX6**, um den Effekt zu selektieren, der in einen Submaster geladen werden soll. Betätigen Sie nun die Blitztaste des entsprechenden Submasters und halten Sie diese für ca. 1 Sekunde gedrückt. Die ihm zugeordnete LED des Stellers leuchtet nun rot und zeigt an, das der Effekt in den Submaster abgelegt wurde. Im nebenstehenden Beispiel wird so Effekt 1 der aktuellen Effektseite in Submaster 5 der gegenwärtig angewählten Submaster-Seite geladen.

Bewegen Sie nun den Steller des soeben mit einem Effekt belegten Submasters in Richtung zum oberen Reglerende. Der Effekt startet mit seinen gespeicherten Einstellungen und wird auf der Bühne sichtbar. Mit Hilfe des Reglers kann der maximalen Helligkeitspegel des Effektes festgelegt werden.

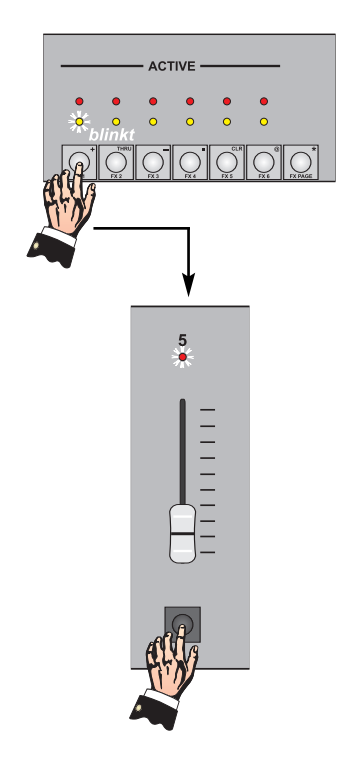

### Änderung von Effekt-Einstellungen

Ähnlich wie beim Abrufen von Effekten über das Effekt-Abrufsystem können auch die Einstellungen von Effekten von Submastern jederzeit geändert werden. Halten Sie dazu die Blitztaste des entsprechenden Submasters gedrückt und verändern Sie nun die Effekt-Schrittzeit (durch Bewegen des Schrittzeitstellers **STEP TIME** auf einen neuen Zeitwert), den Effekttyp (durch Betätigung einer der Tasten **CHASE**, **BUILD**, **CYCLE** oder **RANDOM**) oder die Laufrichtung (durch Betätigung einer der Tasten **RANDOM**, **FORWARD**, **BOUNCE** oder **REVERSE**) wie erforderlich. Bitte beachten Sie, das die von ihnen vorgenommen Änderungen sofort auf der Bühne sichtbar werden, wenn der Submaster aktiv ist.

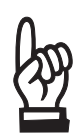

*Bitte beachten Sie, das die Veränderung von Effekteinstellungen bei Submastern in den Pultspeicher übernommen werden. Beim nächsten Einblenden des Effektes über den Steller wird der Effekt so mit den zuvor durchgeführten Änderungen aktiv (und nicht mit den ursprünglichen Einstellungen beim Ablegen des Effektes in den Submaster). Die gespeicherten Einstellungen des entsprechenden Effektes auf dem Speicherplatz des Effekt-Abrufsystem bleiben davon jedoch unberührt.* 

### LCD-Darstellung für Effekte von Submastern

Für Submaster mit geladenen Effekten verfügt das LCD-Display über eine spezielle Statusanzeige, die Informationen über den geladenen Effekt eines Submasters bereithält. Halten Sie zur Darstellung dieser Anzeige die Blitztaste eines entsprechenden Submasters gedrückt.

In der dritten Zeile des LCD-Displays wird nun die Nummer des geladenen Effektes, sein Effekttyp und bei aktiven Effekten auch deren Schrittzeit dargestellt. Die nebenstehende Abbildung stellt im Feld sFX so die Nummer des Submasters (20) und den Effekttyp (Cha für **CHASE**) dar. Auf der rechten Seite der dritten Displayzeile wird die gegenwärtige Schrittzeit des Effektes von 0,5 Sekunden angezeigt.

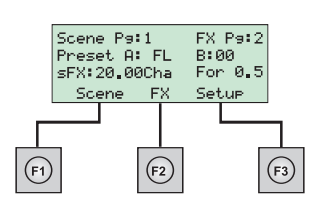

### Umschaltung des Betriebsmodus bei aktiven Effekten aus Submastern

Wird der Betriebsmodus des Pultes ausgehend von der Einstellung *SUBMASTER* in eine der beiden Einstellungen *SINGLE SCENE* (eine Voreinstellung) oder *TWO SCENE* (zwei Voreinstellungen) geändert, besitzt dies keinen Einfluss auf laufende Effekte aus zuvor aktiven Submastern. Nach der Umschaltung des Betriebsmoduses bleiben die entsprechenden Effekte solange auf der Bühne aktiv, bis die betreffenden Submastersteller auf die unterste Reglerstellung (gleich Null) gezogen werden. Die Effekte blenden dadurch aus und die Steller arbeiten bei der nächsten Bewegung wieder als normale Einzelkreissteller.

### **Erweiterte Bedienoptionen für Effekte**

Über das LCD-Display des Lichtstellpultes kann das Menü *FX* angewählt werden, welches zusätzliche Bedienoptionen und Einstellungen für Effekte bereithält. So können hier gespeicherte Effekte editiert oder gelöscht werden und ist die Eingabe einer Effekt-Einblendzeit möglich.

### Anwahl des Menüs FX

Betätigen Sie im Hauptmenü des LCD-Displays die Funktionstaste **F2** (FX), um das Menü *FX* (Effekte) anwählen zu können.

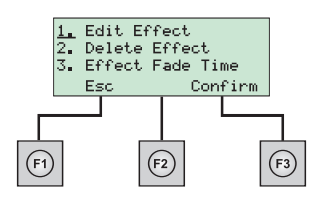

Das links dargestellte Untermenü erscheint. Der Cursor blinkt in der linken oberen Ecke des Displays (auf

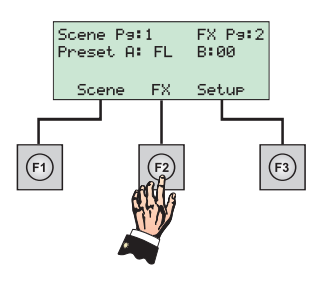

der 1) und zeigt damit an, das gegenwärtig das Untermenü *Edit Effect* mit Hilfe der Taste **F3** (Confirm) angewählt werden kann. Durch Betätigung der Funktionstaste **F1** (Esc) kann das Hauptmenü wieder angewählt werden.

### Editieren eines Effektes

Die einzelnen Effektschritte eines Effektes können editiert werden, wodurch es möglich ist, beliebige Kreiswerte bestimmter Effektschritte nachträglich zu verändern. Die Editierung eines Effektes wird durch das Untermenü *Edit Effect* durchgeführt.

Da sich der Cursor bereits in der ersten Zeile des LCD-Displays befindet, kann durch Betätigung der Funktionstaste

**F3** (Confirm) das Untermenü *Edit Effect* aufgerufen werden. Durch die Anwahl dieses Untermenüs wird der numerische Modus des Pultes aktiviert, wodurch die Tasten des Effekt-Abrufsystems nun als Zifferntastatur für numerische Eingaben zur Verfügung stehen. Die LED **Num Lock** leuchtet grün.

Der Cursor befindet sich auf dem Feld FX: in der linken oberen Ecke des Displays. Hier muss der zu editierende Effekt spezifiziert werden. Das Eingabeformat lautet dabei "*Nummer der Effektseite . Nummer des Effektes* ". Die Effektseite kann ein Zahl von 1 bis 4, die Effektnummer eine Zahl von 1 bis 6 sein. Geben Sie den Effekt mit Hilfe der Zifferntastatur gemäß dieses Eingabeformates ein. Der Cursor springt nun automatisch auf das Feld Step:. Hier muss die Nummer des zu editierenden Effektschrittes eingetragen

werden (1 bis 99). Im Display ist die rechts abgebildete Darstellung zu sehen, wobei wir uns hier an den Programmierungen von Seite 35 orientiert haben und Effektschritt 3 von Effekt 1 der Submaster-Seite 2 abgebildet haben. Kreis 3 wurde hier mit einer Helligkeit von 80% gespeichert.

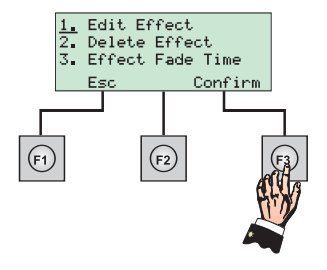

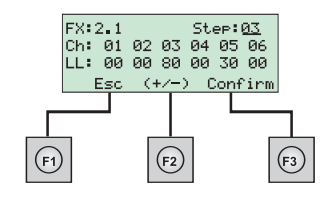

Die Helligkeitswerte einzelner Kreise des ausgewählten Effektschrittes können nun durch Anwahl der gewünschten Kreisnummern verändert werden. Jeweils sechs Kreise können gemeinsam betrachtet werden, der aktuell angewählte Kreis wird im LCD-Display blinkend dargestellt. Betätigen Sie eine der Navigationstasten **<** oder **>**, um den Kreis zu selektieren, dessen Intensität geändert werden soll. Die Veränderung seines gespeicherten Helligkeitswertes kann nun durch Betätigung der Navigationstasten **+** (erhöht den aktuellen Wert um 1%) oder **-** (vermindert den aktuellen Wert um 1%) erzielt werden. Ebenso ist die direkte Eingabe eines Helligkeitswertes an der numerischen Tastatur möglich.

Nachdem alle Änderungen vorgenommen wurden, betätigen Sie die Funktionstaste **F3** (Confirm), um den geänderten Effektschritt dauerhaft in den Speicher zu übernehmen. Das System wählt dann automatisch den nächst folgenden Effektschritt zur Editierung an. Die Betätigung der Funktionstaste **F1** (Esc) wählt im Feld FX: den ersten Effekt von Effektsteite 1 (1.1) an, ohne die Änderungen abzuspeichern.

### Löschoptionen für Effekte

Mit Hilfe des Untermenüs *Delete Effect* ist es möglich, einzelne Effektschritte aus einem Effekt zu entfernen sowie komplette Effekte oder alle Effekte einer Effektseite zu löschen. Zur Anwahl dieses Option betätigen Sie im Menü *FX* die Navigationstaste **>**, wodurch sich der Cursor in die zweite Zeile des LCD-Displays bewegt. Betätigen Sie nun die Taste F3 (Confirm), um die Auswahl zu bestätigen.

### Löschen eines Effektschrittes

Nach Anwahl der Option Delete Effect im Menü *FX* erscheint im LCD-Display eine weitere Auswahl. Um einen einzelnen Effektschritt löschen zu können, betätigen Sie die Funktionstaste **F3** (Confirm), womit die Option Del step ausgewählt wird. Durch die Anwahl dieses Untermenüs wird der numerische Modus des Pultes aktiviert, wodurch die Tasten des

Effekt-Abrufsystems nun als Zifferntastatur für numerische Eingaben zur Verfügung stehen. Die LED **Num Lock** leuchtet grün.

Der Cursor befindet sich auf dem Feld FX: in der linken oberen Ecke des Displays. Hier muss der Effekt spezifiziert werden, bei dem ein Effektschritt gelöscht werden soll. Das Eingabeformat lautet dabei "*Nummer der Effektseite . Nummer des Effektes* ". Die Effektseite kann ein Zahl von 1 bis 4, die Effektnummer eine Zahl von 1 bis 6 sein. Geben Sie den Effekt mit Hilfe der Zifferntastatur gemäß dieses Eingabeformates ein. Im Rahmen

der Eingabe können auch die Navigationstasten **+** und  verwendet werden.Der Cursor springt nun automatisch auf das Feld Delete Step. Hier muss die Nummer des zu löschenden Effektschrittes eingetragen werden (1 bis 99). Im Display ist die rechts abgebildete Darstellung zu sehen, wobei in diesem Beispiel Effektschritt 3 von Effekt 1 der Effektseite 2 gelöscht wird.

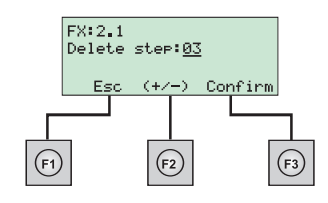

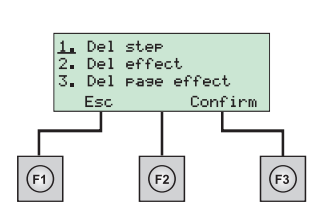

1. Edit Effect **Delete Effect<br>Effect Fade Time** 

Confirm

읗.

Betätigen Sie nun die Funktionstaste F3 (Confirm), um den eingetragenen Effektschritt zu löschen. Die Darstellung des LCD-Displays bleibt erhalten, jedoch wählt das System im Feld Delete Step: automatisch den nächst folgenden Effektschritt an. Die Betätigung der Funktionstaste **F1** (Esc) bringt Sie zurück zum Hauptmenü.

### Löschen eines Effektes

Nach Anwahl der Option Delete Effect im Menü *FX* erscheint im LCD-Display die bereits bekannte Auswahl. Um einen kompletten Effekt löschen zu können, betätigen Sie die Navigationstaste **>** gefolgt von der Funktionstaste **F3** (Confirm), womit die Option Del effect ausgewählt wird. Durch die Anwahl dieses Untermenüs wird der numerische Modus des Pultes aktiviert, wodurch die Tasten des Effekt-Abrufsystems nun als Ziffern-tastatur für numerische Eingaben zur Verfügung stehen. Die LED **Num Lock** leuchtet grün.

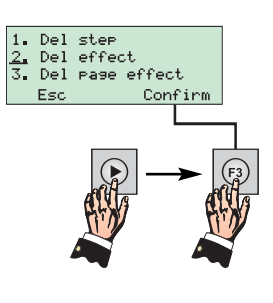

In der nun dargestellten Anzeige muss zuerst die Effektseite spezifiziert werden, in welcher der zu löschende Effekt abgespeichert ist. Betätigen Sie dazu die Taste **FX PAGE**, bis die gewünschte Seitennummer im Display erscheint. Benutzen Sie die nun die Zifferntastatur

oder die Navigationstasten **+** und **-** zur Eingabe der Nummer des zu löschenden Effektes (1 bis 6). Im Display ist die rechts abgebildete Darstellung zu sehen, wobei in diesem Beispiel Effekt 1 der Effektseite 2 gelöscht wird. Betätigen Sie nun die Funktionstaste **F3** (Confirm), wodurch das LCD-Display eine Sicherheitsabfrage zeigt. Zum endgültigen Löschen des spezifizierten Effektes betätigen Sie nun die Funktionstaste

Delete Fx <mark>rase:2</mark><br>Effect No.:01 Confirm  $(F1)$  $(F2)$  $(F3)$ 

**F2** (**Yes**). Der Effekt wird gelöscht. Die Darstellung des LCD-Displays bleibt erhalten, jedoch wählt das System automatisch Effekt 1 von Effektsteite 1 an. Betätigen Sie die Funktionstaste **F3** (No), um den Vorgang abzubrechen und das Hauptmenü anzuwählen.

### Löschen aller Effekte einer Effektseite

Nach Anwahl der Option Delete Effect im Menü *FX* erscheint im LCD-Display die bereits bekannte Auswahl. Um alle sechs Effekte einer Effektseite löschen zu können, betätigen Sie die zweimal Navigationstaste **>** gefolgt von der Funktionstaste **F3** (Confirm), womit die Option Del page effect ausgewählt wird. Durch die Anwahl dieses Untermenüs wird der numerische Modus des Pultes aktiviert, wodurch die Tasten des Effekt-Abrufsystems nun als Zifferntastatur für

numerische Eingaben zur Verfügung stehen. Die LED **Num Lock** leuchtet grün.

In der nun dargestellten Anzeige muss die Nummer der Effektseite spezifiziert werden, deren gespeicherte Effekte komplett gelöscht werden sollen. Benutzen Sie die Zifferntastatur oder die Navigationstasten **+** und **-** zur Eingabe der Seitennummer (1 bis 4). Im Display ist die rechts abgebildete Darstellung zu sehen, wobei in diesem Beispiel alle Effekte der Effektseite 2 gelöscht werden.

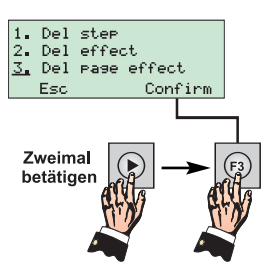

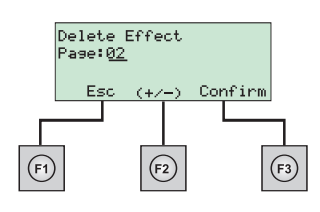

Betätigen Sie nun die Funktionstaste **F3** (Confirm), wodurch das LCD-Display eine Sicherheitsabfrage zeigt. Zum endgültigen Löschen aller Effekte der spezifizierten Seite betätigen Sie nun die Funktionstaste **F2** (**Yes**). Die Effekte werden gelöscht, im Display erscheint das Hauptmenü. Betätigen Sie die Funktionstaste **F3** (No), um den Vorgang abzubrechen und das Hauptmenü anzuwählen.

### Einfügen eines Effektschrittes

In einen bereits gespeicherten Effekt kann ein zusätzlicher Effektschritt eingefügt werden, wobei die Position des neuen Schrittes im Effekt frei bestimmt werden kann. Betätigen Sie dazu die Speichertaste **RECORD**. Die oberhalb angeordnete LED der Taste beginnt zu blinken und zeigt den aktivierten Speichermodus des Pultes an. Wählen Sie nun die Effektseite (1 bis 4) an, in welcher der Effekt abgelegt ist, dem ein Schritt hinzugefügt werden soll. Betätigen Sie Effekttaste des entsprechenden Effektes (eine der Tasten **FX1** bis **FX6**). Die gelbe LED oberhalb der Taste blinkt nun.

Halten Sie nun die beiden Navigationstasten **+** und **-** für einen Zeitraum von ca. zwei Sekunden gedrückt, wodurch die im LCD-Display dargestellte Nummerierung des Effektes anfängt zu blinken. Drücken Sie eine der Navigationstasten **+** oder **-** solange, bis die Nummer des Effektschrittes erscheint, vor dem ein neuer Schritt eingefügt werden soll. Stellen Sie nun die gewünschten Kreishelligkeiten ein und fahren Sie dann mit der Speicherprozedur von Effektschritten fort, wie auf den Seiten 34 und 35 beschrieben. Nach Speicherung des neuen Effektschrittes hört die gelbe LED der betreffenden Effekttaste auf zu blinken. Betätigen Sie die Taste **RECORD** erneut, um den Speichermodus des Pultes zu beenden. Die rote LED oberhalb dieser Taste erlischt.

### Einblendzeit von Effekten

Mit Hilfe der Option Effect Fade Time des Menüs *FX* kann eine Einblendzeit für Effekte eingestellt werden, die das System immer dann benutzt, wenn ein Effekt über das Effekt-Abrufsystem gestartet wird. Standardmäßig wird dieser Zeitwert beim Speichern von Effekten auf Null gesetzt, womit ein gestarteter Effekt sofort mit seinen maximalen Helligkeitswerten auf der Bühne aktiv wird. Mit Hilfe einer Einblendzeit beginnt die Effektsequenz nach dem Starten auch sofort an zu laufen, wodurch die verschiedenen Effektschritte zwar in Abhängigkeit des Effekttyps und der Laufrichtung abgerufen werden, jedoch erst nach Ablauf der Einblendzeit die in ihnen gespeicherten Kreiswerte erreichen. Zu vergleichen ist dies mit dem zeitgesteuerten Abrufen einer Lichtstimmung, deren Kreise ebenfalls innerhalb der eingestellten Blendzeit auf die gespeicherten Helligkeiten eingeblendet werden. Eine Ausblendzeit kann nicht eingestellt werden, wodurch die aktiven Kreiswerte eines gestoppten Effektes sofort auf Null gesetzt werden.

*Jedem gespeicherten Effekt kann eine unterschiedliche Einblendzeit zugeordnet werden.* 

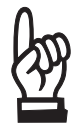

*Verwechseln Sie die Einblendzeit nicht mit der Schrittzeit von Effekten. Die Schrittzeit stellt die Zeitperiode dar, in welcher die verschiedenen Effektschritte in Form einer Sequenz abgerufen werden.* 

#### *Bedienungsanleitung Strand Serie 200* **Seite 45**

leset effect fade<br>time to  $0, 0$  sec

 $(F2)$ 

 $(F3)$ 

### Einstellen der Einblendzeit von Effekten

.cod<br>Editfade time<br>Set fade time to 0

Select.

 $\frac{1}{2}$ .

Drücken Sie im Menü *FX* die Navigationstaste **>** zweimal, um den im LCD-Display dargestellten Cursor in die dritte Zeile zu bewegen. Betätigen Sie nun die Funktionstaste F3 (Select.). womit die Option Effect fade time ausgewählt wird.

> Sie erneut die Funktionstaste F3 ( Select ), womit die Option Editfade time ausgewählt wird (siehe linke Abbildung).

Auf dem LCD-Display erscheint nun eine weitere Auswahl. Betätigen

Durch die Anwahl dieses Untermenüs wird der numerische Modus des Pultes aktiviert, wodurch die Tasten des Effekt-Abrufsystems nun als Zifferntastatur für numerische Eingaben zur Verfügung stehen. Die LED **Num Lock**leuchtet grün. Der Cursor befindet sich auf dem Feld Pase: in der ersten Zeile des Displays. Hier muss die Nummer der Effektseite eingetragen werden, auf welcher der mit einer Einblendzeit zu versehende Effekt gespeichert wurde. Benutzen Sie die Zifferntastatur oder die Navigationstasten **+** und **-** zum Einstellen der Seitennummer (1 bis 4). Drücken Sie die Navigationstaste **>**, um das Feld Effect: anzuwählen. Hier muss die Nummer des gewünschten Effektes spezifiziert werden (1 bis 6). Drücken Sie die Navigationstaste **>** erneut, wodurch das

Eingabefeld Fade time: selektiert wird. Hier ist standardmäßig ein Wert von Null Sekunden gesetzt. Stellen Sie nun mit Hilfe der Navigationstasten **+** und **-** einen Zeitwert im Bereich 0.0 Sekunden bis 10.0 Sekunden ein. Im Display ist die rechts abgebildete Darstellung zu sehen, wobei in diesem Beispiel eine Einblendzeit von 5 Sekunden für Effekt 1 der Effektseite 2 einge-

tragen wurde. Betätigen Sie nun die Funktionstaste **F3**( Save ), um die eingetragene Einblendzeit des Effektes abzuspeichern. Die Betätigung der Funktionstaste **F1**( ) bringt Sie wieder zurück zum Hauptmenü.

### Rücksetzen aller Einblendzeiten auf 0 Sekunden

Die eingestellten Einblendzeit aller Effekte kann auch wieder auf den Standardeintrag von 0 Sekunden zurückgestellt werden. Wählen Sie dazu im Menü *FX* die Option time aus, wie oberhalb beschrieben. Drücken Sie nun die Navigationstaste > gefolgt von der Funktionstaste F3(Select), womit die Option Set fade time to 0 aufgerufen wird.

> Das LCD-Display zeigt nun die links abgebildete Sicherheitsabfrage an. Betätigen Sie die Funktionstaste F2 (Yes), um die gegenwärtig eingestellten Einblendzeiten aller Effekte auf Null Sekunden zu setzen. Betätigen Sie die Funktionstaste **F3** (No), um den Vorgang abzubrechen und das Hauptmenü anzuwählen.

Editfade time<br>Set fade time  $+ - 6$ 

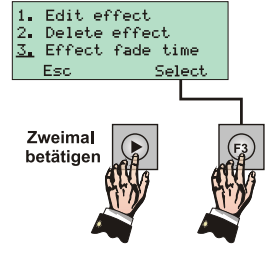

time

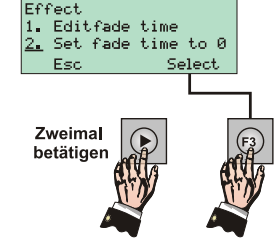

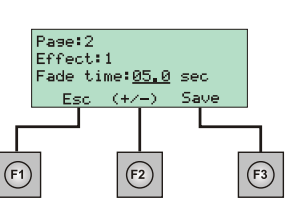

## **Patch**

Die Lichtstellpulte der Serie 200 sind mit einem Patch ausgerüstet, wobei das Patch eine Zuordnungstabelle von Kreisen des Pultes zu den Kanälen des DMX512-Ausganges ist. DMX512 stellt dabei ein weltweit genormtes Digital-Multiplexsignal dar, welches die Lichtwerte von 512 Kreisen eines Lichtstellpultes auf einem einzigen Datenkabel überträgt. Jeder Helligkeitswert wird auf einem separaten Kanal gesendet, womit eine DMX-Linie 512 Kanäle überträgt. Im Rahmen dieser Signalübertragung besteht jedoch nicht zwangsläufig eine feste Zuordnung, welcher Helligkeitswert einer bestimmten Kreisnummer auf welchem DMX-Kanal gesendet werden muss. Vielmehr kann die Verknüpfung von Kreisnummern des Pultes zu Kanalnummern (DMX-Adressen) des Datensignals festgelegt werden. Diesen Vorgang bezeichnet man in der Fachsprache auch als Patchen.

In Bezug auf eine komplette Beleuchtungsanlage arbeitet jedes Lichtstellpult grundsätzlich als DMX-Sender und erzeugt die zu übertragenden Daten. Wichtigster DMX-Empfänger stellt dabei das Dimmersystem dar, welches in Form einer Leistungselektronik die dort angeschlossenen Scheinwerfer gemäß den am Pult eingestellten Lichtwerten ansteuert. Moderne Dimmersysteme besitzen ebenfalls eine Patch-Funktion, die dann wiederum eine Zuordnung der DMX-Kanalnummern zu den einzelnen Dimmernummern des Systems ermöglicht. Dementsprechend kann nicht zwangsläufig gesagt werden, das der auf DMX-Kanal 10 gesendete Lichtwert auch dazu führt, das der an Dimmer 10 angeschlossene Scheinwerfer aufleuchtet. Somit wird die Dimmernummer angesteuert, die im Dimmerpatch auf DMX-Kanal 10 gepatcht wurde. Für die Erklärungen dieser Anleitung soll jedoch davon ausgegangen werden, das jede Dimmernummer auf den DMX-Kanal mit identischer Nummer zugeordnet ist. Dies wird auch als 1-zu-1 Zuordnung bezeichnet.

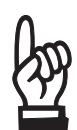

*Um das Patchen zu verstehen, ist eine genaue Abgrenzung der Begriffe Kreis, Kanal und Dimmer erforderlich. Der Begriff Kreis findet in Bezug auf Lichtstellpulte Anwendung und ist eine Art numerische Ordnungszahl, mit der die zu übertragenden Helligkeitswerte im Pult verwaltet und bedient werden. Ein Kanal hingegen spezifiziert ein bestimmtes Datenpaket der DMX512-Signalübertragung. Pro Signaldurchlauf werden nacheinander 512 Datenpakete übertragen, wobei jedes dieser Datenpakete den eingestellten Helligkeitswert eines einzigen Kreises repräsentiert. Ein Kanal des DMX-Signals wird dabei auch als DMX-Adresse bezeichnet. Ein Dimmer stellt das entsprechende Leistungsteil dar, an welches ein Scheinwerfer angeschlossen ist. In der Praxis wird der Begriff Dimmer insbesondere beim Befehlsyntax von Lichtsteuerung jedoch oft gleichgesetzt mit einem Kanal des DMX-Signals. In diesem Zusammenhang ist somit nicht ein spezifisches Leistungsteil des Dimmersystems gemeint, sondern eine bestimmte Adresse des DMX-Signals.* 

### Anwahl des Untermenüs Patch

Alle Funktionen für das Patchen von Kreisen sind im Untermenü Patch des LCD-Displays angeordnet, welches sich im Bereich der Systemeinstellungen des Pultes befindet. Betätigen Sie im Hauptmenü daher zuerst die Funktionstaste **F3** (Setup), um das Menü *Setup* (Einstellungen) aufrufen zu können.

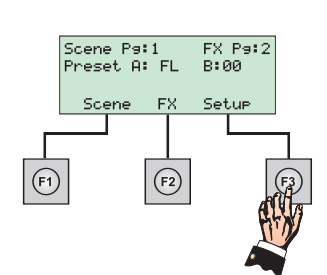

Im LCD-Display ist nun die nebenstehende Darstellung zu sehen. Da sich der Cursor bereits in der ersten Zeile des LCD-Displays befindet, kann durch Betätigung der Funktionstaste **F3** ( Select ) das Untermenü **Patch** aufgerufen werden.

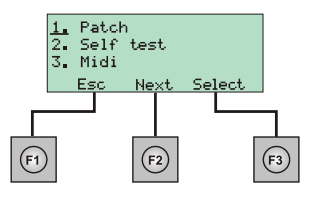

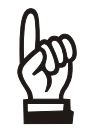

*Mit Hilfe der Funktionstaste* **F2** ( ) *kann die Anzeige des LCD-Display weitergeschaltet werden, um in den ersten drei Zeilen weitere Optionen eines Menüs anzeigen zu lassen.*

### Ändern des Patch

Nach Befolgen der zuvor dargestellten Arbeitsschritte sind im LCD-Display die rechts abgebildeten Optionen zu sehen. Das Patchen von Kreisen des Pultes zu DMX-Kanälen ist unter dem Eintrag Edit ratch im Untermenü Patch möglich. Betätigen Sie die Funktionstaste F3 (Select), um diese Option auszuwählen.

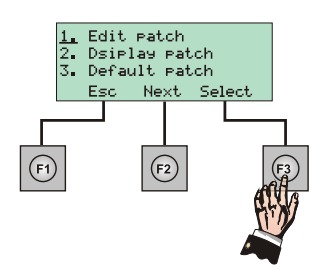

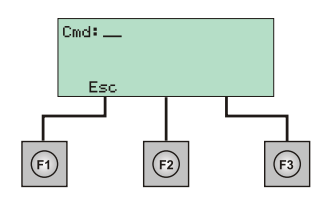

Das LCD-Display zeigt nun eine leere Kommandozeile an, die zur Eingabe von Patchbefehlen zur Verfügung steht. Durch die Anwahl dieser Option wird der numerische Modus des Pultes aktiviert, wodurch die Tasten des Effekt-Abrufsystems nun als Zifferntastatur für numerische Eingaben zur Verfügung stehen. Die LED **Num Lock** leuchtet grün.

Ab Werk besitzt das Lichtstellpult eine 1 - zu - 1 Zuordnung von Kreisen des Pultes auf Kanäle des DMX-Signals. Dies bedeutet, das jeder Kreis auf den DMX-Kanal mit identischer Nummer gepatcht ist (Kreis 1 auf DMX-Kanal 1, Kreis 2 auf DMX-Kanal 2 usw.).

Das Eingabeformat für das Patchen lautet *DMX-Kanal* **@***Kreis* , wobei jeder Patchbefehl durch Betätigung der Taste **\*** abgeschlossen werden muss. Dieser Vorgang ist mit dem Drücken der Return-Taste bei PC-Systemen identisch. Somit beginnt die Eingabe von Patchbefehlen immer mit der Nummer des DMX-Kanals (**1**bis **512** ), gefolgt von einer Betätigung der Taste **@** und gefolgt von der Nummer des Kreises (**1**bis **24** bei Modell 12/24, **1**bis **48** bei Modell 24/48), welcher über den eingegebenen DMX-Kanal übertragen werden soll. Beispielsweise führt der Patchbefehl **12 @ 3 \*** dazu, das Kreis 3 des Pultes über Kanal 12 des DMX-Signals gesendet wird.

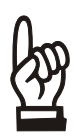

*Bitte beachten Sie, das die Bedientasten des Effektsystems bei aktiviertem numerischen Eingabemodus andere Funktionen besitzen, die in der rechten oberen Ecke jeder Taste aufgedruckt sind. So arbeiten die drei unteren Tastenreihen dann als numerische Zifferntastatur und sind die Tasten der obersten Reihe mit Sonderfunktionen belegt. Die Funktion @ wird somit durch Drücken der Taste FX6, die "Enter"-Funktion \* durch***<br>Puttische der Finandez Funktionale Funktion der Funktion der Linder der Funktion** *Betätigung der Taste* **FX PAGE***erzielt. Mit Hilfe der Taste* **CLR**(**FX5**) *kann der letzte Eintrag der Kommandozeile gelöscht werden.* 

Ebenso ist es möglich, mit einem Kreis des Pultes auch mehrere DMX-Kanäle anzusteuern. So führt der Patchbefehl **1 + 2 @ 5 \*** dazu, das der Helligkeitswert von Kreis 5 des Pultes über die Kanäle 1 und 2 des DMX-Signals gesendet wird. Mit Hilfe der Taste **THRU** (Taste **FX6** des Effekt-Systems) können sogar komplette Kanalbereiche des DMX-Signals eingegeben werden, mit der Minus-Taste **-** (Taste **FX3** des Effekt-Systems) können Kanalnummern aus einem eingegebenen Bereich wieder entfernt werden. Die folgende Grafik fasst die möglichen Befehlseingaben mit ihren Auswirkungen nochmals zusammen:

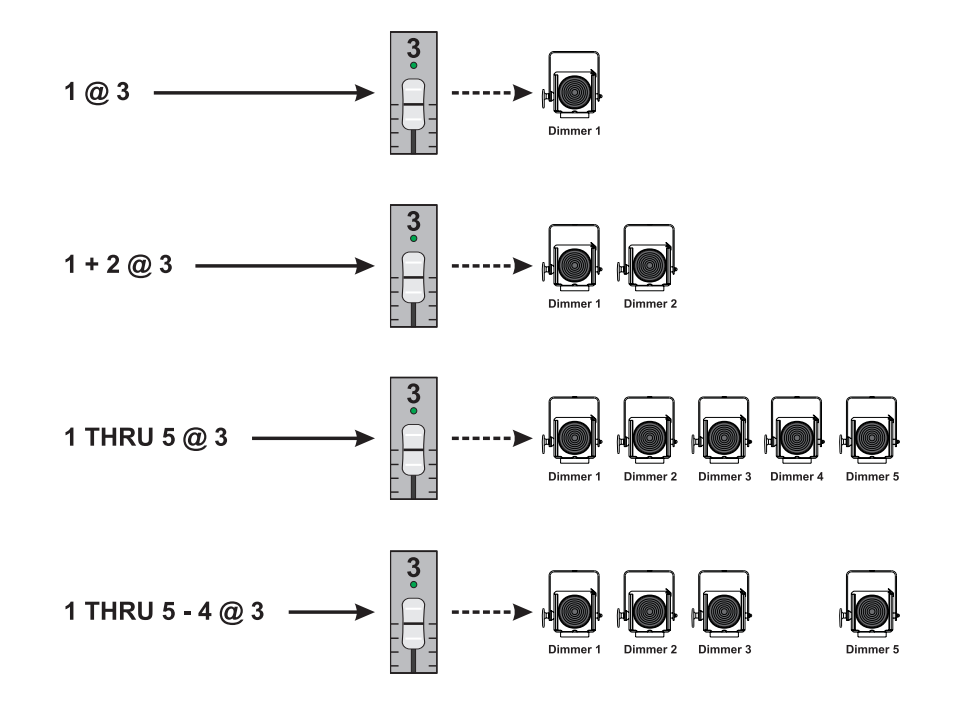

*Bitte beachten Sie, das es im Gegensatz zu Systemen anderer Hersteller möglich ist, einen DMX-Kanal auch auf mehr als eine Kreisnummer zuzuordnen. So führen die Patchbefehle* **1 @ 3 \*** *und* **1 @ 5 \*** *dazu, das DMX-Kanal 1 von den Kreisen 3 und 5 angesteuert wird. Werden die Kreissteller 3 und 5 in der Praxis nun auf einen Helligkeitswert gesetzt, überträgt DMX-Kanal 1 den höheren der beiden Kreiswerte. Durch diese Möglichkeit werden die bisherigen Kreiszuordnungen gepatchter Kanäle jedoch nicht gelöst. Ausgehend von einem 1-zu-1 Patch bedeutet dies für die beiden genannten Befehle, das DMX-Kanal 1 gemäß seiner ursprünglichen Zuordnung zusätzlich auch noch von Stromkreis 1 angesteuert wird. Analog dazu steuern die Kreise 3 und 5 auch noch die DMX-Adressen 3 bzw. 5 an.* 

### Auspatchen von DMX-Kanälen

Kanäle des DMX-Signals können auch ausgepatch werden, wodurch die Verknüpfung des Kanals mit einem Kreis des Lichtstellpultes aufgehoben wird. Der betreffende DMX-Kanal kann dann von keinem Kreis des Pultes mehr angesteuert werden. Wie oberhalb gezeigt, können auch hier die Tasten **+**, **-** und **THRU** zur Angabe eines DMX-Kanalbereiches benutzt werden. Beim Auspatchen von Kreisen ändert sich der Befehlssyntax in der Art, das als Kreisnummer entweder eine Null oder gar keine Zahl angegeben wird. Die folgenden Beispiele sollen dies verdeutlichen:

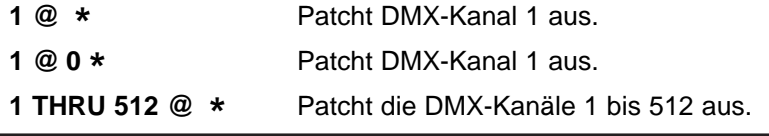

#### Patchen mit Skalierungsfaktor

Jeder Kreis des Lichtstellpultes besitzt einen voreingestellten Skalierungsfaktor von 100%. Dies bedeutet, das ein angeschlossener Dimmer auf volle Leistung (eine Helligkeit von 100%) gesetzt wird, wenn ein Kreissteller des Pultes auf die oberste Reglermarkierung gestellt wurde. Durch die Zuordnung eines Skalierungsfaktors ist es nun möglich, die Ausgangsleistung eines Dimmers proportional zu dem am Pult eingestellten Helligkeitswert eines Kreises zu verändern. So führt beispielsweise ein Skalierungswert in Höhe von 50% dazu, das der betreffende Dimmer nur die Hälfte des am Pult eingestellten Kreiswertes auf der Bühne aktiv werden lässt. Befindet sich ein Kreissteller so zum Beispiel in der Mitte des verfügbaren Schiebeweges (entspricht Einstellung 50%) wäre dies eine aktive Helligkeit von 25%. Wie zuvor gezeigt, können auch hier die Tasten **+**, **-** und **THRU** zur Angabe eines DMX-Kanalbereiches benutzt werden. Der Befehlssyntax ändert sich in der Art, das nach Eingabe der Kreisnummer erneut die Tasten **@** betätigt werden muss, gefolgt von der Eingabe des Skalierungsfaktors. Folgende Beispiele sollen dies verdeutlichen:

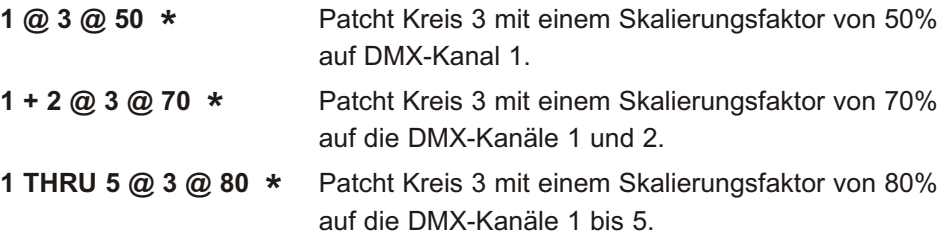

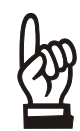

*Der angegebene Skalierungsfaktor stellt gleichzeitig den maximalen Ausgangswert eines Kreises dar. Es ist nicht möglich, den betreffenden Dimmer auf einen höheren Helligkeitswert zu setzen.*

### Anzeige des Patch

Die aktuellen Kreis-/Kanalzuordnungen des Patches können im LCD-Display dargestellt werden. Wählen Sie dazu die Option Dsirlay ratch im Untermenü Patch an, in dem Sie die Navigationstaste **>** drücken, gefolgt von einer Betätigung der Funktionstaste **F3** (). Das LCD-Display zeigt nun die Zuordnung des ersten Kreises an, wobei im Feld Channel: die Kreisnummer, im Feld Dim: die Nummern seiner DMX-Kanäle und im Feld LL<sup>:</sup> der zugeordneten Skalierungswerte

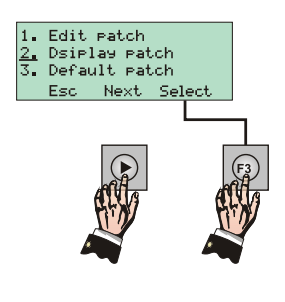

in Form einer Prozentzahl oder dem Eintrag FL (für 100%) dargestellt wird.

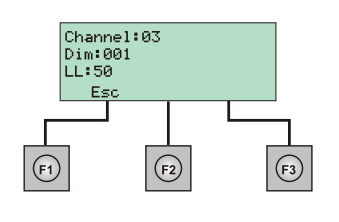

Die nebenstehende Abbildung zeigt die Darstellung für Kreis 3 des Pultes, der mit einem Skalierungswert von 50% auf DMX-Kanal 1 gepatcht ist. Das LCD-Display zeigt pro Seite die Patchinformationen für einen einzelnen Kreis an. Betätigen Sie die Navigationstaste **>**, um nacheinander alle folgenden Kreise darstellen zu können. Mit Hilfe von Funktionstaste **F1** ( ) kann wieder das Untermenü *Patch* selektiert werden.

### Zurücksetzen auf 1-zu-1 Patch

Mit Hilfe der Option Default Patch im Untermenü Patch kann das Patch wieder auf eine 1-zu-1 Zuordnung zurückgestellt werden, womit alle bisherigen Kreis-/ Kanalzuordnungen gelöscht werden und jeder Kreis automatisch auf den DMX-Kanal mit identischer Nummer gepatcht wird (Kreis 1 auf DMX-Kanal 1, Kreis 2 auf DMX-Kanal 2 usw.). Betätigen Sie dazu im Untermenü *Patch* zweimal die Navigationstaste **>**, gefolgt von der Funktionstaste F3 (Select.).

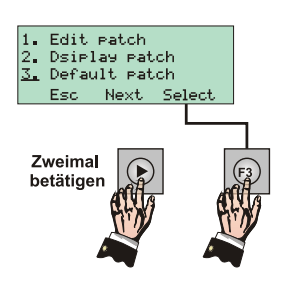

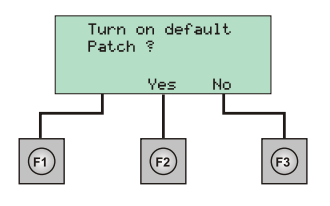

Das LCD-Display zeigt nun die nebenstehend abgebildete Sicherheitsabfrage an. Betätigen Sie die Funktionstaste **F2** (Yes), um das Patch auf eine 1-zu-1 Zuordnung zurückzusetzen oder betätigen Sie die Funktionstaste F3( No ), wodurch der Vorgang abgebrochen wird.

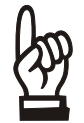

*Diese Bedienhandlung besitzt eine sofortige Auswirkung auf das aktive Licht der Bühne. Sämtliche aktive Kreishelligkeiten werden sofort auf ihre neue Kanalzuordnung umgeschaltet.* 

### Auspatchen aller DMX-Kanäle

Mit Hilfe der Option Unnatch all im Untermenü Patch können alle DMX-Kanäle ausgepatcht werden, wodurch sämtliche zuvor eingestellte Verknüpfungen von Kreisen zu DMX-Kanälen gelöscht werden. Die Auswirkung dieser Bedienghandlung ist identisch mit dem Patchbefehl **1 THRU 512 @ \*** . Betätigen Sie dazu im Untermenü *Patch* die Funktionstaste **F2**( Next ) um die nächste Darstellungsseite des LCD-Displays anzuwählen.

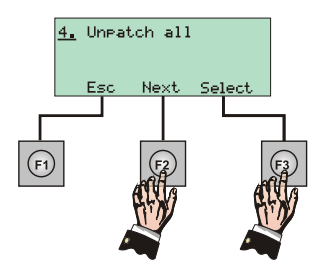

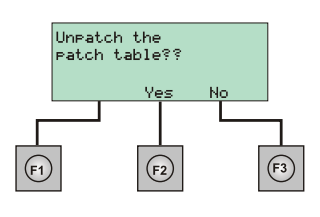

Drücken Sie nun die Funktionstaste F3( Select ), womit eine erneute Sicherheitsabfrage erfolgt. Drücken Sie nun die Funktionstaste F2( Yes ), um alle DMX-Kanäle auszupatchen oder die Funktionstaste F3( No), wodurch der Vorgang abgebrochen wird.

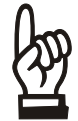

*Diese Bedienhandlung wirkt sich sofort auf das aktive Licht der Bühne aus. Da nun keine Kreishelligkeiten mehr am Pultausgang gesendet werden, erlischt das Bühnenlicht sofort.* 

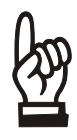

*Das Auspatchen aller DMX-Kanäle kann insbesondere beim Aufbau einer neuen Vorstellung hilfreich sein, da man nun ohne Rücksicht auf bereits vorhandene Kreis-/ Kanalzuordnungen mit dem Aufbau eines neuen Patch beginnen kann. Dies ist umso bedeutender, da ein DMX-Kanal auf mehrere Kreise gepatcht werden kann. Patcht man so ausgehend von einer 1-zu-1 Zuordnung, wird ein DMX-Kanal durch entsprechende Patchbefehle mit weiteren Kreisen verknüpft, behält jedoch auch seine bisherige Kreiszuordnung bei. Somit besteht die Gefahr, schnell den Überblick über die Auswirkung weiterer Patchbefehle zu verlieren.* 

### **Achivierungsoptionen**

Jedes Lichtstellpult der Serie 200 ist mit einem Schreib- und Lesegerät für Kompakt-Flashkarten mit einer Speicherkapazität von 32 MByte ausgerüstet. Auf diese Weise können im Langzeitspeicher des Pultes abgespeicherte Programmierungen dauerhaft archiviert und wieder eingelesen werden, um den Speicher des Pultes in der Zwischenzeit für andere Programmierungen nutzen zu können. Jede Flashkarte kann dabei insgesamt 30 Vorstellungen speichern, wobei eine Vorstellung aus dem kompletten Speicherinhalt des Pultes (alle gespeicherten Effekte, Submaster und Einstellungen) besteht.

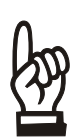

*Bitte beachten Sie, das eine einmal in Verbindung mit einem Lichtstellpult der Serie 200 benutzte Flashkarte nur noch für Archivierungszwecke des Lichtstellpultes zur Verfügung steht und nicht mehr für andere Geräte benutzt werden kann, die ebenfalls 32 MByte Flashkarten als Speichermedium benutzen. Da es sich bei den auf Flashkarten archivierten Vorstellungsdaten um ein spezielles Datenformat handelt, können die Daten ebenso nicht in einen PC eingelesen werden, auch wenn dieser über ein entsprechendes Lesegerät für Flashkarten verfügt.* 

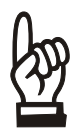

*Entsprechende Flashkarten stehen im Computer-Zubehörhandel zur Verfügung und können bei Ihrem lokalen Computer-Fachhändler erworben werden.* 

### Anwahl des Archivmenüs

Alle Archivierungsfunktionen sind im Untermenü *Show File* (Archivmenü) des LCD-Displays zugänglich, welches sich im Bereich der Systemeinstellungen des Pultes befindet. Betätigen Sie im Hauptmenü daher zuerst die Funktionstaste F3( Setur ), um das Menü *Setup* (Einstellungen) aufrufen zu können.

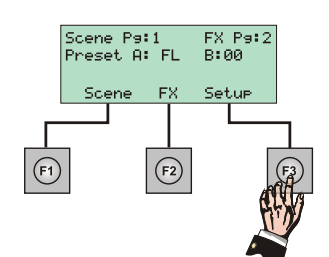

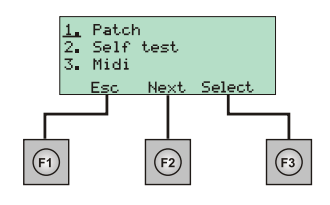

Im LCD-Display ist nun die nebenstehende Darstellung zu sehen. Betätigen Sie nun die Funktionstaste F2( Next.) um die nächste Darstellungsseite des LCD-Displays anzuwählen.

Der Cursor befindet sich in der ersten Zeile des LCD-Displays. Durch zweimaliges Drücken der Navigationstaste **>** kann die Eingabemarke in die dritte Zeile des Displays bewegt werden. Betätigen Sie nun die Funktionstaste F3( Select ), um das Untermenü *Show file* anzuwählen.

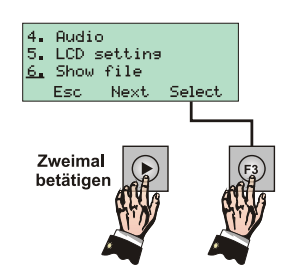

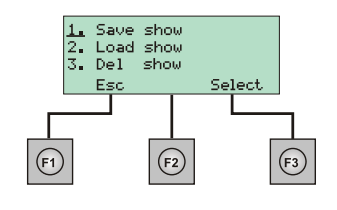

Die nun dargestellten Optionen erlauben das Speichern, Laden und Löschen einer Vorstellung, wie in den nächsten Abschnitten beschrieben.

### Speichern einer Vorstellung

Um den kompletten Speicherinhalt des Pultes unter Angabe eines Vorstellungsnamens auf die Flashkarte archivieren zu können, betätigen Sie im Untermenü *Show File* die Funktionstaste F3( Select.), um die Option Save show auswählen zu können.

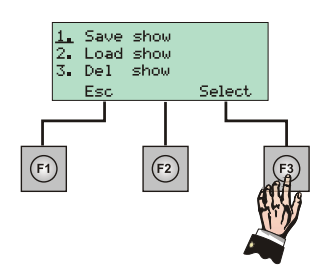

In der nun dargestellten Anzeige muss ein Vorstellungsname eingegeben werden, unter welchem die Daten auf der

Flashkarte abgelegt werden. Möglich ist die Eingabe einer sechsstelligen Bezeichnung, die aus Zahlen (0 bis 9) und Buchstaben (A bis Z) bestehen darf.

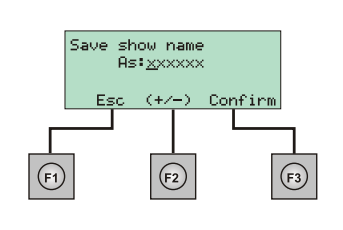

Der Cursor befindet sich bereits auf der ersten Stelle des Vorstellungsnamens. Betätigen Sie nun eine der Navigationstaste **+** oder **-**, um für diese Stelle des Namens nacheinander aller zulässigen Buchstaben und Ziffern darstellen zu können. Wird das gewünschte Zeichen im Display dargestellt, kann mit Hilfe der Navigationstaste **>** auf die nachfolgende Stelle des Vorstellungsnamens weitergeschaltet werden. Wiederholen Sie diesen Vorgang, bis der gewünschte Name dargestellt wird.

Wird kein Vorstellungsname angegeben, so speichert das System die Datei mit dem Standardeintrag "**SHOW##**", wobei die letzten beiden Stellen eine Zahl zwischen 01 und 30 ist, je nachdem, wie viele der dreißig möglichen Vorstellungsdateien bereits auf der Flashkarte archiviert wurden. Es ist jedoch weiterhin möglich, die dargestellte Zahl abzuändern, wenn nicht bereits eine Vorstellungsdatei mit identischer Nummerierung auf der Flashkarte archiviert ist.

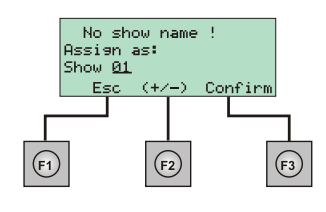

Um den Archivierungsvorgang jetzt zu starten, betätigen Sie die Funktionstaste **F3** (Confirm ). Das Pult archiviert den gegenwärtigen Inhalt seines Langzeitspeichers nun unter dem angegebenen Vorstellungsnamen auf der Flashkarte. Im LCD-Display wird der

Fortgang der Archivierung durch eine Prozentzahl der bereits abgearbeiteten Daten dargestellt. Nach Beendigung des Vorgangs schaltet das Display wieder in die normale Anzeige um.

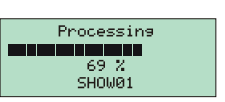

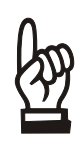

*Bitte beachten Sie, das maximal 30 Vorstellungen auf einer 32MByte Flashkarte archiviert werden können. Löschen Sie daher nicht mehr benötigte Vorstellungsdateien von der Flashkarte, bevor deren Speicherkapazität erschöpft ist. Heben Sie eine beschriebene Flashkarte unter Einhaltung der Herstellerhinweise an einem sicheren Ort auf*

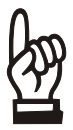

*Sämtliche Archivierungsfunktionen sind nur möglich, wenn eine Flashkarte im rückwärtigen Kartenschacht des Pultes eingelegt wurde. Andernfalls gibt das LCD-Display eine Fehlermeldung aus.* 

### Laden einer Vorstellung

Eine auf der Flashkarte archivierte Vorstellung kann wieder in den Speicher des Pultes eingelesen werden, um die entsprechenden Programmierungen im Rahmen einer Aufführung abrufen oder Änderungen am Datenbestand vornehmen zu können. Betätigen Sie im Untermenü *Show File* die Navigationstaste **>** gefolgt von der Funktionstaste **F3** (Confirm), um die Option Load Show auswählen zu können.

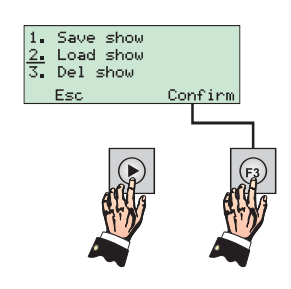

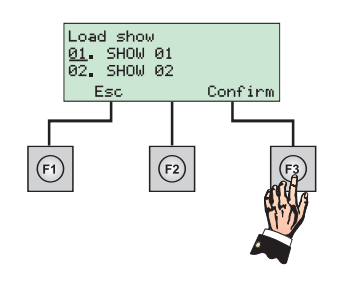

Im LCD-Display werden nun die vergebenen Vorstellungsnamen der archivierten Vorstellungen angezeigt. Der Cursor befindet sich auf dem ersten Vorstellungsnamen, pro Darstellungsseite werden zwei Vorstellungen gezeigt. Benutzen Sie die Navigationstasten **<** oder **>**, um den Cursor auf die gewünschte Vorstellung zu bewegen. Betätigen Sie dann die Funktionstaste F3 (Confirm), um die selektierte Vorstellung auszuwählen.

Das LCD-Display bietet nun eine weitere Auswahl, mit der bestimmt werden kann, ob alle oder nur ein Teil der Programmierungen dieser Vorstellung in den Speicher des Pultes geladen werden sollen. Pro Darstellungsseite des Displays werden zwei von insgesamt vier möglichen Optionen dargestellt (wie nebenstehend gezeigt). Durch Betätigung der Funktionstaste **F2** (Next) können die beiden jeweils nicht angezeigten Optionen dargestellt werden. Die unterschiedlichen Funktionen besitzen folgende Wirkungsweise:

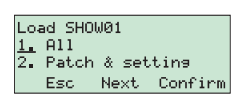

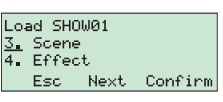

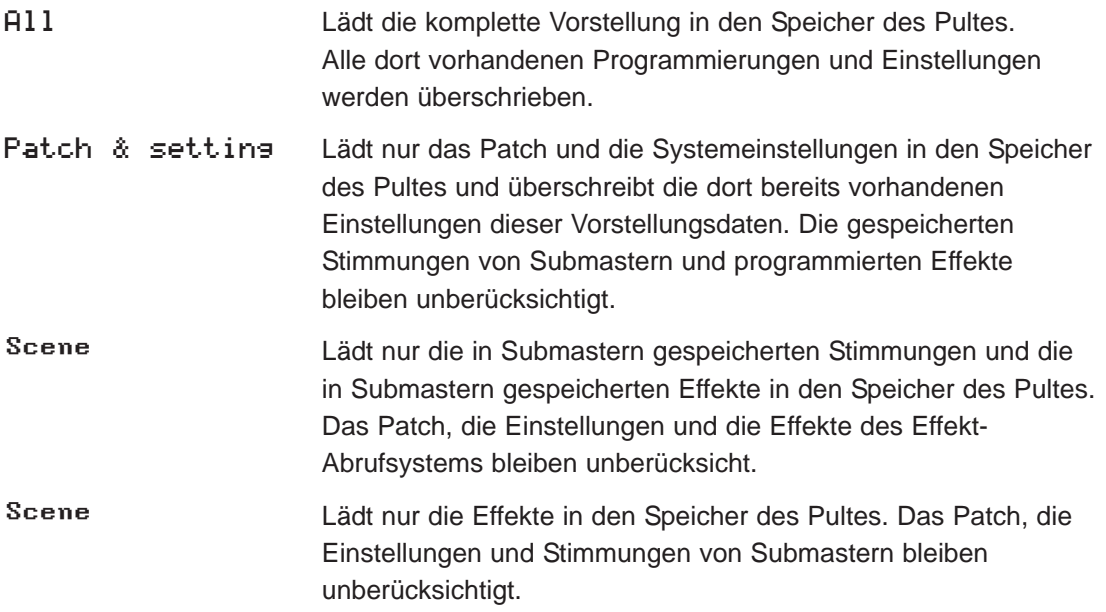

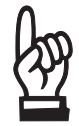

*Beim Einlesen von Vorstellungsdaten werden nur die Teile des Pultspeichers durch neue Daten ersetzt, die von der Flashkarte auch geladen werden. Alle anderen Programmierungen bleiben gemäß des gegenwärtigen Speicherinhaltes unverändert erhalten.* 

Selektieren Sie die gewünschte Ladeoption, in dem Sie den dargestellten Cursor mit Hilfe der Navigationstaste **>** in die entsprechende Zeile des LCD-Displays bewegen. Beachten Sie in diesem Zusammenhang auch die Umschaltung der Anzeige über die Funktionstaste **F2** (Next). Betätigen Sie die Funktionstaste **F3** (Confirm), um die Auswahl zu bestätigen und den Ladevorgang zu starten.

Das Pult startet nun mit dem Einlesen der ausgewählten Vorstellungsdaten von der Flashkarte in den Pultspeicher. Im LCD-Display wird der Fortgang des Ladevorgangs durch eine Prozentzahl der bereits abgearbeiteten Daten dargestellt. Nach Beendigung des Vorgangs schaltet das Display wieder in die normale Anzeige um.

#### Processing 32.2 SHOW<sub>01</sub>

### Löschen einer Vorstellung

Auf der Flashkarte archivierte und nicht mehr benötigte Vorstellungsdaten können wieder gelöscht werden, um Speicherplatz für neue Dateien erzeugen zu können. Betätigen Sie im Untermenü *Show File* zweimal die Navigationstaste **>** gefolgt von der Funktionstaste **F3** (Confirm), um die Option Del Show auswählen zu können.

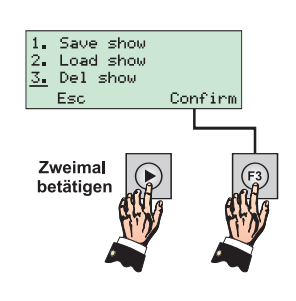

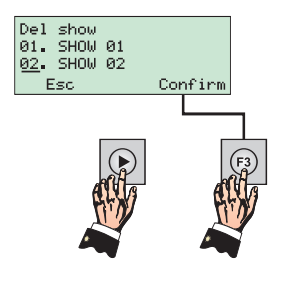

Im LCD-Display werden nun die vergebenen Vorstellungsnamen der archivierten Vorstellungen angezeigt. Der Cursor befindet sich auf dem ersten Vorstellungsnamen, pro Darstellungsseite werden zwei Vorstellungen gezeigt. Benutzen Sie die Navigationstasten **<** oder **>**, um den Cursor auf die gewünschte Vorstellung zu bewegen. Betätigen Sie dann die Funktionstaste **F3** (Confirm), um die selektierte Vorstellung auszuwählen.

Das LCD-Display zeigt eine zusätzliche Sicherheitsabfrage, in der das Löschen einer Vorstellungsdatei bestätigt werden muss. Betätigen Sie die Funktionstaste **F3** (Confirm) zum endgültigen Löschen der ausgewählten Vorstellung oder die Funktionstaste **F1** (Esc), um den Vorgang abzubrechen.

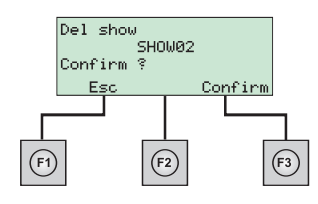

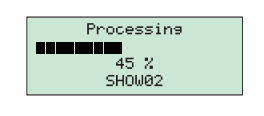

Nach Bestätigung der Sicherheitsabfrage startet das System mit dem Löschen der betreffenden Vorstellungsdatei. Im LCD-Display wird der Fortgang des Löschvorgangs durch eine Prozentzahl der bereits abgearbeiteten Daten dargestellt. Nach Beendigung des Vorgangs schaltet das Display wieder in die normale Anzeige um.

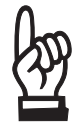

*Achten Sie vor Bestätigung des Löschbefehls unbedingt darauf, das im Display auch der richtige Vorstellungsname dargestellt wird. Die Daten einer gelöschten Vorstellungsdatei können nicht wiederhergestellt werden.* 

### **Systemeinstellungen**

Das Lichtstellpult verfügt über einige Systemeinstellungen, die eine grundlegende Konfiguration des Systems zulassen. Dies betrifft einerseits Einstellungen für den Gebrauch des Pultes (LCD-Display & Summer), Einstellungen von Schnittstellen (Audio & MIDI) sowie einen Selbsttest der Elektronik.

### Anwahl des Menüs Setup

Alle Systemeinstellungen werden im Menü *Setup* (Einstellungen) vorgenommen. Betätigen Sie im Hauptmenü des LCD-Displays die Funktionstaste F3( Setur ), um das Menü *Setup* anwählen zu können.

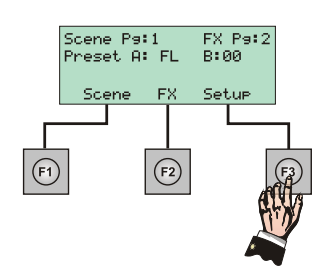

weitere Auswahl, mit welcher der

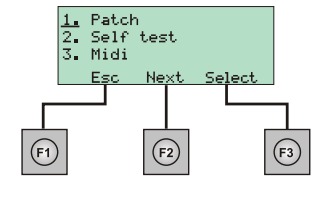

Das links dargestellte Untermenü erscheint. Der Cursor blinkt in der linken oberen Ecke des Displays

und zeigt damit an, das gegenwärtig das Untermenü *Patch*mit Hilfe der Taste F3( Select.) angewählt werden kann. Durch Betätigung der Funktionstaste F1(Esc) kann auf das Hauptmenü zurückgesprungen werden.

### **Selbsttest**

ļ.

Mit Hilfe der integrierten Selbsttest-Funktion können alle Anzeigen und Bedienelemente des Pultes auf korrekte Funktionstätigkeit hin überprüft werden. Dies geschieht in der Art, das alle Anzeigen nacheinander von der Systemelektronik angesteuert werden und alle Steller sowie Tasten des Pultes vom Bediener bewegt bzw. betätigt werden müssen. Drücken Sie dazu im Menü *Setup* die Navigationstaste **>** gefolgt von der Funktionstaste **F3**(). Dies wählt die Option Self test aus.

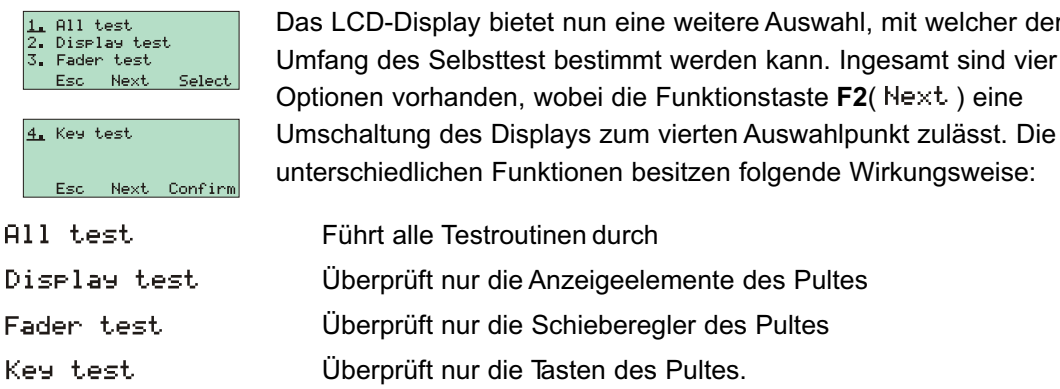

Eine Auswahl der gewünschten Option erfolgt mit Hilfe der Navigationstaste **>** sowie der Funktionstaste **F3**(). Während einer Testroutine zeigt das Display die vom Bediener auszuführenden Aktionen an. Dies kann die Bewegung eines Stellers sowie die Betätigung einer Taste sein. Im Rahmen des Tests erkannte Fehler werden im Display genauer spezifiziert. Setzen Sie sich in diesem Fall mit der Serviceabteilung einer Strand Lighting Niederlassung oder mit ihrem Strand Lighting Fachhändler in Verbindung.

### MIDI-Einstellungen

MIDI (Musical Instrument Digital Interface) stellt ein weltweit standardisiertes Kommunikationsprotokoll dar und wurde in den achtziger Jahren als Interface zwischen Synthesizern verschiedener Hersteller entwickelt. Grundlegend ist es seitdem möglich, die an einem Keyboard erzeugte Musik in andere Instrumente einzulesen, wobei die Kommunikation durch Übermittlung der gespielten Noten und der Stärke ihres Tastenanschlags erfolgt. In Bezug auf die Lichtstellpulte der Serie 200 ist es mit Hilfe eines empfangenen MIDI-Signals möglich, gespeicherte Effekte und Lichtstimmungen von Submastern fernzusteuern. Verbinden Sie dazu den MIDI-Eingang mit der Bezeichnung **MIDI IN** mit einem entsprechenden MIDI-Sender, wobei dies beispielsweise ein Sequenzer, ein Keyboard oder ein MIDI-fähiger Computer sein kann.

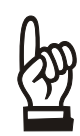

*Die rückseitige DIN-Buchse* **MIDI THRU***stellt eine Kopie des empfangenen MIDI-Signals zur Verfügung, um das Signal an weitere Geräte durchschleifen zu können.* 

Sämtliche Einstellungen zum Arbeiten mit MIDI sind im Untermenü *Midi* angeordnet, welches Teil der Systemeinstellungen ist. Betätigen dazu im Menü *Setup* zweimal die Navigationstaste **>** gefolgt von der Funktionstaste F3( Select ). Dies wählt die Option Midi aus, wodurch der numerische Modus des Pultes aktiviert wird und die Tasten des Effekt-Abrufsystems nun als Zifferntastatur für numerische Eingaben zur Verfügung stehen. Die LED **Num Lock**leuchtet grün.

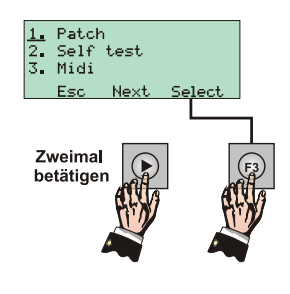

### Einstellen der MIDI-Kanalnummer

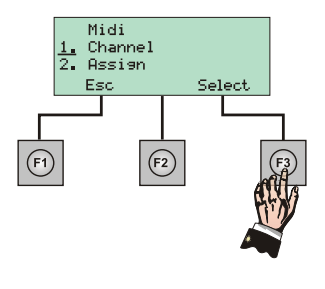

Das Display zeigt nach Anwahl des Untermenüs *Midi* eine weitere Auswahl. Betätigen Sie die Funktionstaste **F3** ( Select ), um den Eintrag Channel anzuwählen. In der nun dargestellten Anzeige muss die Nummer des MIDI-Kanals eingegeben werden, über den der MIDI-Generator die Daten an das Lichtstellpult sendet. Der Cursor befindet sich in der ersten Zeile des LCD-Displays, direkt hinter dem Eingabefeld . Hier wird gegenwärtig der Eintrag OFF dargestellt,

wodurch das Arbeiten mit MIDI ausgeschaltet ist. Betätigen Sie eine der Navigationstasten **+** oder **-** , um die MIDI-Funktion einzuschalten (Eintrag ). Drücken Sie nun die Navigationstaste >, wodurch der Cursor auf das Eingabefeld Channel: springt. Stellen Sie hier den MIDI-Kanal 1 bis 16 ein. Möglich ist dies mit Hilfe der Navigationstasten **+** oder **-** (Veränderung des aktuellen Midi: ON Eintrags um eine Ziffer) oder durch direkte Eingabe mit Hilfe der ........<br>bannel:01 numerischen Tastatur. Bestätigen Sie die vorgenommen Einstellungen danach durch Betätigung der Funktionstaste **F3** (Confirm). Beachten Sie, das die soeben eingestellte MIDI- $(F2)$  $(F1)$ Kanalnummer identisch auch am MIDI-Generator eingestellt werden muss.

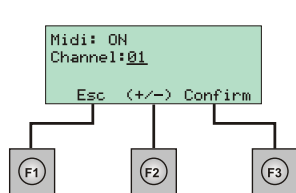

#### Zuordnen von MIDI-Noten

Jeder MIDI-Kanal erlaubt das Übertragen von bis zu 128 MIDI-Noten, die einem Zahlenbereich von 0 bis 127 zugeordnet sind und eigentlich die an einem Keyboard betätigten Tasten repräsentieren. Jede MIDI-Note wird dabei mit dem Attribut "Betätigt" oder

"Nicht betätigt" übermittelt. In Bezug auf die Fernsteuerung des Lichtstellpultes werden diese MIDI-Noten zum Abrufen von Submastern benutzt, die entweder mit einer Lichtstimmung oder einem Effekt belegt sein können. Die Zuordnung von MIDI-Noten zu Submastern erfolgt durch die Option Assign im Untermenü *Midi*. Betätigen Sie zur Anwahl dieser Option die Navigationstaste **>** gefolgt von der Funktionstaste **F3**(). Dieser Vorgang aktiviert den numerischen Modus des Pultes, wodurch

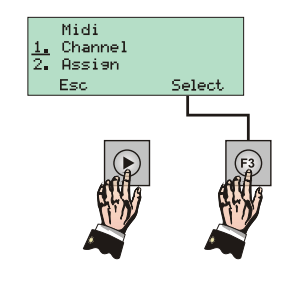

die Tasten des Effekt-Abrufsystems nun als Zifferntastatur für numerische Eingaben zur Verfügung stehen. Die LED **Num Lock** leuchtet grün.

In der nun dargestellten Anzeige muss zuerst die Nummer der entsprechenden MIDI-Note eingegeben werden, über die ein Submaster ferngesteuert werden soll. Der Cursor befindet sich in der ersten Zeile des LCD-Displays, direkt hinter dem Eingabefeld Assien Key: Geben Sie hier die Nummer der MIDI-Note wie zuvor beschrieben ein. Drücken Sie nun die

Navigationstaste **>**, wodurch der Cursor auf das Eingabefeld To Scene: springt. Geben Sie hier die Nummer des fernzusteuernden Submasters ein. Beachten Sie das Darstellungsformat der Anzeige "*Nummer der Submaster-Seite . Nummer des Submasters dieser Seite"*. Die Einstellung von 2.09 bedeutet demnach Submaster 9 von Submaster-Seite 2. Bestätigen Sie die vorgenommenen Einstellungen durch Betätigung der Funktionstaste **F3**(Confirm).

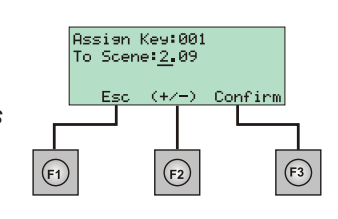

Die oberhalb vorgenommene Einstellung hat nun zur Folge, das der Submaster immer dann abgerufen wird, wenn die betreffende MIDI-Noten mit dem Status "Betätigt" übermittelt wird. Ist der Submaster mit einer Lichtstimmung belegt, blendet diese ein. Wurde ein Effekt in diesen Subamster geladen, fängt dieser an zu laufen und blendet ein. Sobald die MIDI-Note den Stazus "Nicht betätigt" übermittelt, blendet die Stimmung aus bzw. stoppt der Effekt. Wiederholen Sie die oberhalb dargelegten Schritte für alle weiteren Submaster, die über MIDI-Noten ferngesteuert werden sollen.

### Audio-Einstellungen

Mit Hilfe eines Audio-Signal ist es möglich, die Schritte eines gespeicherten Effektes im Takt der Musik abzurufen (Sound-to-Light Funktion). Für diese Funktion ist das Lichtstellpult auf der Rückseite mit einem 3-poligen XLR-Einbaustecker ausgerüstet. Verbinden Sie

diesen Eingang mit einer entsprechenden Audio-Quelle. Die Eingangsimpedanz des Signals beträgt 4,7 KOhm. Die Pinbelegung des Steckverbinders ist nebenstehend abgebildet.

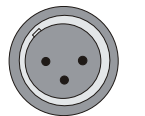

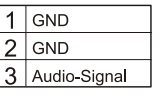

Die Einstellungen zum Arbeiten mit einem Audio-Signal beziehen sich auf die Auswahl einer Bandbreite des empfangenen Signals. Betätigen dazu im Menü Setup die Funktionstaste F2 (Next) gefolgt von der Funktionstaste F3( Select ). Dies wählt die Option Audio aus, die sich auf der zweiten Darstellungsseite des Displays befindet.

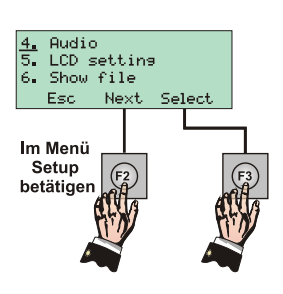

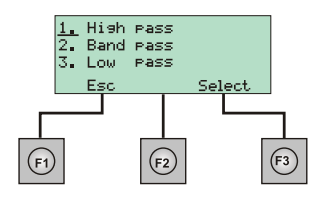

Im LCD-Display erscheinen die drei verfügbaren Einstellungen zur

Bandbreite des empfangenen Audio-Signals, wobei sich der Cursor in der ersten Zeile des Displays befindet und so die Einstellung Hish Pass selektiert ist. Benutzen Sie die Navigationstasten **<** oder **>**, um den Cursor auf die gewünschte Einstellung zu bewegen und betätigen Sie dann die Funktionstaste F3( Select.) zur Abspeicherung der vorgenommenen Auswahl.

Die Einstellungen bedeuten folgendes:

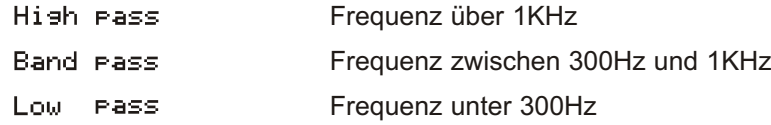

### Einstellen des LCD-Displays

Um die Darstellungen des LCD-Displays optimal ablesen zu können, kann dessen Kontrast und Hintergrundbeleuchtung an die Lichtverhältnisse des Einsatzortes angepasst werden. Diese Einstellungen werden im Untermenü *LCD setting* durchgeführt, welches Teil der Systemeinstellungen ist. Betätigen dazu im Menü Setup die Funktionstaste F2 (Next), dann die Navigationstaste **>** gefolgt von der Funktionstaste **F3** ( Select ), wodurch die Option LCD setting angewählt wird.

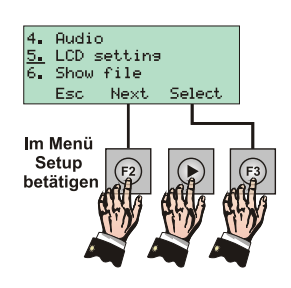

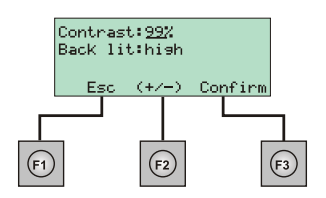

Dieser Vorgang aktiviert den numerischen Modus des Pultes, die LED **Num Lock** leuchtet grün. In der nun dargestellten Anzeige wird zuerst der Kontrast des Displays eingestellt. Der Cursor befindet sich in der ersten Zeile des LCD-Displays, direkt hinter dem Eingabefeld Contrast: Verändern Sie den dargestellten Prozentwert wie gewünscht mit Hilfe der Navigationstasten **+** oder **-** oder Zifferntastatur. Drücken Sie nun die Navigationstaste **>**, wodurch der Cursor auf das Eingabefeld Back lit: springt. Verändern Sie den dargestellten Eintrag der Hintergrundbeleuchtung durch Drücken der Navigationstasten **+** oder **-** , wobei jede Tastenbetätigung einen anderen Modus selektiert. Speichern Sie die vorgenommenen Einstellungen dann durch Betätigung der Funktionstaste F3( Confirm ) ab.

### Einstellen des Summers

Das Pult ist mit einem integriertem Summer ausgerüstet, der immer dann ertönt, wenn die Betätigung einer Pulttaste einen nicht zugelassenen Befehlssyntax zur Folge hat. Die Funktion des Summers kann jedoch ausgeschaltet werden, damit das Pult auch in geräuschsensiblen Umgebungen eingesetzt werden kann. Diese Einstellung werden im Untermenü *Set buzzer* durchgeführt, welches sich in der dritten Darstellungsseite des Menüs *Setup* befindet. Betätigen dazu im Menü *Setup* zweimal die Funktionstaste F2( Next) gefolgt von der Funktionstaste F3 (Select).

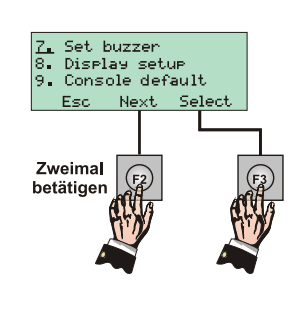

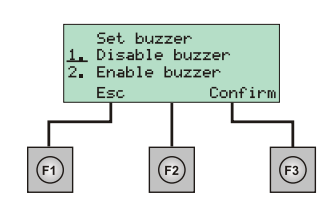

In der nun dargestellten Anzeige werden die beiden Einstellungen des Summers dargestellt. Betätigen Sie die Funktionstaste **F3**( ) zum Ausschalten des Summers oder die Navigationstaste **>** gefolgt von der Funktionstaste **F3**( ) zum Einschalten des Summers. Als werkseitige Voreinstellung ist der Summer des Pultes eingeschaltet.

### Einstellen der optionalen VGA Karte

Es ist möglich eine VGA Karte am Pult anzuschließen, der Status der Systemsteller, Daten von Effekten, Patch und der Submaster werden angezeigt.

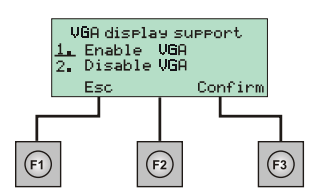

In der nun dargestellten Anzeige werden die beiden möglichen Einstellungen der VGA Karte dargestellt. Betätigen Sie die Funktionstaste F3( Confirm) zum Einschalten der VGA Karte oder die Navigationstaste **>** gefolgt von der Funktionstaste **F3**(Confirm) zum Ausschalten der VGA Karte.

### Pult in die Werkseinstellung setzen

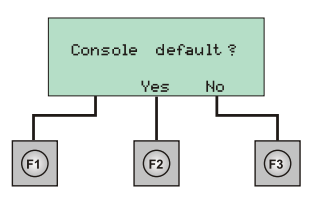

Im neunten Setuppunkt ist es möglich alle Einstellungen zu löschen. Es erfolgt eine Sicherheitsabfrage, mit der Funktionstaste **F2**() wird das Löschen bestätigt oder mit der Funktionstaste F3( No ) der Vorgang abgebrochen.